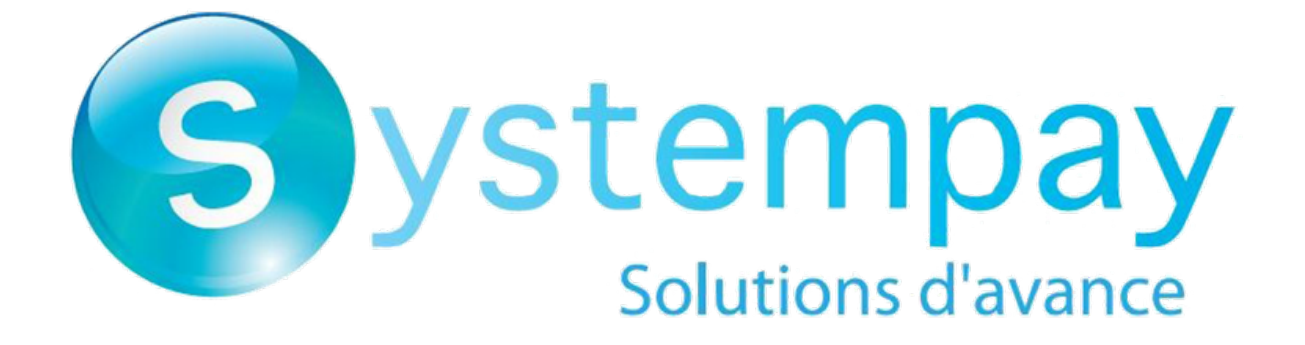

**Error codes - Hosted Payment Page**

# **Contents**

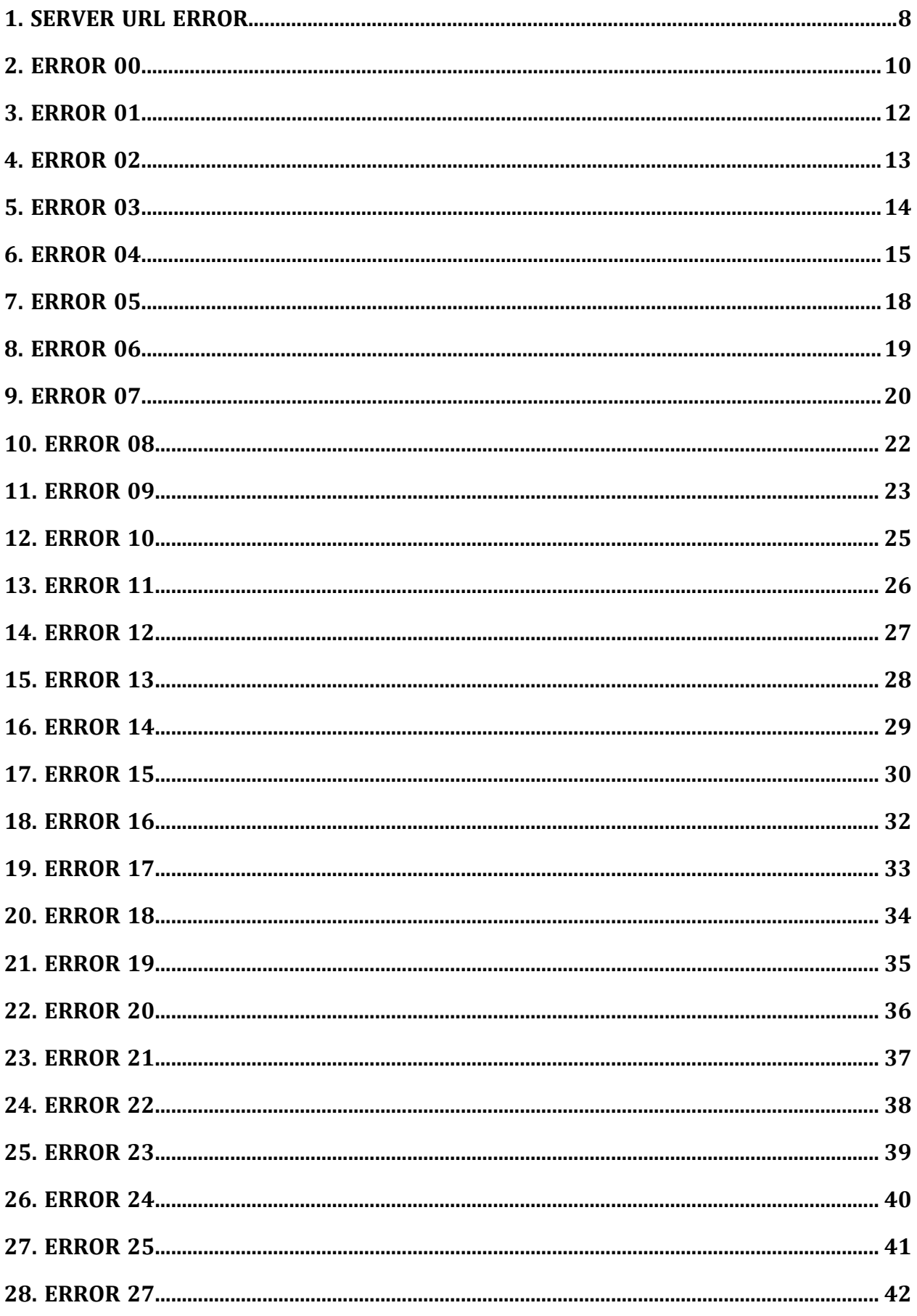

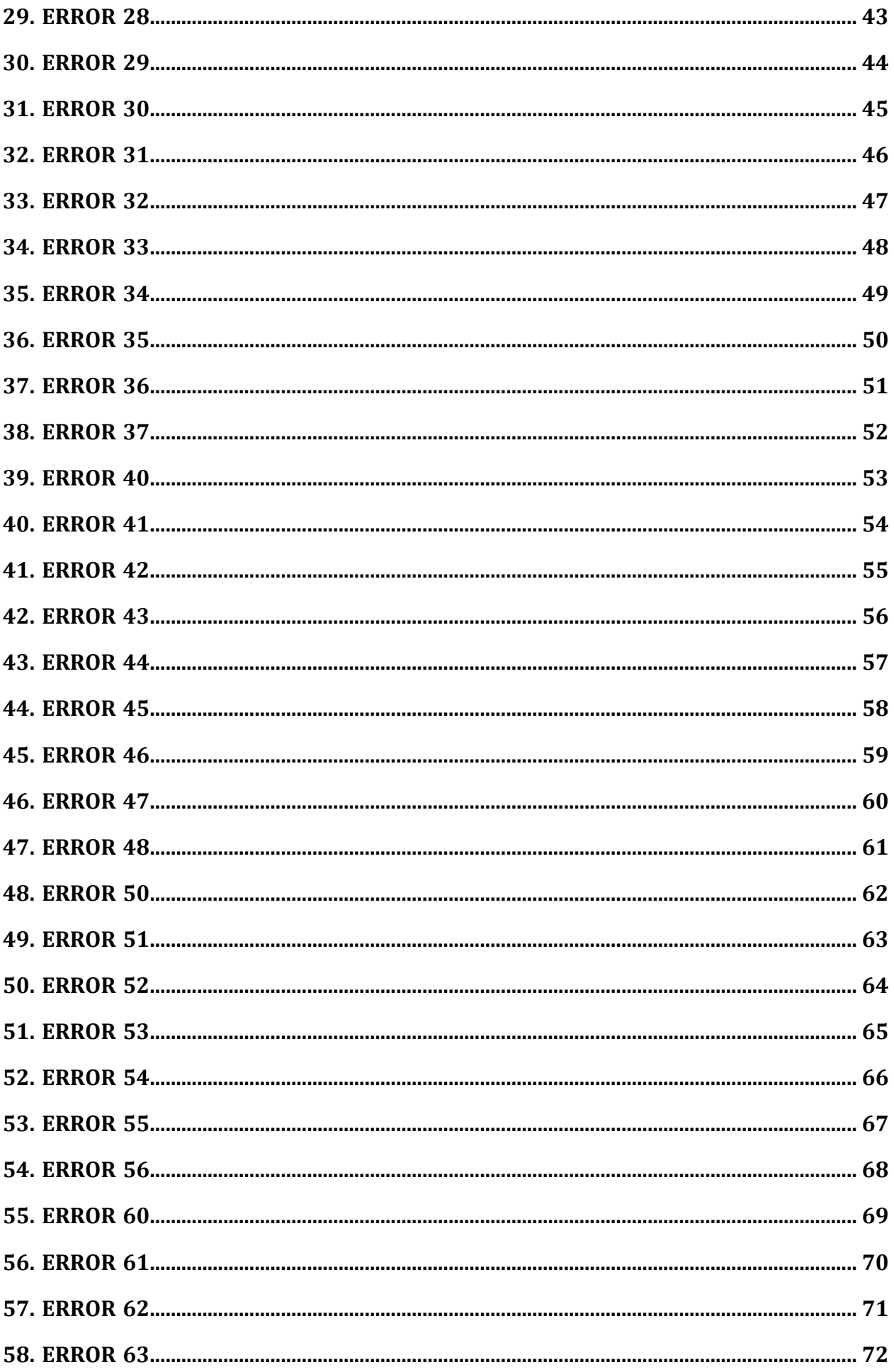

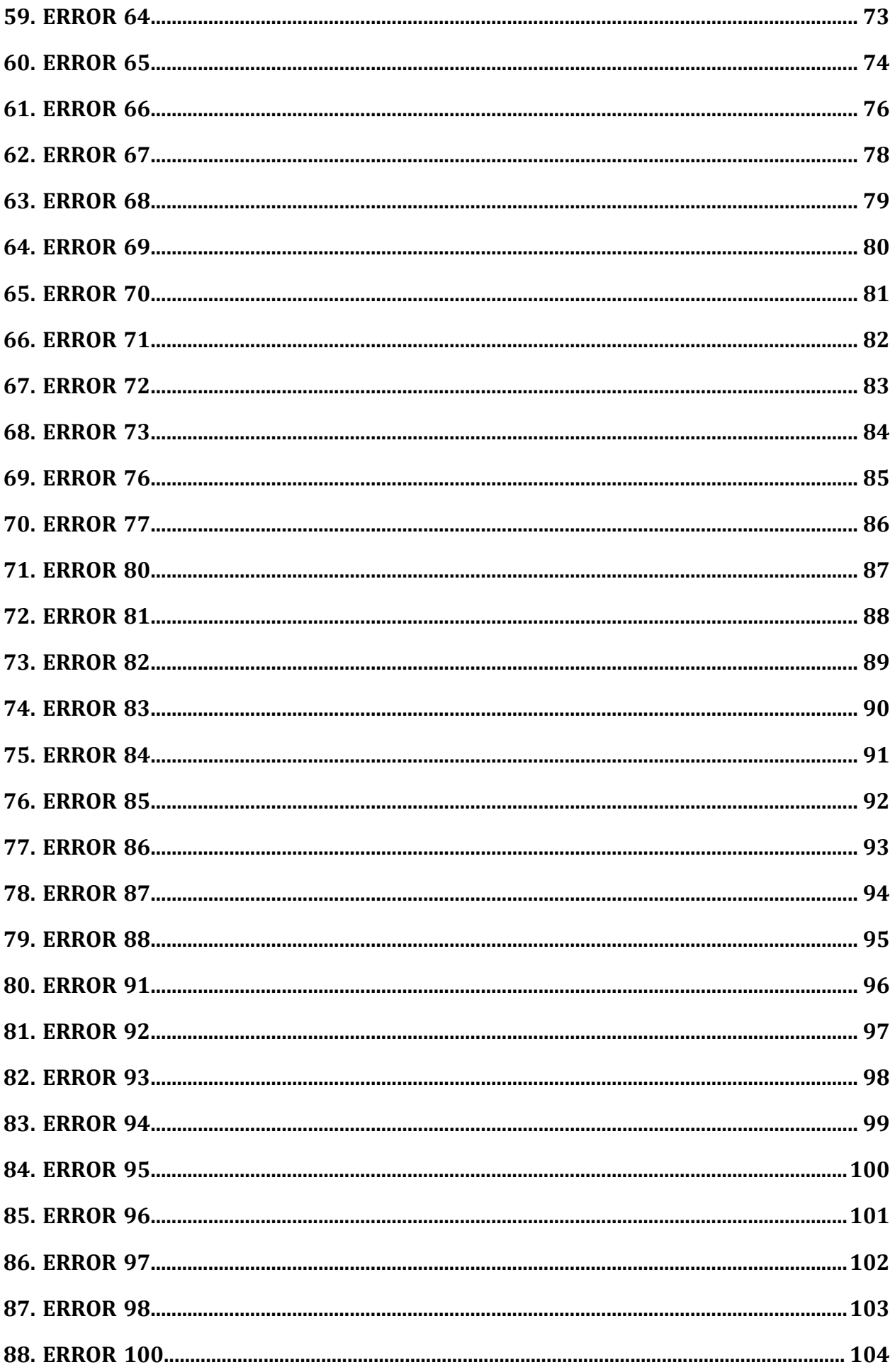

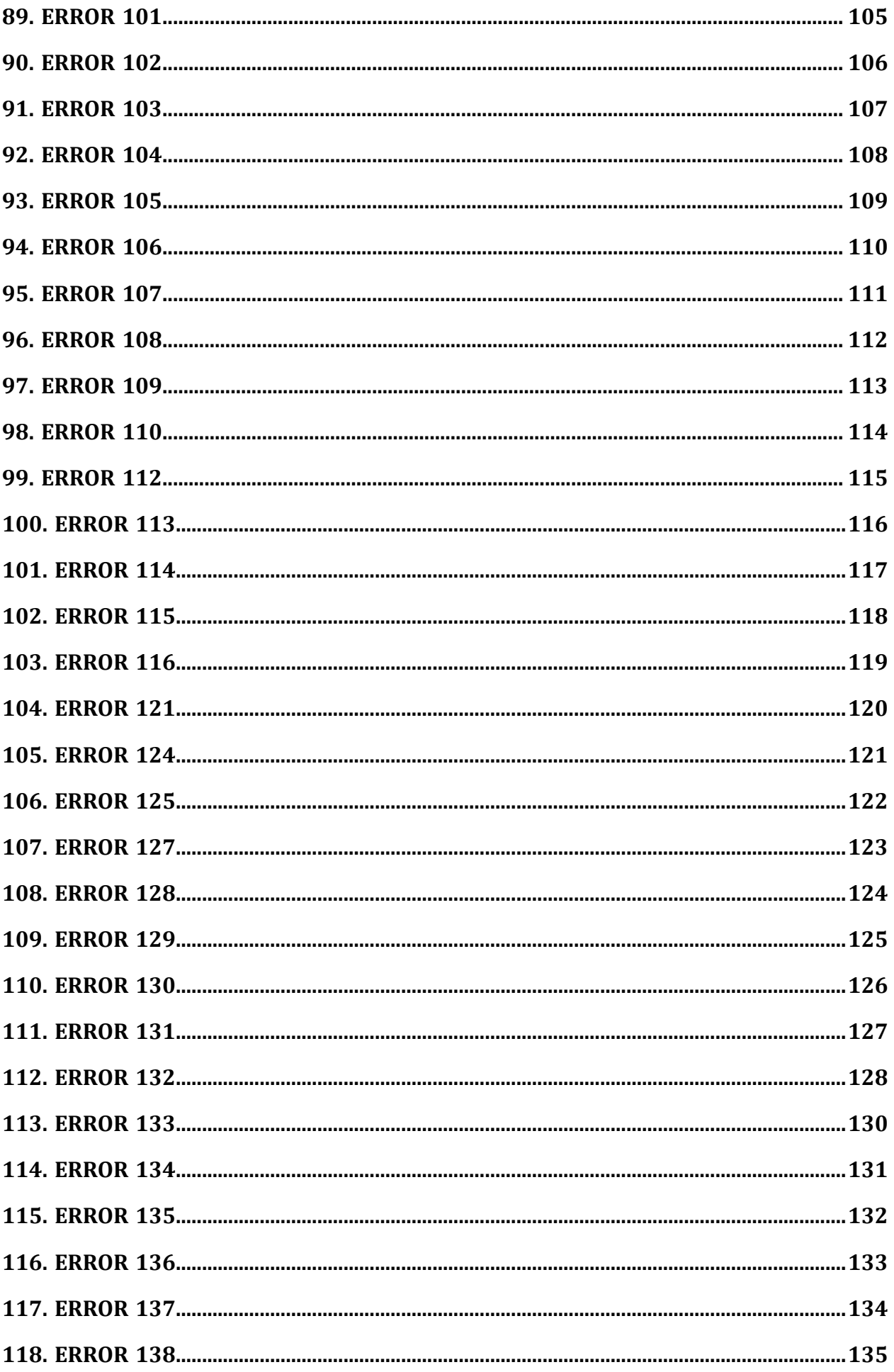

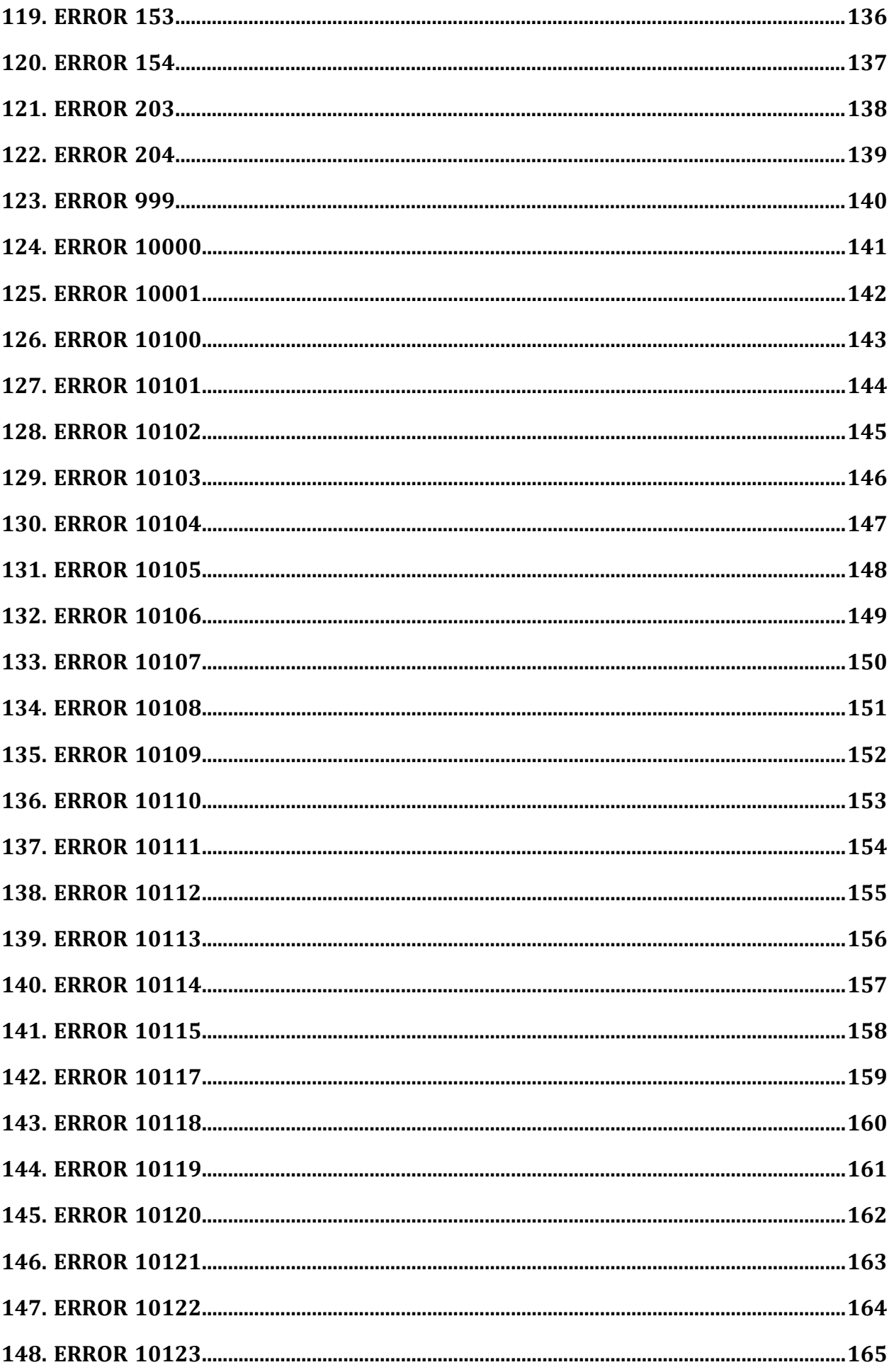

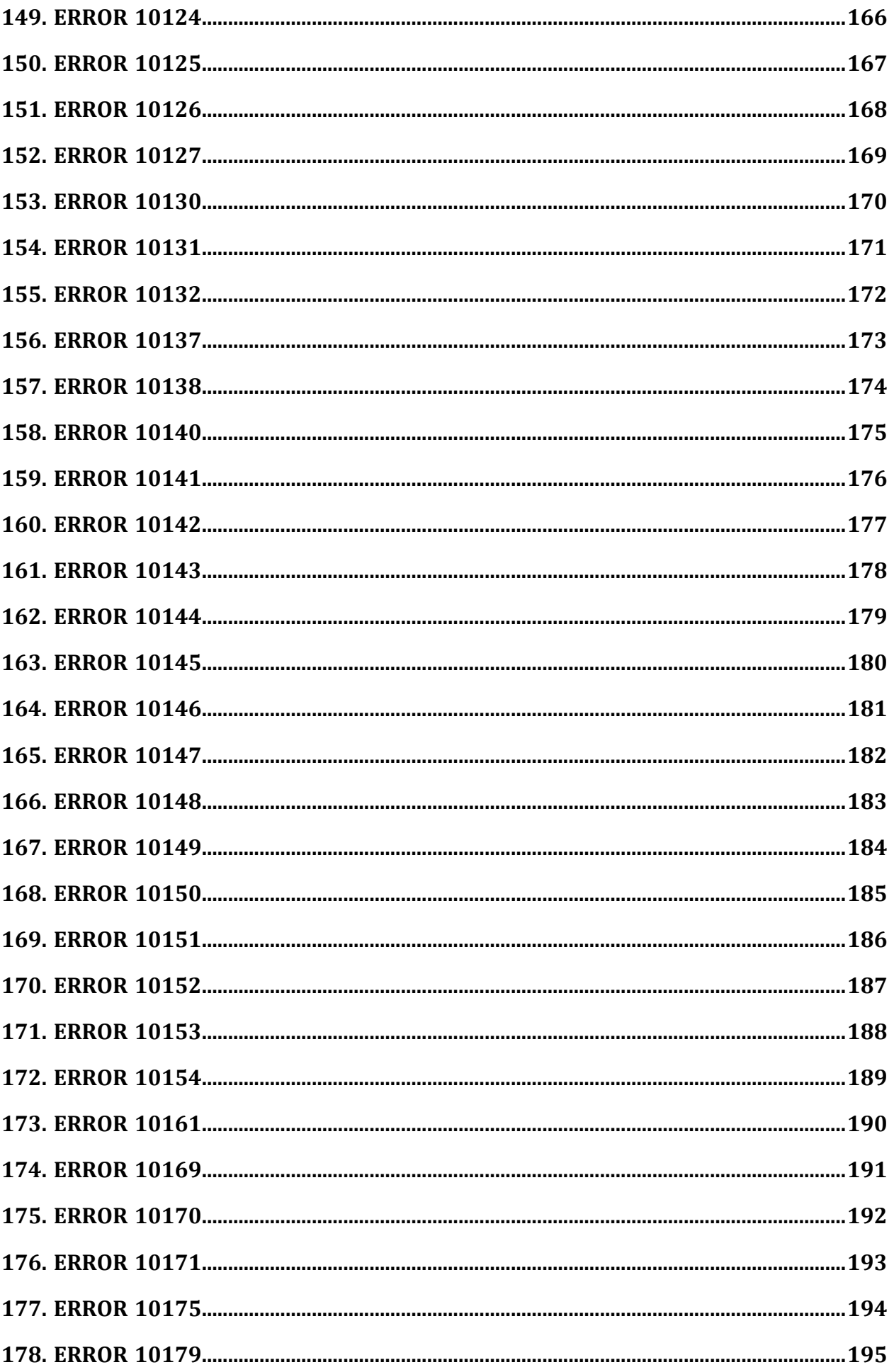

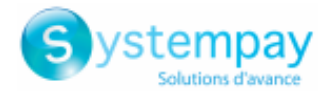

# <span id="page-7-0"></span>**1. SERVER URL ERROR**

At the end of the payment, the payment gateway calls the Instant Payment Notification URL defined in the Merchant Back Office. This call only takes place if the notification rule is configured in the Merchant Back Office.

If the payment platform cannot reach your IPN URL, you will receive an e-mail indicating a failure during the Instant Payment Notification call. This failed call has no effect on the payment, if it was finalized correctly (accepted or rejected).

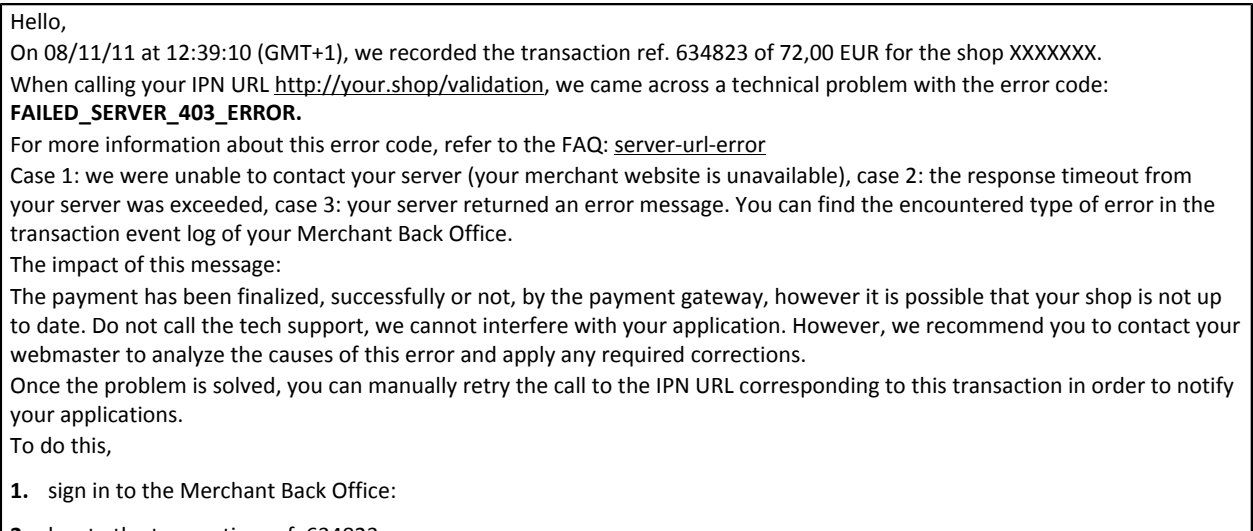

- **2.** locate the transaction ref. 634823,
- **3.** once the transaction is found, right-click on it and select "Send the Instant Payment Notification".

#### **Reminder**

The call to the Instant Payment Notification is a POST HTTP or HTTPS request made from one server to another. The call includes the parameters linked to the payment as well as the *vads\_trans\_status* parameter that provides the transaction status.

## **1.1. Causes of an Instant Payment Notification URL failure**

#### *Note*

*If you have just changed your host or server, your new IP address may not yet be known by the DNS of different operators. The propagation of this new address may take up to 48 hours.*

To see the details of the Instant Payment Notification URL call error via your Merchant Back Office:

- **1.** Double-click the transaction in question
- **2.** Click the **Event log** tab

You will see the error type on the *Instant Payment Notification URL call* line.

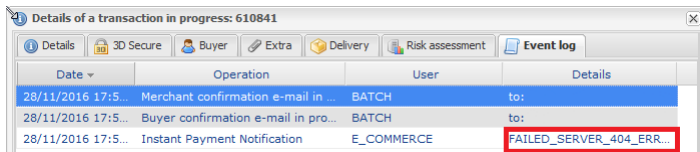

Error codes - Hosted Payment Page All rights reserved - 8 / 195

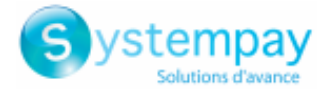

The different error types and their solutions are presented below.

- **a.** [HTTP 401 and 403 error Unauthorized or forbidden access](#page-8-0)
- **b.** [HTTP 404 File not found](#page-8-1)
- **c.** [HTTP 500 Internal server error](#page-8-2)
- **d.** [HTTP 504 Gateway timeout](#page-8-3)
- **e.** [Other HTTP 5XX, 4XX errors](#page-8-4)

#### <span id="page-8-0"></span>**HTTP 401 and 403 error - Unauthorized or forbidden access**

This error signifies unauthorized or forbidden access. Make sure that the called file is not protected by an .htaccess file.

#### <span id="page-8-1"></span>**HTTP 404 - File not found**

Make sure that the called file is present on your server in the correct directory. Make sure that you notification URL is not of the **http://localhost/** type. The IPN URL must contain your domain name or your public IP address.

#### <span id="page-8-2"></span>**HTTP 500 - Internal server error**

This error signifies that there is an applicative error on the server side that is hosting your shop. See the logs of your HTTP server (usually apache).

The only way of resolving this issue is by interfering with your server, we do not have control over this type of error.

#### <span id="page-8-3"></span>**HTTP 504 - Gateway timeout**

This error signifies that your shop did not respond to the IPN URL within the allocated timeout of 10 seconds. Please check the availability and performance of your server.

#### <span id="page-8-4"></span>**Other HTTP 5XX, 4XX errors**

See the logs of your HTTP server (usually apache) in order to determine why your shop returned this error message.

If you have confided the administration of your shop to a WEB agency, send them an e-mail with the received notification.

### **1.2. Manual notification retry**

Once the potential issue is resolved, you can manually resend the notification URL corresponding to this transaction in order to notify your shop.

- **1.** sign in to your Merchant Back Office,
- **2.** find the transaction ref. xxxxxx,
- **3.** once the transaction is found, right-click on it and select "**Send the Instant Payment Notification**".

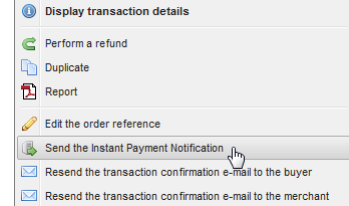

The gateway displays the result of this new call to the notification URL in real time.

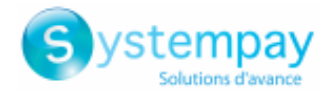

<span id="page-9-0"></span>In PRODUCTION mode, in case of an incorrect value of the *signature* field, the user will get the following error message in the browser during a payment:

**An error occurred during the payment request, please make sure that the posted parameters match with the ones specified in the documentation.**

It becomes impossible to make the payment and the transaction is definitively lost.

You will receive an email notification containing the form that the gateway was unable to process and the value of the invalid field.

## **2.1. Causes of the signature computation error**

- **1.** [The fields of the form have not been encoded in UTF-8.](#page-9-1)
- **2.** [The MODE \(TEST or PRODUCTION\) or the key used is incorrect.](#page-9-2)
- **3.** [Note: Line break or carriage return posted in the form.](#page-9-3)
- **4.** [Note: Quotation marks \["\] posted in the form.](#page-10-0)
- **5.** [The transmitted signature does not respect the rule of signature computation. When computing the](#page-10-1) [signature, the fields must be encoded in UTF8. The same applies to your shop which must send all the](#page-10-1) [parameters to the payment gateway in UTF8.](#page-10-1)

#### <span id="page-9-1"></span>**The fields of the form have not been encoded in UTF-8.**

When computing the signature, if the fields are not sent to the gateway in UTF8 encoding, you will find special characters, such as accents, in the form.

Error example:

```
[vads capture delay=
[vads_site_id=51872022]
[vads_payment_config=SINGLE]
[vads_version=V2]
[vads<sup>-</sup>currency=978]
[vads_amount=1000]
[vads_cust_name=John Smith]
[vads_ctx_mode=PRODUCTION]
[vads_trans_date=20181026083000]
[vads<sup>-</sup>trans<sup>-</sup>id=982415]
[vads_payment_cards=]
[signature=ycA5Do5tNvsnKdc/eP1bj2xa19z9q3iWPy9/rpesfS0=]
```
In this example you can see that the accents are not well encoded for the *vads\_cust\_name* field. Make sure you handle UTF-8 encoding correctly in order to avoid signature errors.

#### *Note*

*We would like to remind you that the fields returned by the gateway are encoded in UTF-8. Therefore, there is no need to reapply UTF-8 encoding to the data returned by us.*

#### <span id="page-9-2"></span>**The MODE (TEST or PRODUCTION) or the key used is incorrect.**

You can use the gateway in TEST or PRODUCTION mode. Each mode corresponds to a key. Make sure that you use the correct key according to the desired mode. Check your key in the *Settings* > *Shop* > *Keys* tab of your Merchant Back Office.

#### <span id="page-9-3"></span>**Note: Line break or carriage return posted in the form.**

If you insert a carriage return or a line break into one of the posted values, they will not be taken in account.

Error codes - Hosted Payment Page All rights reserved - 10 / 195

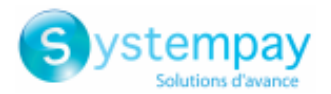

#### **Note: Line break or carriage return posted in the form.**

Error example: If you post, in the address field: *3 Bellflower Street 2nd floor apt 28* The value taken into account by the payment gateway will only be: *3 Bellflower Street* Then the payment gateway will only take the **3 Bellflower Street** value in account to compute the signature whereas your signature computation will be based on the complete address: **3 Bellflower Street 2nd floor apt 28**.

Thus, you will get a signature computation error.

**CONCLUSION:** Before the signature computation and the form sending you have to escape the carriage returns and the line breaks.

#### <span id="page-10-0"></span>**Note: Quotation marks ["] posted in the form.**

If you insert some quotation marks within one of the posted values, they will not be taken in account. Example:

If you post, in the address field:

*"Bellflower" Residence*

The value taken in account by the payment gateway will only be:

*Residence*

Then the payment gateway will only take the **Residence** value in account to compute the signature whereas your signature computation will be based on the complete address **"Bellflower" Residence**.

Thus, you will get a signature computation error.

**CONCLUSION:** Before the signature computation and the form sending you have to escape the quotation marks.

<span id="page-10-1"></span>**The transmitted signature does not respect the rule of signature computation. When computing the signature, the fields must be encoded in UTF8. The same applies to your shop which must send all the parameters to the payment gateway in UTF8.**

Make sure that you have not forgotten a parameter or added an non-required parameter.

Make sure the sorting was done correctly.

#### *Reminder of the computation method*

- **1.** *Sort alphabetically the fields starting with vads\_.*
- **2.** *Concatenate the values of these fields separating them with the "+" character.*
- **3.** *Add the value of the key at the end of the chain separating them with a "+" character.*
- **4.** According to the signature algorithm defined in your shop configuration:
	- **a.** if your shop is configured to use "SHA-1", apply the **SHA-1** hash function on the chain obtained at the previous step.
	- **b.** if your shop is configured to use "HMAC-SHA-256", compute and encode in Base64 format the message signature using the **HMAC-SHA-256** algorithm with the following parameters:
		- the SHA-256 hash function,
		- the test or production key (depending on the value of the **vads\_ctx\_mode** field) as a shared key,
		- the result of the previous step as the message to authenticate.

For more information, see chapter **Computing the signature** in the *Hosted Payment Page Implementation Guide*.

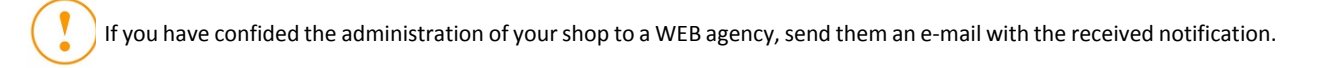

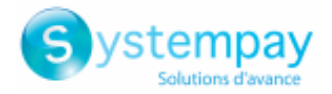

<span id="page-11-0"></span>In PRODUCTION mode, in case of an incorrect value of the *vads\_version* field, the user will get the following error message in the browser during a payment:

**An error occurred during the payment request, please make sure that the posted parameters match with the ones specified in the documentation.**

It becomes impossible to make the payment and the transaction is definitively lost.

You will receive an email notification containing the form that the gateway was unable to process and the value of the invalid field.

## **3.1. Cause of the vads\_version error**

#### **The format of the field is incorrect**

The vads\_version field allows to transmit the version of the exchange protocol with the payment gateway It is mandatory and its format must be of *enum* type.

Possible value: V2

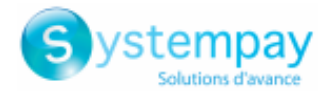

<span id="page-12-0"></span>In PRODUCTION mode, in case of an incorrect value of the *vads\_site\_id* field, the user will get the following error message in the browser during a payment:

**An error occurred during the payment request, please make sure that the posted parameters match with the ones specified in the documentation.**

It becomes impossible to make the payment and the transaction is definitively lost.

You will receive an email notification containing the form that the gateway was unable to process and the value of the invalid field.

## **4.1. Causes of the vads\_site\_id error**

#### **The format of the field is incorrect**

The vads\_site\_id field allows to identify the merchant during exchanges with the payment gateway. Its format must consist of numeric characters and include 8 digits.

Check the value sent in your payment form.

#### **Your MID is closed.**

The MID sent is a closed shop. Please contact the tech support.

#### **The MID does not exist.**

The transmitted MID does not exist.

Check the value sent in your payment form.

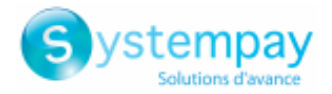

<span id="page-13-0"></span>In PRODUCTION mode, in case of an incorrect value of the *vads\_trans\_id* field, the user will get the following error message in the browser during a payment:

**An error occurred during the payment request, please make sure that the posted parameters match with the ones specified in the documentation.**

It becomes impossible to make the payment and the transaction is definitively lost.

You will receive an email notification containing the form that the gateway was unable to process and the value of the invalid field.

## **5.1. Causes of the vads\_trans\_id error**

- **1.** [The transaction id has not been sent to the payment gateway.](#page-13-1)
- **2.** [The transaction id is not composed of 6 digits or is higher than 899999.](#page-13-2)

**3.** [An identical transaction id has already been sent to the payment gateway on the same day.](#page-13-3)

#### <span id="page-13-1"></span>**The transaction id has not been sent to the payment gateway.**

The transaction ID is mandatory.

Make sure that the transaction ID is properly sent to the payment gateway. The *vads\_trans\_id* field must be present and properly valued.

#### <span id="page-13-2"></span>**The transaction id is not composed of 6 digits or is higher than 899999.**

The transaction ID must imperatively be a number between 000000 and 899999.

Example:

23 is not a valid transaction ID, if the transaction number is lower than 100000 you have to add the corresponding number of ZEROS before the number.

**000023** is a valid transaction ID.

#### <span id="page-13-3"></span>**An identical transaction id has already been sent to the payment gateway on the same day.**

The transaction ID must imperatively be unique on the same day (based on the DATE field i.e. according to the UTC time zone). If two identical transaction ids are sent to the payment gateway by the same shop on the same day, then the gateway returns an error for the second form.

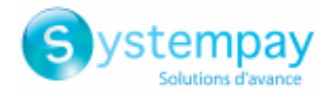

<span id="page-14-0"></span>On PRODUCTION mode, two types of e-mails can be received:

**1.** an e-mail notification indicating that the transaction is definitively lost in the case of an incorrect value of the *vads\_trans\_date* field

You should obtain an error message of the type:

**An error occurred during the payment request, please make sure that the posted parameters match with the ones specified in the documentation.**

**2.** a warning e-mail indicating that the difference between the UTC time on our gateway and the UTC time in your payment form was too large

If your shop sends a time that is too far from the real payment time, it can be temporary allowed, then the customer makes the payment on a regular way.

However, you receive a warning e-mail explaining the incoherence of the *vads\_trans\_date* field (date and time).

It becomes impossible to make the payment and the transaction is definitively lost.

You will receive an email notification containing the form that the gateway was unable to process and the value of the invalid field.

## **6.1. Causes of the vads\_trans\_date error in case of an e-mail notification**

- **1.** [The date has not been submitted in the YYYYMMDDHHMMSS format \(year, month, day, hour, minute,](#page-14-1) [second\).](#page-14-1)
- **2.** [The date is not based on the UTC time zone \(Coordinated Universal Time\).](#page-14-2)
- **3.** [The time must be calculated using the 24h format, not 12h.](#page-15-0)
- **4.** [Your buyer has waited for too long before clicking on the "Pay" button.](#page-15-1)
- **5.** [Your buyer has used his or her browser history.](#page-15-2)

#### <span id="page-14-1"></span>**The date has not been submitted in the YYYYMMDDHHMMSS format (year, month, day, hour, minute, second).**

#### Example:

On October 17th, 2011 at 8:54:36 am the vads\_trans\_date field must be **20161017085436**.

#### <span id="page-14-2"></span>**The date is not based on the UTC time zone (Coordinated Universal Time).**

The date must imperatively be based on the UTC time zone.

At the top of the e-mail, you can see the UTC date and time when we received the payment request.

In the same e-mail, you can also see the value of the vads trans date field received by the payment gateway.

Please make sure that the time difference is not too large compared to the time when we received the payment request. Time:

The correct time must be between -30mn and +2h30 compared to the time when we receive the payment request. Example:

If we receive a payment request on July 15th, 2016 at 14:30:00 (UTC time), the DATE field will have to be set between 20160715140000 (July 15th, 2016 at 14:00:00) and 20160715160000 (July 15th at 16:00:00).

Reminder about the UTC time zone:

Depending on the zone and the period of the year, there may be a different UTC time offset.

For example, on July 12th, 2016 at 14:50 in Paris, it is 12:50 UTC because in this period of the year Paris has a +2 hour UTC time offset (summer time). Therefore, in the payment request you should send 20160712 **125000** (July 12th, 2016 at 12:50). However, on January 12th, 2016 at 14:50 in Paris, it is 13:50 UTC because in this period of the year Paris has a +1 hour UTC time offset (winter time).

> Error codes - Hosted Payment Page All rights reserved - 15 / 195

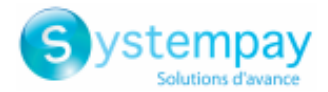

#### **The date is not based on the UTC time zone (Coordinated Universal Time).**

Therefore, in the payment request you should send 20160112 **135000** (January 12th, 2016 at 13:50).

#### <span id="page-15-0"></span>**The time must be calculated using the 24h format, not 12h.**

The date must imperatively be calculated in a 24h format, not 12h.

Example:

If we receive a payment request on July 15th, 2016 at 14:30 UTC (i.e. 2:30 pm), the value of the vads\_trans\_date field should be 20160715 **143000** and not 20160715 **023000**.

#### <span id="page-15-1"></span>**Your buyer has waited for too long before clicking on the "Pay" button.**

If this type of error is not frequent, it is possible that the customer has waited for too long before clicking on the "Pay" button. In this case, the retained date is the one that was calculated based on the display of the page containing the "Pay" button. This is why it is strongly recommended to calculate the date at the moment of clicking on the "Pay" button. Example:

A buyer makes an order at 12:00 and comes back at 14:00 to click on the "Pay" button.

If your form is pre-generated before the click on the "Pay" button, your date will be set to 12:00, but the time of the payment gateway will be set to 14:00. The difference between two dates is too large and the payment gateway returns an error.

#### <span id="page-15-2"></span>**Your buyer has used his or her browser history.**

If this error type is not frequent, it is possible that the customer came back to the payment page of your shop (page with the "Pay" button) using their browser history.

In this case, the retained date is the one that was calculated at the time of the first visit on this page. This is why it is strongly recommended to calculate the date at the moment of clicking on the "Pay" button.

If you have confided the administration of your shop to a WEB agency, send them an e-mail with the received notification.

## **6.2. Causes of the vads\_trans\_date error in case of a warning e-mail**

- **1.** [The date is not based on the UTC time zone \(Coordinated Universal Time\).](#page-15-3)
- **2.** [Your buyer has waited for too long before clicking on the "Pay" button.](#page-15-4)
- **3.** [Your buyer has used his or her browser history.](#page-16-0)

#### <span id="page-15-3"></span>**The date is not based on the UTC time zone (Coordinated Universal Time).**

The date must imperatively be based on the UTC time zone.

At the top of the e-mail, you can see the UTC date and time when we received the payment request.

In the same e-mail, you can also see the value of the vads trans date field received by the payment gateway.

Please make sure that the time difference is not too large compared to the time when we received the payment request. Time:

The correct time must be between -30mn and +2h30 compared to the time when we receive the payment request. Example:

If we receive a payment request on July 15th, 2016 at 14:30:00 (UTC time), the DATE field will have to be set between 20160715140000 (July 15th, 2016 at 14:00:00) and 20160715160000 (July 15th at 16:00:00).

#### Reminder about the UTC time zone:

Depending on the zone and the period of the year, there may be a different UTC time offset.

For example, on July 12th, 2016 at 14:50 in Paris, it is 12:50 UTC because in this period of the year Paris has a +2 hour UTC time offset (summer time). Therefore, in the payment request you should send 20160712 **125000** (July 12th, 2016 at 12:50). However, on January 12th, 2016 at 14:50 in Paris, it is 13:50 UTC because in this period of the year Paris has a +1 hour UTC time offset (winter time).

Therefore, in the payment request you should send 20160112 **135000** (January 12th, 2016 at 13:50).

#### <span id="page-15-4"></span>**Your buyer has waited for too long before clicking on the "Pay" button.**

If this type of error is not frequent, it is possible that the customer has waited for too long before clicking on the "Pay" button. In this case, the retained date is the one that was calculated based on the display of the page containing the "Pay" button. This is why it is strongly recommended to calculate the date at the moment of clicking on the "Pay" button. Example:

> Error codes - Hosted Payment Page All rights reserved - 16 / 195

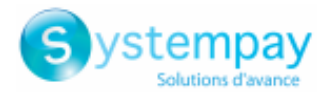

#### **Your buyer has waited for too long before clicking on the "Pay" button.**

A buyer makes an order at 12:00 and comes back at 14:00 to click on the "Pay" button.

If your form is pre-generated before the click on the "Pay" button, your date will be set to 12:00, but the time of the payment gateway will be set to 14:00. The difference between two dates is too large and the payment gateway returns an error.

#### <span id="page-16-0"></span>**Your buyer has used his or her browser history.**

If this error type is not frequent, it is possible that the customer came back to the payment page of your shop (page with the "Pay" button) using their browser history.

In this case, the retained date is the one that was calculated at the time of the first visit on this page. This is why it is strongly recommended to calculate the date at the moment of clicking on the "Pay" button.

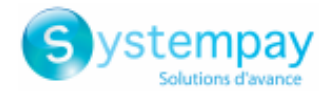

<span id="page-17-0"></span>In PRODUCTION mode, in case of an incorrect value of the *vads* validation mode field, the user will get the following error message in the browser during a payment:

**An error occurred during the payment request, please make sure that the posted parameters match with the ones specified in the documentation.**

It becomes impossible to make the payment and the transaction is definitively lost.

You will receive an email notification containing the form that the gateway was unable to process and the value of the invalid field.

## **7.1. Cause of the vads\_validation\_mode error**

#### **The format of the field is incorrect**

The vads\_validation\_mode field specifies the validation mode of the transaction. Its format must be of *enum* type and its value can be empty (or absent), 0 or 1.

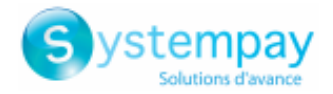

<span id="page-18-0"></span>In PRODUCTION mode, in case of an incorrect value of the *vads\_capture\_delay* field, the user will get the following error message in the browser during a payment:

**An error occurred during the payment request, please make sure that the posted parameters match with the ones specified in the documentation.**

It becomes impossible to make the payment and the transaction is definitively lost.

You will receive an email notification containing the form that the gateway was unable to process and the value of the invalid field.

## **8.1. Cause of the vads\_capture\_delay error**

#### **The format of the field is incorrect**

The vads\_capture\_delay Indicates the delay (in days) before the capture. Its format must consist of numeric characters with a variable length up to 3 characters (*n..3*).

If the parameter is not submitted, the default value specified in the Merchant Back Office will be used.

Make sure that the value specified in the form or the value set by default in the Merchant Back Office is correct.

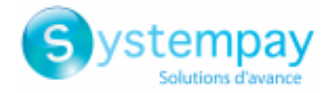

<span id="page-19-0"></span>In PRODUCTION mode, in case of an incorrect value of the *vads\_payment\_config* field, the user will get the following error message in the browser during a payment:

**An error occurred during the payment request, please make sure that the posted parameters match with the ones specified in the documentation.**

It becomes impossible to make the payment and the transaction is definitively lost.

You will receive an email notification containing the form that the gateway was unable to process and the value of the invalid field.

## **9.1. Causes of the vads\_payment\_config error**

#### **The vads\_payment\_config variable has not been sent to the payment gateway**

The *vads\_payment\_config* field is mandatory. It must be present and correctly populated in the payment form. Make sure the amount is submitted to the payment gateway.

#### **For a single payment, the vads\_payment\_config value must be equal to SINGLE.**

Make sure that the *vads\_payment\_config* variable sent in the form is equal to SINGLE in uppercase letters. Example:

```
[vads capture delay=]
[vads_ctx_mode=TEST]
[{\rm vads\_trans\_id}=124709]
[vads_currency=978]
[vads_payment_config=SINGLE]
[vads_amount=10000]
vads_trans_date=20181103084538]
[vads version=V2]
[signature=ycA5Do5tNvsnKdc/eP1bj2xa19z9q3iWPy9/rpesfS0=]
[vads_site_id=98765432]
[vads_url_error=http://your-shop.com/vads-test/order.error.a]
[vads<sup>-</sup>page action=PAYMENT]
[vads_url_return=http://your-shop.com/vads-test/order.success]
[vads_order_id=48-486204013]
[vads_action_mode=INTERACTIVE]
```
#### **Your payment is an installment payment.**

Make sure that you respect the following rules.

MULTI indicates an installment payment. In this case, the parameter is composed of the "MULTI:" chain, followed by key/ value pairs separated by "; ". The parameters are:

- first indicates the amount of the first installment,
- count indicates the number of installments,
- period indicates the interval in days between 2 installments.

The order of the fields associated with MULTI is imposed. Example

vads\_payment\_config=MULTI:first=5000;count=3;period=30

#### *Reminder*:

*The amount must be expressed in the smallest unit of the used currency. For example, for 50 EUR, the value to be transmitted is "5000".* With these settings, if the total amount to be paid is 100 EUR:

> Error codes - Hosted Payment Page All rights reserved - 20 / 195

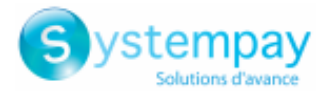

#### **Your payment is an installment payment.**

- A first installment of 50 EUR will be made.
- A second installment of 25 EUR will be made 30 days later.
- A third installment of 25 EUR will be made 60 days later.

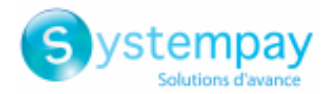

<span id="page-21-0"></span>In PRODUCTION mode, in case of an incorrect value of the *vads payment card* field, the user will get the following error message in the browser during a payment:

**An error occurred during the payment request, please make sure that the posted parameters match with the ones specified in the documentation.**

It becomes impossible to make the payment and the transaction is definitively lost.

You will receive an email notification containing the form that the gateway was unable to process and the value of the invalid field.

## **10.1. Causes of the vads\_payment\_cards error**

- **1.** [The vads\\_payment\\_cards value is invalid.](#page-21-1)
- **2.** [If the value is valid contact the support team.](#page-21-2)

#### <span id="page-21-1"></span>**The vads\_payment\_cards value is invalid.**

The *vads\_payment\_card* field is optional and defines the card types which will be proposed to the customer (MASTERCARD, VISA, MAESTRO, VISA\_ELECTRON, etc.).

#### Example:

If you just want to propose VISA and MASTERCARD you have to enter the value as follows:

vads\_payment\_cards =VISA;MASTERCARD.

Make sure that you respect the following rules:

- The type of card must be known (CB, VISA, MASTERCARD, etc.).
- The separator between the different types of card is " $;$ ".

**By default it is recommended not to post this parameter.**

#### <span id="page-21-2"></span>**If the value is valid contact the support team.**

Your MID settings seem to have been filled the wrong way. Contact the support team that has your shop ID.

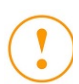

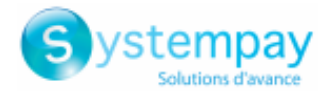

<span id="page-22-0"></span>In PRODUCTION mode, in case of an incorrect value of the *vads\_amount* field, the user will get the following error message in the browser during a payment:

**An error occurred during the payment request, please make sure that the posted parameters match with the ones specified in the documentation.**

It becomes impossible to make the payment and the transaction is definitively lost.

You will receive an email notification containing the form that the gateway was unable to process and the value of the invalid field.

## **11.1. Causes of the vads\_amount error**

- **1.** [The amount has not been submitted to the payment gateway.](#page-22-1)
- **2.** [The amount submitted to the gateway is equal to ZERO.](#page-22-2)
- **3.** [The amount submitted to the gateway is negative.](#page-22-3)
- **4.** [The amount contains non-numeric characters \(comma, dot, etc.\).](#page-23-0)

#### <span id="page-22-1"></span>**The amount has not been submitted to the payment gateway.**

The *vads* amount field is mandatory. It must be present and correctly populated in the payment form. Make sure the amount is submitted to the payment gateway.

#### <span id="page-22-2"></span>**The amount submitted to the gateway is equal to ZERO.**

Make sure the amount submitted in the form is not equal to ZERO. Error example:

```
[vads capture delay=]
[vads_ctx_mode=TEST]
[vads_trans_id=124709]
[vads_currency=978]
[vads_payment_config=SINGLE]
[vads_amount=0]
vads_trans_date=20181103084538]
[vads version=V2]
[signature=ycA5Do5tNvsnKdc/eP1bj2xa19z9q3iWPy9/rpesfS0=]
[vads_site_id=98765432]
[vads_url_error=http://your-shop.com/vads-test/order.error.a]
[vads<sup>-</sup>page action=PAYMENT]
[vads_url_return=http://your-shop.com/vads-test/order.success]
[vads_order_id=48-486204013]
[vads_action_mode=INTERACTIVE]
```
#### <span id="page-22-3"></span>**The amount submitted to the gateway is negative.**

Make sure the amount submitted in the form is not negative. Error example:

```
[vads_capture_delay=]
 [vads_ctx_mode=TEST]
 [vads_trans_id=124709]
 [vads_currency=978]
 [vads_payment_config=SINGLE]
 [vads_amount=-100]
vads_trans_date=20181103084538]
 [vads version=V2]
[signature=ycA5Do5tNvsnKdc/eP1bj2xa19z9q3iWPy9/rpesfS0=]
```
Error codes - Hosted Payment Page All rights reserved - 23 / 195

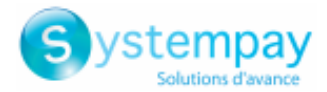

#### **The amount submitted to the gateway is negative.**

```
[vads_site_id=98765432]
[vads_url_error=http://your-shop.com/vads-test/order.error.a]
[vads<sup>-</sup>page action=PAYMENT]
[vads_url_return=http://your-shop.com/vads-test/order.success]
[vads_order_id=48-486204013]
[vads_action_mode=INTERACTIVE]
```
#### <span id="page-23-0"></span>**The amount contains non-numeric characters (comma, dot, etc.).**

The amount must be expressed in the smallest unit of the used currency.

Examples of vads\_amount values:

For 100.50 EUR, the value to be transmitted is: "10050". For 100.50 CHF, the value to be transmitted is: "10050". For 100.50 BRL, the value to be transmitted is: "10050". For 100 XPF, the value to be transmitted is: "100". For 100 CLP, the value to be transmitted is: "100".

#### Error example:

```
[vads_capture_delay=]
[vads_ctx_mode=TEST]
[vads_trans_id=124709]
[vads_currency=978]
[vads_payment_config=SINGLE]
[vads_amount=-100.50]
vads_trans_date=20181103084538]
[vads_version=V2]
[signature=ycA5Do5tNvsnKdc/eP1bj2xa19z9q3iWPy9/rpesfS0=]
[vads_site_id=98765432]
[vads_url_error=http://your-shop.com/vads-test/order.error.a]
[vads_page_action=PAYMENT]
[vads<sup>-i</sup>url return=http://your-shop.com/vads-test/order.success]
[vads_order_id=48-486204013]
[vads<sup>_</sup>action mode=INTERACTIVE]
```
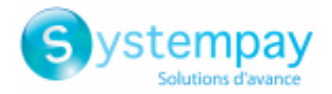

<span id="page-24-0"></span>In PRODUCTION mode, in case of an incorrect value of the *vads\_currency* field, the user will get the following error message in the browser during a payment:

**An error occurred during the payment request, please make sure that the posted parameters match with the ones specified in the documentation.**

It becomes impossible to make the payment and the transaction is definitively lost.

You will receive an email notification containing the form that the gateway was unable to process and the value of the invalid field.

## **12.1. Causes of the vads\_currency error**

#### **The field was not submitted to the payment gateway**

The vads currency field is mandatory and must be present in the payment form. Make sure that this field and the currency are submitted to the payment gateway.

#### **The currency is invalid**

The vads currency field present in the form is incorrect.

Make sure the field value matches the numeric currency code to be used for the payment, in compliance with the ISO 4217 standard (numeric code).

E.g.: 978 for euro (EUR)

For more information, please refer to the *Payment Form Implementation Guide*.

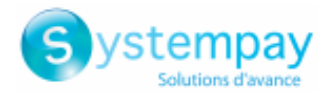

<span id="page-25-0"></span>In PRODUCTION mode, in case of an incorrect value of the *vads\_ctx\_mode* field, the user will get the following error message in the browser during a payment:

**An error occurred during the payment request, please make sure that the posted parameters match with the ones specified in the documentation.**

It becomes impossible to make the payment and the transaction is definitively lost.

You will receive an email notification containing the form that the gateway was unable to process and the value of the invalid field.

## **13.1. Causes of the vads\_ctx\_mode error**

- **1.** The vads ctx mode field has not been sent to the payment gateway.
- 2. The vads ctx mode field is not filled in with TEST or PRODUCTION values.

#### <span id="page-25-1"></span>The vads ctx mode field has not been sent to the payment gateway.

The *vads\_ctx\_mode* field is mandatory. It must be present and correctly populated in the payment form. Make sure the *vads* ctx mode field is submitted to the payment gateway.

#### <span id="page-25-2"></span>The vads ctx mode field is not filled in with TEST or PRODUCTION values.

The value of the *vads\_ctx\_mode* field should be TEST or PRODUCTION It must be capitalized, with no spaces or abbreviations (sending the PROD value to the payment gateway will cause an error).

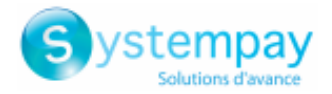

<span id="page-26-0"></span>In PRODUCTION mode, in case of an incorrect value of the *vads language* field, the user will get the following error message in the browser during a payment:

**An error occurred during the payment request, please make sure that the posted parameters match with the ones specified in the documentation.**

It becomes impossible to make the payment and the transaction is definitively lost.

You will receive an email notification containing the form that the gateway was unable to process and the value of the invalid field.

## **14.1. Cause of the vads\_language error**

#### **The format of the field is incorrect**

The vads\_language field defines the language of the payment page (ISO 639-1 standard). Its format must be in alphabetic characters with a fixed length of 2 characters (*a2*).

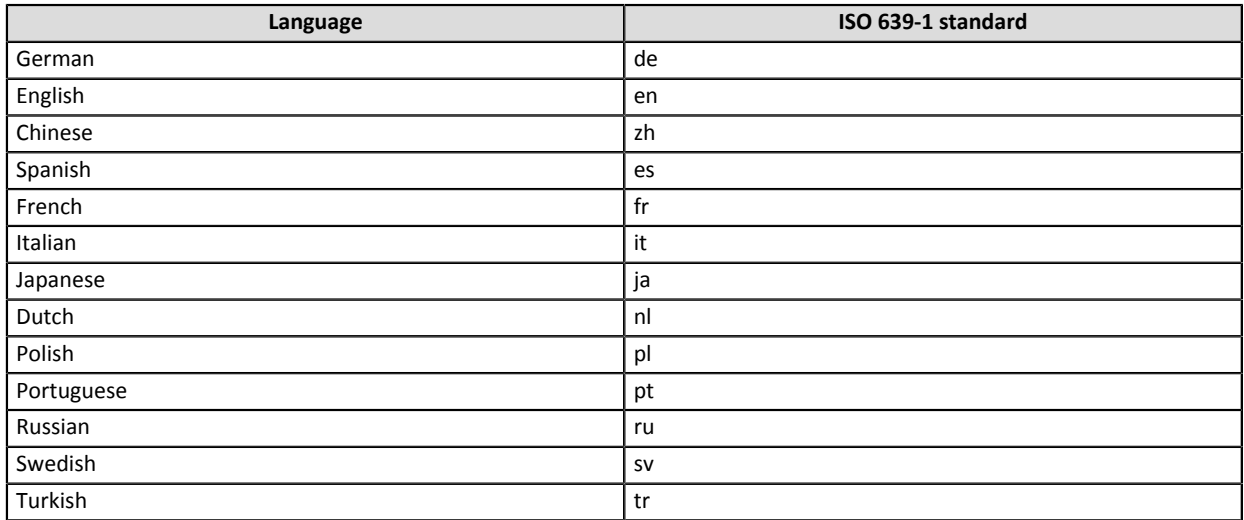

If the field has not been sent or is empty, the payment page will be shown in the language of the buyer's browser

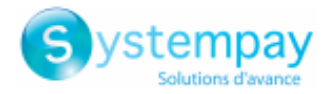

<span id="page-27-0"></span>In PRODUCTION mode, in case of an incorrect value of the *vads order id* field, the user will get the following error message in the browser during a payment:

**An error occurred during the payment request, please make sure that the posted parameters match with the ones specified in the documentation.**

It becomes impossible to make the payment and the transaction is definitively lost.

You will receive an email notification containing the form that the gateway was unable to process and the value of the invalid field.

## **15.1. Causes of the vads\_order\_id error**

#### **The vads\_order\_id contains special characters**

The *vads\_order\_id* field can only contain alphanumeric characters and the "-" character. If any other special characters are used (&, ;,  $\omega$ , etc.), the payment gateway will return an error.

#### **The length of the vads\_order\_id field must not exceed 32 characters.**

The length of the *vads\_order\_id* must not exceed 32 characters. Otherwise the payment gateway returns an error.

#### **The length of the vads\_order\_id field is invalid**

For some payment methods, the *vads order id* field is mandatory and must respect a specific format. Examples:

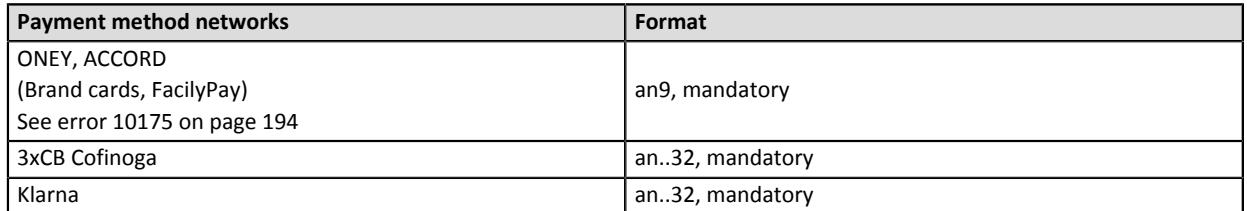

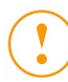

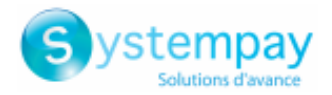

<span id="page-28-0"></span>In PRODUCTION mode, in case of an incorrect value of the *vads order info* field, the user will get the following error message in the browser during a payment:

**An error occurred during the payment request, please make sure that the posted parameters match with the ones specified in the documentation.**

It becomes impossible to make the payment and the transaction is definitively lost.

You will receive an email notification containing the form that the gateway was unable to process and the value of the invalid field.

## **16.1. Causes of the vads\_order\_info error**

#### **The format of the field is incorrect**

This parameter allows to transmit the order description. The vads order info field should have the following characteristics:

- Length: 255 characters maximum
- Type: alphanumeric and special characters

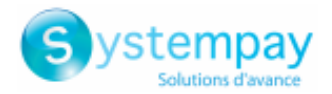

<span id="page-29-0"></span>In PRODUCTION mode, in case of an incorrect value of the *vads cust email* field, the user will get the following error message in the browser during a payment:

**An error occurred during the payment request, please make sure that the posted parameters match with the ones specified in the documentation.**

It becomes impossible to make the payment and the transaction is definitively lost.

You will receive an email notification containing the form that the gateway was unable to process and the value of the invalid field.

## **17.1. Causes of the vads\_cust\_email error**

- **1.** [The customer's e-mail address contains accents.](#page-29-1)
- **2.** [The customer's e-mail address contains special characters, such as ; or : .](#page-29-2)
- **3.** [The customer's e-mail address does not contain @.](#page-29-3)
- **4.** [The customer's e-mail address is invalid because the extension is missing.](#page-29-4)
- **5.** [The customer's e-mail address contains a space character.](#page-29-5)
- **6.** [The form is a registration form \( REGISTER type\).](#page-29-6)

<span id="page-29-1"></span>**The customer's e-mail address contains accents.**

An e-mail address must not contain accents (é, è, à, etc.). Make sure to respect this rule.

#### <span id="page-29-2"></span>**The customer's e-mail address contains special characters, such as ; or : .**

Make sure the amount submitted in the form is not equal to ZERO. An e-mail address must not contain special characters, such as **;** or **:**. Make sure to respect this rule.

#### <span id="page-29-3"></span>**The customer's e-mail address does not contain @.**

An e-mail address must contain "@". Make sure that the vads\_cust\_email field submitted to the payment gateway contains @.

#### <span id="page-29-4"></span>**The customer's e-mail address is invalid because the extension is missing.**

An e-mail address must contain an extension (.com, .net, etc.). Make sure that the vads\_cust\_email field submitted to the payment gateway contains an extension.

#### <span id="page-29-5"></span>**The customer's e-mail address contains a space character.**

An e-mail address must not contain space characters.

Frequent error: make sure that the vads\_cust\_email field does not contain a space character at the beginning or at the end of the string.

#### <span id="page-29-6"></span>**The form is a registration form ( REGISTER type).**

If the posted form is a registration form, the vads cust email field must be populated. The form is a registration form if the vads page action field is populated as follows:

- vads page action=REGISTER
- vads\_page\_action=REGISTER\_PAY

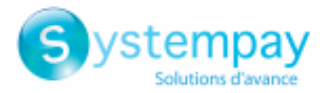

#### **The form is a registration form ( REGISTER type).**

- vads\_page\_action=REGISTER\_SUBSCRIBE
- vads\_page\_action=REGISTER\_PAY\_SUBSCRIBE

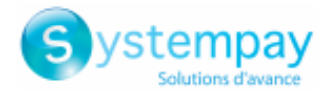

<span id="page-31-0"></span>In PRODUCTION mode, in case of an incorrect value of the *vads\_cust\_id* field, the user will get the following error message in the browser during a payment:

**An error occurred during the payment request, please make sure that the posted parameters match with the ones specified in the documentation.**

It becomes impossible to make the payment and the transaction is definitively lost.

You will receive an email notification containing the form that the gateway was unable to process and the value of the invalid field.

## **18.1. Cause of the vads\_cust\_id error**

#### **The format of the field is incorrect**

The vads\_cust\_id field allows to transmit the buyer ID (identification by the merchant) Its format must be numeric characters with a variable length up to 63 characters (*n..63*).

Make sure that the value entered in the form is correct.

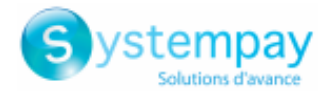

<span id="page-32-0"></span>In PRODUCTION mode, in case of an incorrect value of the *vads* cust title field, the user will get the following error message in the browser during a payment:

**An error occurred during the payment request, please make sure that the posted parameters match with the ones specified in the documentation.**

It becomes impossible to make the payment and the transaction is definitively lost.

You will receive an email notification containing the form that the gateway was unable to process and the value of the invalid field.

## **19.1. Cause of the vads\_cust\_title error**

#### **The format of the field is incorrect**

The vads\_cust\_title field allows to transmit the buyer's title (e.g. Mr, Mrs, Ms). Its format must be alphanumeric characters with a variable length up to 63 characters (*an..63*).

Check that the value entered in the form is correct.

*Note: This parameter is required for some payment methods.*

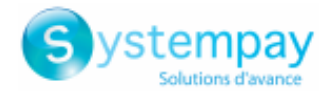

<span id="page-33-0"></span>In PRODUCTION mode, in case of an incorrect value of the *vads* cust name field, the user will get the following error message in the browser during a payment:

**An error occurred during the payment request, please make sure that the posted parameters match with the ones specified in the documentation.**

It becomes impossible to make the payment and the transaction is definitively lost.

You will receive an email notification containing the form that the gateway was unable to process and the value of the invalid field.

## **20.1. Causes of the vads\_cust\_name error**

**The format of the field is incorrect**

This parameter allows to transmit the buyer's name. It's a deprecated field and can be replaced by the **vads\_cust\_first\_name** and **vads\_cust\_last\_name** fields.

The length of the vads cust name must not exceed 127 characters.

Otherwise, the payment gateway returns an error.

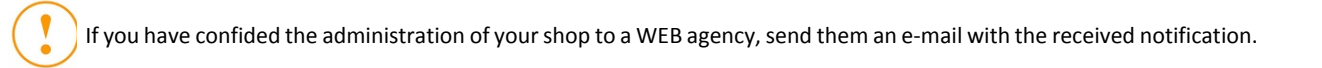

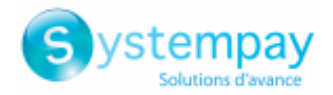

<span id="page-34-0"></span>In PRODUCTION mode, in case of an incorrect value of the *vads\_cust\_address* field, the user will get the following error message in the browser during a payment:

**An error occurred during the payment request, please make sure that the posted parameters match with the ones specified in the documentation.**

It becomes impossible to make the payment and the transaction is definitively lost.

You will receive an email notification containing the form that the gateway was unable to process and the value of the invalid field.

## **21.1. Cause of the vads\_cust\_address error**

#### **The format of the field is incorrect**

The vads\_cust\_address field allows to transmit the buyer's postal address. Its format must consist of alphanumeric and special characters (except <" and ">") with a variable length up to 255 characters (*ans..255*).

Make sure that the value entered in the form is correct.

*Note: This parameter is required for some payment methods. The buyer's postal address is required if the purchaser has a bank account in the following departments, territories or countries: Switzerland, Monaco, San Marino, Mayotte, St. Pierre and Miquelon, Guernsey, Jersey, Isle of Man.*

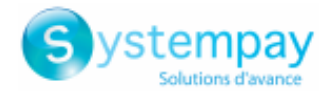

<span id="page-35-0"></span>In PRODUCTION mode, in case of an incorrect value of the *vads* cust zip field, the user will get the following error message in the browser during a payment:

**An error occurred during the payment request, please make sure that the posted parameters match with the ones specified in the documentation.**

It becomes impossible to make the payment and the transaction is definitively lost.

You will receive an email notification containing the form that the gateway was unable to process and the value of the invalid field.

## **22.1. Cause of the vads\_cust\_zip error**

#### **The format of the field is incorrect**

The vads\_cust\_zip field allows to transmit the buyer's ZIP code. Its format must consist of alphanumeric characters with a variable length up to 64 characters (*an..64*).

Make sure that the value entered in the form is correct.
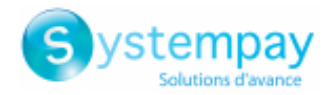

In PRODUCTION mode, in case of an incorrect value of the *vads* cust city field, the user will get the following error message in the browser during a payment:

**An error occurred during the payment request, please make sure that the posted parameters match with the ones specified in the documentation.**

It becomes impossible to make the payment and the transaction is definitively lost.

You will receive an email notification containing the form that the gateway was unable to process and the value of the invalid field.

## **23.1. Cause of the vads\_cust\_city error**

### **The format of the field is incorrect**

The vads\_cust\_city field allows to transmit the buyer's city. Its format must consist of alphanumeric characters with a variable length up to 128 characters (*an..128*).

Make sure that the value entered in the form is correct.

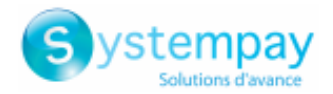

In PRODUCTION mode, in case of an incorrect value of the *vads\_cust\_country* field, the user will get the following error message in the browser during a payment:

**An error occurred during the payment request, please make sure that the posted parameters match with the ones specified in the documentation.**

It becomes impossible to make the payment and the transaction is definitively lost.

You will receive an email notification containing the form that the gateway was unable to process and the value of the invalid field.

## **24.1. Causes of the vads\_cust\_country error**

**1.** [The vads\\_cust\\_country field is not uppercase.](#page-37-0)

**2.** [The vads\\_cust\\_country field does not correspond to any country code.](#page-37-0)

### <span id="page-37-0"></span>The vads cust country field is not uppercase.

The vads\_cust\_country field is optional and, if present, must imperatively be uppercase. For France, **FR** must be submitted in uppercase and not **fr** in lowercase.

### **The vads\_cust\_country field does not correspond to any country code.**

Make sure that the *vads\_cust\_country* field submitted in the form respects the ISO 3166 standard. Here are some country codes:

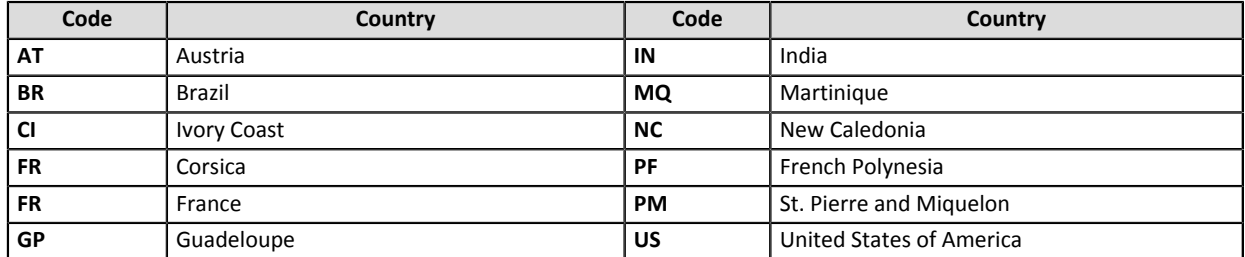

You will find the list of all country codes on this website: *[http://iso.org](http://www.iso.org/iso/country_codes/iso_3166_code_lists/country_names_and_code_elements.htm)*

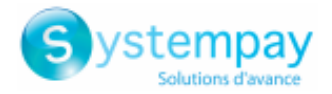

In PRODUCTION mode, in case of an incorrect value of the *vads* cust phone field, the user will get the following error message in the browser during a payment:

**An error occurred during the payment request, please make sure that the posted parameters match with the ones specified in the documentation.**

It becomes impossible to make the payment and the transaction is definitively lost.

You will receive an email notification containing the form that the gateway was unable to process and the value of the invalid field.

## **25.1. Causes of the vads\_cust\_phone error**

### **The format of the field is incorrect**

The vads\_cust\_phone field is optional parameter and it allows to transmit the buyer's phone number. Its format must imperatively respect the following rules:

- Length: 32 characters maximum
- Type: alphanumeric

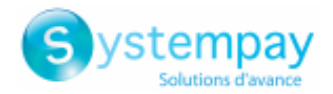

In PRODUCTION mode, in case of an incorrect value of the *vads url success* field, the user will get the following error message in the browser during a payment:

**An error occurred during the payment request, please make sure that the posted parameters match with the ones specified in the documentation.**

It becomes impossible to make the payment and the transaction is definitively lost.

You will receive an email notification containing the form that the gateway was unable to process and the value of the invalid field.

## **26.1. Causes of the vads\_url\_success error**

### **The value of the field does not respect the URL format**

The vads\_url\_success field is used to transmit the URL where the buyer will be redirected in case of an accepted payment after having clicked on **Return to shop**. Its format must consist of alphanumeric and special characters (except <" and ">") with a variable length up to 1024 characters (*ans..1024*). Make sure the field respects the format of a URL.

• Check the used protocol (http:// or https:// ).

Make sure the domain name is renamed with a correct extension (example: .com / .net / etc.)

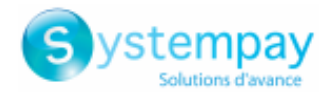

In PRODUCTION mode, in case of an incorrect value of the *vads url refused* field, the user will get the following error message in the browser during a payment:

**An error occurred during the payment request, please make sure that the posted parameters match with the ones specified in the documentation.**

It becomes impossible to make the payment and the transaction is definitively lost.

You will receive an email notification containing the form that the gateway was unable to process and the value of the invalid field.

## **27.1. Causes of the vads\_url\_refused error**

### **The value of the field doesn't respect the URL format**

The vads\_url\_refused field is used to transmit the URL where the buyer will be redirected in case of a declined payment after having clicked on **Return to shop**. Its format must consist of alphanumeric and special characters (except <" and ">") with a variable length up to 1024 characters (*ans..1024*). Make sure the field respects the format of a URL.

• Check the used protocol (http:// or https:// ).

Make sure the domain name is renamed with a correct extension (example: .com / .net / etc.)

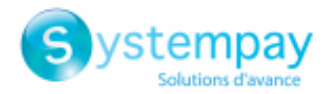

In PRODUCTION mode, in case of an incorrect value of the *vads\_url\_cancel* field, the user will get the following error message in the browser during a payment:

**An error occurred during the payment request, please make sure that the posted parameters match with the ones specified in the documentation.**

It becomes impossible to make the payment and the transaction is definitively lost.

You will receive an email notification containing the form that the gateway was unable to process and the value of the invalid field.

## **28.1. Causes of the vads\_url\_cancel error**

### **The value of the field doesn't respect the URL format**

The vads\_url\_cancel field is used to transmit the URL to which the buyer will be redirected upon clicking on **Cancel and return to shop** before proceeding to the payment. Its format must consist of alphanumeric and special characters (except <" and ">") with a variable length up to 1024 characters (*ans..1024*). Make sure the field respects the format of a URL.

- Check the used protocol (http:// or https:// ).
- Make sure the domain name is renamed with a correct extension (example: .com / .net / etc.)

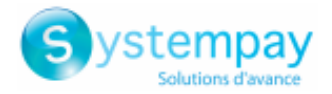

In PRODUCTION mode, in case of an incorrect value of the *vads\_url\_return* field, the user will get the following error message in the browser during a payment:

**An error occurred during the payment request, please make sure that the posted parameters match with the ones specified in the documentation.**

It becomes impossible to make the payment and the transaction is definitively lost.

You will receive an email notification containing the form that the gateway was unable to process and the value of the invalid field.

### **29.1. Causes of the vads\_url\_return error**

**The value of the field doesn't respect the URL format**

- Make sure the field respects the format of a URL.
- Check the used protocol (http:// or https:// ).
- Make sure the domain name is renamed with a correct extension (example: .com / .net / etc.)

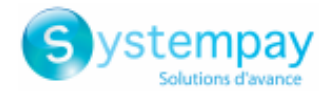

In PRODUCTION mode, in case of an incorrect value of the *vads\_url\_error* field, the user will get the following error message in the browser during a payment:

**An error occurred during the payment request, please make sure that the posted parameters match with the ones specified in the documentation.**

It becomes impossible to make the payment and the transaction is definitively lost.

You will receive an email notification containing the form that the gateway was unable to process and the value of the invalid field.

## **30.1. Causes of the vads\_url\_error error**

### **The value of the field does not respect the URL format**

The vads\_url\_error field is used to transmit the URL where the buyer will be redirected in case of an internal processing error. Its format must consist of alphanumeric and special characters (except <" and ">") with a variable length up to 1024 characters (*ans..1024*).

Make sure the field respects the format of a URL.

- Check the used protocol (http:// or https:// ).
- Make sure the domain name is renamed with a correct extension (example: .com / .net / etc.)

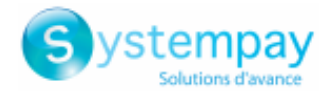

In PRODUCTION mode, in case of an incorrect value of the *vads identifier* field, the user will get the following error message in the browser during a payment:

**An error occurred during the payment request, please make sure that the posted parameters match with the ones specified in the documentation.**

It becomes impossible to make the payment and the transaction is definitively lost.

You will receive an email notification containing the form that the gateway was unable to process and the value of the invalid field.

## **31.1. Causes of the vads\_identifier error**

- **1.** [The submitted reference does not exist](#page-44-0)
- **2.** [The token was not provided](#page-44-0)

### <span id="page-44-0"></span>**The submitted reference does not exist**

Check the value of *vads\_ctx\_mode*. It is possible that the token used for the payment exists in TEST mode, but the PRODUCTION mode is submitted in the request.

The tokens created in TEST mode are not recognized in PRODUCTION mode.

#### **The token was not provided**

The vads identifier field is mandatory when the value of the vads page action field is SUBSCRIBE (subscription for a recurring payment) or REGISTER\_UPDATE (update of the payment method details). It must be present and correctly populated in the payment form.

Make sure that the vads\_identifier field has been sent to the payment gateway.

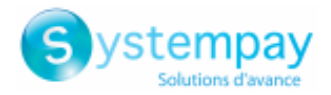

In PRODUCTION mode, in case of an incorrect value of the *vads\_contrib* field, the user will get the following error message in the browser during a payment:

**An error occurred during the payment request, please make sure that the posted parameters match with the ones specified in the documentation.**

It becomes impossible to make the payment and the transaction is definitively lost.

You will receive an email notification containing the form that the gateway was unable to process and the value of the invalid field.

## **32.1. Cause of vads\_contrib error**

### **The format of the field is incorrect**

The vads\_contrib allows to transmit the name of the contribution used for the payment (Joomla, osCommerce, internal developer version number of your gateway, etc.). Its format must consist of alphanumeric characters with a variable length up to 128 characters (*an..128*).

Make sure that the value entered in the form is correct.

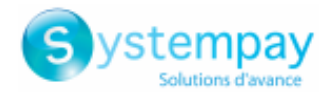

In PRODUCTION mode, in case of an incorrect value of the *vads\_theme\_config* field, the user will get the following error message in the browser during a payment:

**An error occurred during the payment request, please make sure that the posted parameters match with the ones specified in the documentation.**

It becomes impossible to make the payment and the transaction is definitively lost.

You will receive an email notification containing the form that the gateway was unable to process and the value of the invalid field.

## **33.1. Cause of the vads\_theme\_config error**

### **The format of the field is incorrect**

The vads\_theme\_config allows to customize certain elements of the payment page: logos, headers and certain messages. Its format must be of (*map*) type, a list of key/value pairs separated by a ";". Each key/value pair contains the name of the key followed by  $"="$ , followed by a value.

Example: vads\_theme\_config=SIMPLIFIED\_DISPLAY=true;RESPONSIVE\_MODEL=Model\_1

Make sure that the value entered in the form is correct.

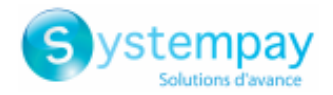

In PRODUCTION mode, in case of an incorrect value of the *vads\_url\_check* field, the user will get the following error message in the browser during a payment:

**An error occurred during the payment request, please make sure that the posted parameters match with the ones specified in the documentation.**

It becomes impossible to make the payment and the transaction is definitively lost.

You will receive an email notification containing the form that the gateway was unable to process and the value of the invalid field.

## **34.1. Causes of the vads\_url\_check error**

### **The value of the field doesn't respect the URL format**

The vads\_url\_check field should be used only in exceptional cases. It is used to transmit the URL of the page to notify at the end of payment by overriding the value entered in the notification rule settings. Its format must consist of alphanumeric and special characters (except <" and ">") with a variable length up to 1024 characters (*ans..1024*). Make sure the field respects the format of a URL.

- Check the used protocol (http:// or https:// ).
- Make sure the domain name is renamed with a correct extension (example: .com / .net / etc.)

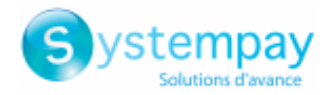

In PRODUCTION mode, in case of an incorrect value of the *vads\_redirect\_success\_timeout* field, the user will get the following error message in the browser during a payment:

**An error occurred during the payment request, please make sure that the posted parameters match with the ones specified in the documentation.**

It becomes impossible to make the payment and the transaction is definitively lost.

You will receive an email notification containing the form that the gateway was unable to process and the value of the invalid field.

## **35.1. Cause of vads\_redirect\_success\_timeout error**

### **The format of the field is incorrect**

The vads\_redirect\_success\_timeout field allows to define a delay in seconds before an automatic redirection to the merchant website at the end of an accepted payment. Its format must consist of numeric characters with a variable length up to 3 characters (*n..3*).

Make sure that the value entered in the form is correct.

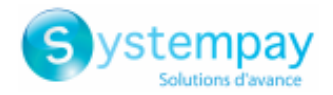

In PRODUCTION mode, in case of an incorrect value of the *vads redirect success message* field, the user will get the following error message in the browser during a payment:

**An error occurred during the payment request, please make sure that the posted parameters match with the ones specified in the documentation.**

It becomes impossible to make the payment and the transaction is definitively lost.

You will receive an email notification containing the form that the gateway was unable to process and the value of the invalid field.

### **36.1. Cause of vads\_redirect\_success\_message error**

### **The format of the field is incorrect**

The vads\_redirect\_success\_message filed allows to define the message that will appear upon automatic redirection to the merchant website if the payment has been accepted. Its format must be in alphanumeric and special characters (except <" and ">") with a variable length up to 255 characters (*ans..255*). Check that the value entered in the form is correct.

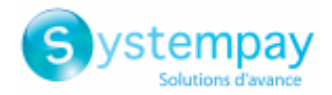

In PRODUCTION mode, in case of an incorrect value of the *vads\_redirect\_error\_timeout* field, the user will get the following error message in the browser during a payment:

**An error occurred during the payment request, please make sure that the posted parameters match with the ones specified in the documentation.**

It becomes impossible to make the payment and the transaction is definitively lost.

You will receive an email notification containing the form that the gateway was unable to process and the value of the invalid field.

## **37.1. Cause of vads\_redirect\_error\_timeout error**

### **The format of the field is incorrect**

The vads\_redirect\_error\_timeout field allows to define a delay in seconds before an automatic redirection to the merchant website at the end of a declined payment. Its format must consist of numeric characters with a variable length up to 3 characters (*n..3*).

Make sure that the value entered in the form is correct.

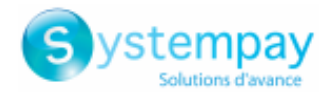

In PRODUCTION mode, in case of an incorrect value of the *vads\_redirect\_error\_message* field, the user will get the following error message in the browser during a payment:

**An error occurred during the payment request, please make sure that the posted parameters match with the ones specified in the documentation.**

It becomes impossible to make the payment and the transaction is definitively lost.

You will receive an email notification containing the form that the gateway was unable to process and the value of the invalid field.

### **38.1. Cause of vads\_redirect\_error\_message error**

### **The format of the field is incorrect.**

The vads\_redirect\_error\_message filed allows to define the message that will appear upon automatic redirection to the merchant website if the payment has been accepted. Its format must be in alphanumeric and special characters (except <" and ">") with a variable length up to 255 characters (*ans..255*). Make sure that the value entered in the form is correct.

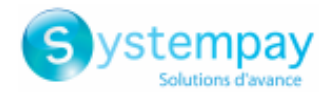

In PRODUCTION mode, in case of an incorrect value of the *vads\_ card\_number* field, the user will get the following error message in the browser during a payment:

**An error occurred during the payment request, please make sure that the posted parameters match with the ones specified in the documentation.**

It becomes impossible to make the payment and the transaction is definitively lost.

You will receive an email notification containing the form that the gateway was unable to process and the value of the invalid field.

## **39.1. Cause of vads\_card\_number error**

### **The format of the field is incorrect**

The vads\_card\_number field is used to enter the non-encoded card number when requesting payment in case of a silent payment. Its format must consist of alphanumeric characters with a variable length up to 36 characters (*an..36*). Make sure that the value entered in the form is correct.

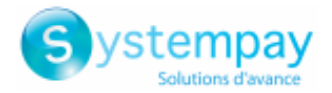

In PRODUCTION mode, in case of an incorrect value of the *vads\_expiry\_month* field, the user will get the following error message in the browser during a payment:

**An error occurred during the payment request, please make sure that the posted parameters match with the ones specified in the documentation.**

It becomes impossible to make the payment and the transaction is definitively lost.

You will receive an email notification containing the form that the gateway was unable to process and the value of the invalid field.

## **40.1. Cause of vads\_expiry\_month error**

### **The format of the field is incorrect**

The vads\_expiry\_month field allows to transmit the expiry month of the card used for the payment. Its format must consist of numeric characters with a variable length up to 2 characters (*n..2*). Make sure that the value entered in the form is correct.

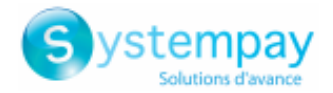

In PRODUCTION mode, in case of an incorrect value of the *vads expiry year* field, the user will get the following error message in the browser during a payment:

**An error occurred during the payment request, please make sure that the posted parameters match with the ones specified in the documentation.**

It becomes impossible to make the payment and the transaction is definitively lost.

You will receive an email notification containing the form that the gateway was unable to process and the value of the invalid field.

## **41.1. Cause of vads\_expiry\_year error**

### **The format of the field is incorrect**

The vads\_expiry\_year field allows to transmit the expiry year of the card used for the payment. Its format must consist of numeric characters with a fixed length of 4 characters (*n4*). Make sure that the value entered in the form is correct.

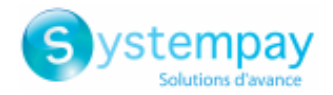

In PRODUCTION mode, in case of an incorrect value of the *vads* cvv field, the user will get the following error message in the browser during a payment:

**An error occurred during the payment request, please make sure that the posted parameters match with the ones specified in the documentation.**

It becomes impossible to make the payment and the transaction is definitively lost.

You will receive an email notification containing the form that the gateway was unable to process and the value of the invalid field.

## **42.1. Cause of vads\_cvv error**

### **The format of the field is incorrect**

The vads\_cvv field allows to transmit card security code (in case of a silent payment). Its format must consist of numeric characters with a variable length up to 2 characters (*n..4*).

Its length can vary between 3 and 4 digits depending on the card type.

Make sure that the value entered in the form is correct.

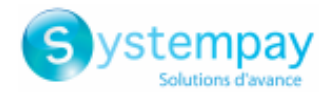

In PRODUCTION mode, in case of an incorrect value like *vads\_card\_cvv\_and\_birth* during a transaction with the CETELEM network, the user will get the following error message in the browser during a payment:

**An error occurred during the payment request, please make sure that the posted parameters match with the ones specified in the documentation.**

It becomes impossible to make the payment and the transaction is definitively lost.

You will receive an email notification containing the form that the gateway was unable to process and the value of the invalid field.

## **43.1. Causes of the vads\_card\_cvv\_and\_birth error**

### **The CVV is absent or the format of one of the following fields is incorrect**

The vads card cvv and birth error code is specific to payment methods of the CETELEM network.

Make sure that the CVV and the fields vads\_birth\_day, vads\_birth\_month and vads\_birth\_year are present and correctly populated.

vads birth day indicates the cardholder's day of birth. Its format must consist of numeric characters with a variable length up to 2 characters (*n..2*).

vads birth month indicates the cardholder's month of birth. Its format must consist of numeric characters with a variable length up to 2 characters (*n..2*).

vads birth year indicates the cardholder's year of birth Its format must consist of numeric characters with a fixed length of 4 characters (*n4*).

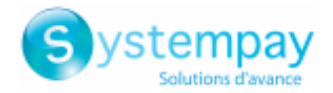

In PRODUCTION mode, in case of an incorrect value of the *vads\_card\_holder\_name* field, the user will get the following error message in the browser during a payment:

**An error occurred during the payment request, please make sure that the posted parameters match with the ones specified in the documentation.**

It becomes impossible to make the payment and the transaction is definitively lost.

You will receive an email notification containing the form that the gateway was unable to process and the value of the invalid field.

## **44.1. Cause of vads\_card\_holder\_name error**

### **The format of the field is incorrect**

The vads\_card\_holder\_name field allows to transmit the name of the cardholder. Its format must consist of alphanumeric and special characters (except <" and ">") with a variable length up to 255 characters (*ans..255*). Make sure that the value entered in the form is correct.

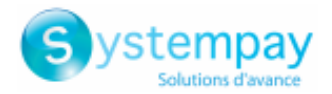

In PRODUCTION mode, in case of an incorrect value of the *vads\_page\_action* field, the user will get the following error message in the browser during a payment:

**An error occurred during the payment request, please make sure that the posted parameters match with the ones specified in the documentation.**

It becomes impossible to make the payment and the transaction is definitively lost.

You will receive an email notification containing the form that the gateway was unable to process and the value of the invalid field.

## **45.1. Cause of vads\_page\_action error**

### **The format of the field is incorrect**

The vads\_page\_action field defines the action that must be performed. It is mandatory and its format must be of *enum* type. The possible values are:

- PAYMENT Payment (using token or not)
- REGISTER Register without payment
- REGISTER\_UPDATE Update of details of the payment method
- REGISTER\_PAY Register with payment
- REGISTER SUBSCRIBE Register with recurring payment
- REGISTER PAY SUBSCRIBE Register with payment and recurring payment
- SUBSCRIBE Subscription to a recurring payment
- REGISTER\_UPDATE\_PAY Update of payment method details
- ASK REGISTER PAY Payment with optional cardholder registration

Make sure that the value entered in the form is correct.

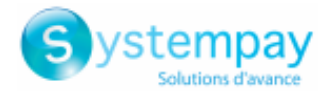

In PRODUCTION mode, in case of an incorrect value of the *vads\_action\_mode* field, the user will get the following error message in the browser during a payment:

**An error occurred during the payment request, please make sure that the posted parameters match with the ones specified in the documentation.**

It becomes impossible to make the payment and the transaction is definitively lost.

You will receive an email notification containing the form that the gateway was unable to process and the value of the invalid field.

## **46.1. Causes of the vads\_action\_mode error**

#### **The vads\_action\_mode field has not been sent to the payment gateway**

The *vads\_action\_mode* field is mandatory. It must be present and correctly populated in the payment form. Make sure the *vads\_action\_mode* field is submitted to the payment gateway.

#### **The value of the vads\_action\_mode field is incorrect**

The *vads\_action\_mode* field should be populated with the following values:

- **INTERACTIVE**: entry of the card details on the payment page of the payment gateway.
- **SILENT**: entry of the card details on the merchant website (subject to the commercial option provided by your bank).
- **IFRAME**: entry of the card details on a simplified and streamlined payment page that the merchant can embed into the web page of their choice.

It must be capitalized, with no spaces or abbreviations (sending the INTER value to the payment gateway will cause an error).

#### **The vads\_action\_mode field has the SILENT value but the option is not subscribed**

In order to catch the payment card data directly on the merchant site, first you have to submit the option to the merchant bank and then, if accepted, subscribe to the option on the payment gateway. Otherwise, if the vads action mode field has the SILENT value, the payment gateway returns an error.

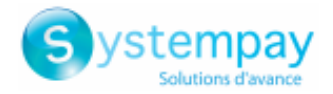

In PRODUCTION mode, in case of an incorrect value of the *vads return mode* field, the user will get the following error message in the browser during a payment:

**An error occurred during the payment request, please make sure that the posted parameters match with the ones specified in the documentation.**

It becomes impossible to make the payment and the transaction is definitively lost.

You will receive an email notification containing the form that the gateway was unable to process and the value of the invalid field.

## **47.1. Cause of vads\_return\_mode error**

### **The format of the field is incorrect**

The vads\_return\_mode field allows to specify the data transmission method used while returning to the merchant website. Its format must be of *enum* type.

The possible values are:

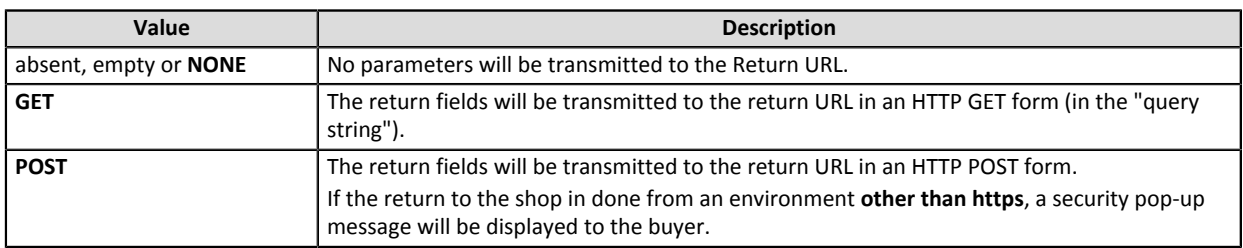

Make sure that the value entered in the form is correct.

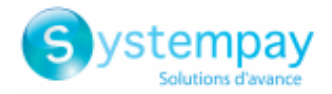

In PRODUCTION mode, in case of an incorrect value of the *vads\_threeds\_mpi* field, the user will get the following error message in the browser during a payment:

**An error occurred during the payment request, please make sure that the posted parameters match with the ones specified in the documentation.**

It becomes impossible to make the payment and the transaction is definitively lost.

You will receive an email notification containing the form that the gateway was unable to process and the value of the invalid field.

## **48.1. Cause of vads\_threeds\_mpi error**

### **The format of the field is incorrect**

The vads\_threeds\_mpi field enables/disables 3DS authentication for an e-commerce payment. Its format must consist of numeric characters with a fixed length of 1 character (*n1*).

The possible values are:

- absent or empty
- 0
- 1
- $\bullet$  2

Make sure that the value entered in the form is correct.

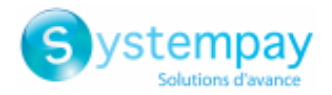

In PRODUCTION mode, in case of an incorrect value of the *vads\_threeds\_enrolled* field, the user will get the following error message in the browser during a payment:

**An error occurred during the payment request, please make sure that the posted parameters match with the ones specified in the documentation.**

It becomes impossible to make the payment and the transaction is definitively lost.

You will receive an email notification containing the form that the gateway was unable to process and the value of the invalid field.

## **49.1. Cause of vads\_threeds\_enrolled error**

### **The format of the field is incorrect**

The vads\_threeds\_enrolled field designates the cardholder's enrollment status. Its format must be in alphabetic character with a fixed length of 1 character (*a1*).

Possible values are

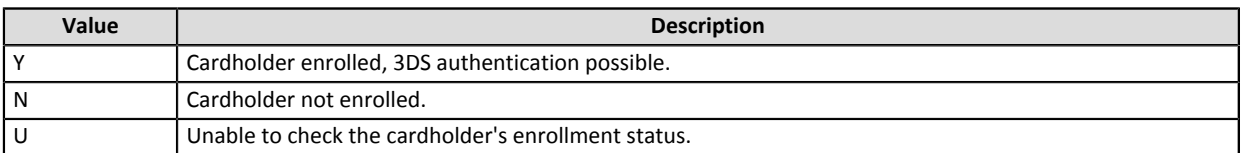

Check that the value entered in the form is correct.

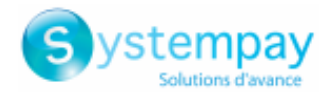

In PRODUCTION mode, in case of an incorrect value of the *vads* threeds cavv field, the user will get the following error message in the browser during a payment:

**An error occurred during the payment request, please make sure that the posted parameters match with the ones specified in the documentation.**

It becomes impossible to make the payment and the transaction is definitively lost.

You will receive an email notification containing the form that the gateway was unable to process and the value of the invalid field.

## **50.1. Cause of vads\_threeds\_cavv error**

### **The format of the field is incorrect**

The vads\_threeds\_cavv field designates the cardholder authentication through the ACS. Its format must consist of alphanumeric and special characters (except <" and ">") with a variable length up to 28 characters (*ans..28*). Make sure that the value entered in the form is correct.

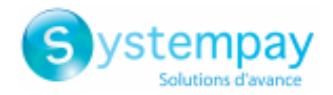

In PRODUCTION mode, in case of an incorrect value of the *vads\_threeds\_eci* field, the user will get the following error message in the browser during a payment:

**An error occurred during the payment request, please make sure that the posted parameters match with the ones specified in the documentation.**

It becomes impossible to make the payment and the transaction is definitively lost.

You will receive an email notification containing the form that the gateway was unable to process and the value of the invalid field.

## **51.1. Cause of vads\_threeds\_eci error**

### **The format of the field is incorrect**

The vads\_threeds\_eci field designates the e-commerce index. Its format must be numeric characters with a variable length up to 2 characters (*n..2*).

Make sure that the value entered in the form is correct.

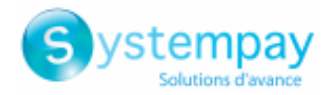

In PRODUCTION mode, in case of an incorrect value of the *vads* threeds xid field, the user will get the following error message in the browser during a payment:

**An error occurred during the payment request, please make sure that the posted parameters match with the ones specified in the documentation.**

It becomes impossible to make the payment and the transaction is definitively lost.

You will receive an email notification containing the form that the gateway was unable to process and the value of the invalid field.

## **52.1. Cause of vads\_threeds\_xid error**

### **The format of the field is incorrect**

The vads\_threeds\_xid field designates the unique 3DS authentication reference. Its format must consist of alphanumeric and special characters (except <" and ">") with a variable length up to 28 characters (*ans..28*). Make sure that the value entered in the form is correct.

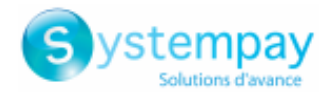

In PRODUCTION mode, in case of an incorrect value of the *vads\_threeds\_cavvAlgorithm* field, the user will get the following error message in the browser during a payment:

**An error occurred during the payment request, please make sure that the posted parameters match with the ones specified in the documentation.**

It becomes impossible to make the payment and the transaction is definitively lost.

You will receive an email notification containing the form that the gateway was unable to process and the value of the invalid field.

## **53.1. Cause of vads\_threeds\_cavvAlgorithm error**

### **The format of the field is incorrect**

The vads\_threeds\_cavvAlgorithm field informs about the algorithm used by the ACS to generate the CAVV value. Its format must consist of numeric characters with a fixed length of 1 character (*n1*).

The possible values are:

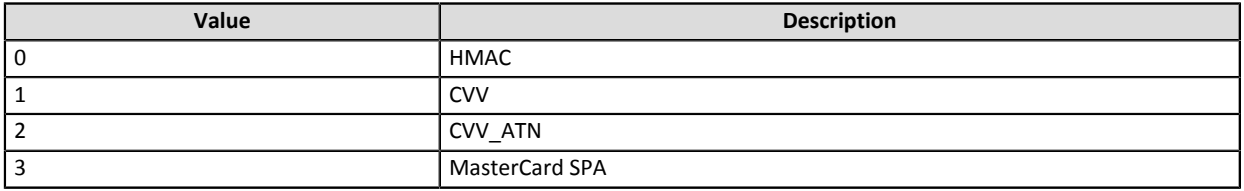

Make sure that the value entered in the form is correct.

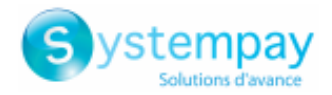

In PRODUCTION mode, in case of an incorrect value of the *vads\_threeds\_status* field, the user will get the following error message in the browser during a payment:

**An error occurred during the payment request, please make sure that the posted parameters match with the ones specified in the documentation.**

It becomes impossible to make the payment and the transaction is definitively lost.

You will receive an email notification containing the form that the gateway was unable to process and the value of the invalid field.

## **54.1. Cause of vads\_threeds\_status error**

### **The format of the field is incorrect**

The vads\_threeds\_status field designates the cardholder's authentication status. Its format must consist of alphabetic characters with a fixed length of 1 character (*a1*).

The possible values are:

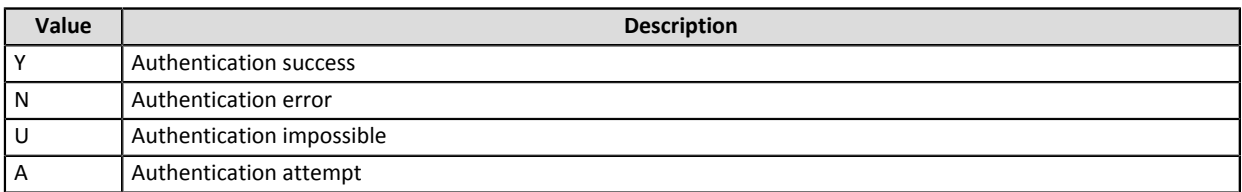

Check that the value entered in the form is correct.

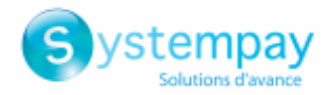

In PRODUCTION mode, in case of an incorrect value of the *vads\_payment\_src* field, the user will get the following error message in the browser during a payment:

**An error occurred during the payment request, please make sure that the posted parameters match with the ones specified in the documentation.**

It becomes impossible to make the payment and the transaction is definitively lost.

You will receive an email notification containing the form that the gateway was unable to process and the value of the invalid field.

## **55.1. Cause of vads\_payment\_src error**

### **The format of the field is incorrect**

The vads\_payment\_src field allows to define the payment source. Its format must be of *enum* type. The possible values are:

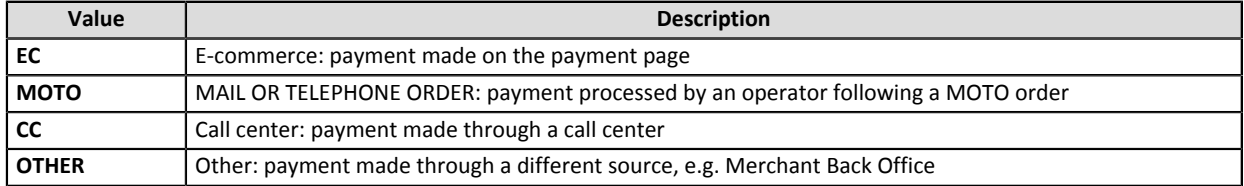

Make sure that the value entered in the form is correct.

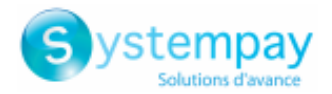

In PRODUCTION mode, in case of an incorrect value of the *vads user info* field, the user will get the following error message in the browser during a payment:

**An error occurred during the payment request, please make sure that the posted parameters match with the ones specified in the documentation.**

It becomes impossible to make the payment and the transaction is definitively lost.

You will receive an email notification containing the form that the gateway was unable to process and the value of the invalid field.

## **56.1. Causes of the vads\_user\_info error**

### **The format of the field is incorrect**

The vads\_user\_info field allows to transmit information about the user at the source of the payment Its format has the following characteristics:

- Length: 255 characters maximum
- Type: alphanumeric and special characters

Make sure that the value entered in the form is correct.

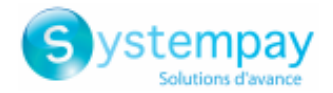

In PRODUCTION mode, in case of an incorrect value of the *vads\_contracts* field, the user will get the following error message in the browser during a payment:

**An error occurred during the payment request, please make sure that the posted parameters match with the ones specified in the documentation.**

It becomes impossible to make the payment and the transaction is definitively lost.

You will receive an email notification containing the form that the gateway was unable to process and the value of the invalid field.

## **57.1. Cause of vads\_contracts error**

### **The format of the field is incorrect**

The vads\_contracts filed presents a list with a Merchant ID (MID) to use for each acceptance network. Its format must be of (*map*) type, a list of key/value pairs separated by a ";". Each key/value pair contains the name of the key followed by "=", followed by a value.

Example: vads\_contracts=NETWORK1=contract1;NETWORK2=contract2;NETWORK3=contract3

Make sure that the value entered in the form is correct.

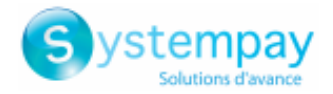

In PRODUCTION mode, in case of an incorrect value of the *vads\_subscription* field, the user will get the following error message in the browser during a payment:

**An error occurred during the payment request, please make sure that the posted parameters match with the ones specified in the documentation.**

It becomes impossible to make the payment and the transaction is definitively lost.

You will receive an email notification containing the form that the gateway was unable to process and the value of the invalid field.

## **58.1. Cause of vads\_subscription error**

### **The format of the field is incorrect**

The vads\_subscription field is an optional parameter used in case of creating a recurring payment. It designates the ID of the recurring payment ID to create.

Its format must consist of alphanumeric and special characters (except <" and ">") with a variable length up to 50 characters (*ans..50*).

Make sure that the value entered in the form is correct.
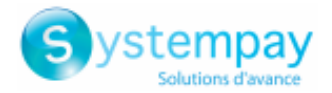

In PRODUCTION mode, in case of an incorrect value of the *vads\_sub\_desc* field, the user will get the following error message in the browser during a payment:

**An error occurred during the payment request, please make sure that the posted parameters match with the ones specified in the documentation.**

It becomes impossible to make the payment and the transaction is definitively lost.

You will receive an email notification containing the form that the gateway was unable to process and the value of the invalid field.

### **59.1. Causes of the vads\_sub\_desc error**

#### **The format of the field is incorrect**

The vads\_sub\_desc field is a mandatory parameter used in case of creating a recurring payment. It designates the recurring payment rule to be applied.

The expected value for this parameter is a chain of characters in compliance with the **iCalendar** (Internet Calendar) specification, described in RFC5545 (see*<http://tools.ietf.org/html/rfc5545>*).

### Example

To program installment payments on the last day of each month for 12 months, the rule is:

vads\_sub\_desc=RRULE:FREQ=MONTHLY;BYMONTHDAY=28,29,30,31;BYSETPOS=-1;COUNT=12

This rule means that if the current month does not have 31 days, the machine will take the 30th into account. If the 30th does not exist, the machine will take the 29th into account, and so on until the 28th. Make sure that the values entered in the form respect the expected format.

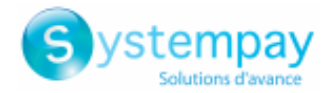

In PRODUCTION mode, in case of an incorrect value of the *vads\_sub\_amount* field, the user will get the following error message in the browser during a payment:

**An error occurred during the payment request, please make sure that the posted parameters match with the ones specified in the documentation.**

It becomes impossible to make the payment and the transaction is definitively lost.

You will receive an email notification containing the form that the gateway was unable to process and the value of the invalid field.

### **60.1. Causes of the vads\_sub\_amount error**

- **1.** [The recurring amount has not been submitted to the payment gateway](#page-73-0)
- **2.** [The recurring amount submitted to the gateway is equal to ZERO](#page-73-1)
- **3.** [The recurring amount submitted to the gateway is negative](#page-73-2)
- **4.** [The recurring amount contains non-numeric characters \(comma, dot, etc.\)](#page-74-0)

#### <span id="page-73-0"></span>**The recurring amount has not been submitted to the payment gateway**

The *vads* sub amount field is a mandatory parameter used for creating a recurring payment. It refers to the installment amounts in case of recurring payment. It cannot be empty. It must be present and correctly populated in the payment form. Make sure the recurring amount is submitted to the payment gateway.

#### <span id="page-73-1"></span>**The recurring amount submitted to the gateway is equal to ZERO**

Make sure the recurring amount submitted in the form is not equal to ZERO. Error example:

```
[vads_payment_cards=null]
[signature=ycA5Do5tNvsnKdc/eP1bj2xa19z9q3iWPy9/rpesfS0=]
[vads_validation_mode=0]
[vads_sub_desc=RRULE:FREQ=MONTHLY;BYMONTHDAY=10]
[vads_trans_date=20180707100333] 
[vads_cust_country=FR]
[vads<sup>-</sup>url_return=http://your-shop.com/vads_test/recupvaleur.php?]
[vads_ctx_mode=TEST]
[vads_page_action=REGISTER_PAY_SUBSCRIBE]
[vads_action_mode=INTERACTIVE]
[vads_sub_effect_date=20180721] 
[vads_currency=978] 
[vads_version=V2]
[vads<sup>-</sup>capture_delay=0]
[vads trans i\overline{d}=434134]
[vads_sub_amount=0]
[\text{vads\_amount=10000}][vads<sup>_</sup>cust_email=xxxxxx@myshop.com]
[vads_payment_config=SINGLE]
[vads_return_mode=GET]
[vads_sub_currency=978]
[vads<sup>-</sup>site_id=70258842]
```
#### <span id="page-73-2"></span>**The recurring amount submitted to the gateway is negative**

Make sure the recurring amount submitted in the form is not negative. Error example:

[vads\_payment\_cards=null]

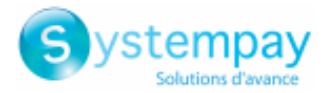

### **The recurring amount submitted to the gateway is negative**

```
[signature=ycA5Do5tNvsnKdc/eP1bj2xa19z9q3iWPy9/rpesfS0=]
[vads_validation_mode=0]
[vads<sup>-</sup>sub_desc=RRULE:FREQ=MONTHLY;BYMONTHDAY=10]
[vads_trans_date=20180707100333] 
[vads_cust_country=FR]
[vads_url_return=http://localhost/test/recupvaleur.php?] 
[vads_ctx_mode=TEST]
[vads_page_action=REGISTER_PAY_SUBSCRIBE]
[vads_action_mode=INTERACTIVE]
[vads_sub_effect_date=20180721] 
[vads_currency=978] 
[vads_version=V2]
[vads_capture_delay=0] 
[vads]trans i\overline{d}=434134
[vads_sub_amount=-2590]
[vads_amount=10000] 
[vads_cust_email=xxxxxx@myshop.com]
[vads_payment_config=SINGLE] 
[vads_return_mode=GET]
[vads_sub_currency=978]
[vads_site_id=70258842]
```
### <span id="page-74-0"></span>**The recurring amount contains non-numeric characters (comma, dot, etc.)**

The recurring amount must be expressed in the smallest unit of the used currency. Examples of vads sub amount values: For 25.90 EUR, the value to be transmitted is: "2590". For 25.90 CHF, the value to be transmitted is: "2590". For 25.90 BRL, the value to be transmitted is: "2590". For 100 XPF, the value to be transmitted is: "100". For 100 CLP, the value to be transmitted is: "100". Error example:

```
[vads_payment_cards=null] 
[signature=ycA5Do5tNvsnKdc/eP1bj2xa19z9q3iWPy9/rpesfS0=]
[vads_validation_mode=0] 
[vads<sup>-</sup>sub_desc=RRULE:FREQ=MONTHLY;BYMONTHDAY=10]
[vads<sup>-</sup>trans_date=20180707100333]
[vads_cust_country=FR]
[vads_url_return=http://localhost/test/recupvaleur.php?]
[vads_ctx_mode=TEST]
[vads_page_action=REGISTER_PAY_SUBSCRIBE]
[vads_action_mode=INTERACTIVE]
[vads_sub_effect_date=20170721] 
[vads_currency=978] 
[vads_version=V2]
[vads_capture_delay=0] 
[vads trans i\overline{d}=434134]
[vads_sub_amount=25.90]
[vads_amount=10000] 
[vads_cust_email=xxxxxx@myshop.com]
[vads_payment_config=SINGLE] 
[vads_return_mode=GET]
[vads_sub_currency=978] 
[vads_siteid=70258842]
```
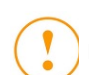

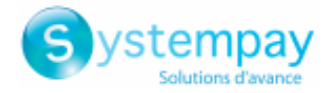

In PRODUCTION mode, in case of an incorrect value of the *vads\_sub\_init\_amount* field, the user will get the following error message in the browser during a payment:

**An error occurred during the payment request, please make sure that the posted parameters match with the ones specified in the documentation.**

It becomes impossible to make the payment and the transaction is definitively lost.

You will receive an email notification containing the form that the gateway was unable to process and the value of the invalid field.

### **61.1. Causes of the vads\_sub\_init\_amount error**

- **1.** [The recurring amount submitted to the gateway is equal to ZERO](#page-75-0)
- **2.** [The recurring amount submitted to the gateway is negative](#page-75-1)
- **3.** [The recurring amount contains non-numeric characters \(comma, dot, etc.\).](#page-76-0)

#### <span id="page-75-0"></span>**The recurring amount submitted to the gateway is equal to ZERO**

The *vads\_sub\_init\_amount* field is an optional parameter used for creating a recurring payment. It represents the amount of the first installments of the recurring payment. The value may be empty but cannot be equal to 0. Make sure the recurring amount submitted in the form is not equal to ZERO.

Error example

```
[vads_payment_cards=null] 
[signature=ycA5Do5tNvsnKdc/eP1bj2xa19z9q3iWPy9/rpesfS0=]
[vads_validation_mode=0]
[vads<sup>-</sup>sub_desc=RRULE:FREQ=MONTHLY;BYMONTHDAY=10]
[vads<sup>-</sup>trans_date=20180707100333]
[vads_cust_country=FR]
[vads_url_return=http://localhost/test/recupvaleur.php?]
[vads_ctx_mode=TEST]
[vads<sup>-</sup>page action=REGISTER PAY SUBSCRIBE]
[vads_action_mode=INTERACTIVE]
[vads_sub_effect_date=20180721] 
[vads_currency=978] 
[vads<sup>-</sup>version=V2]
[vads_capture_delay=0] 
[vads_trans_id=434134] 
[vads_sub_amount=2590]
[vads_sub_init_amount=0]
[vads_amount=10000] 
[vads_cust_email=xxxxxx@myshop.com]
[vads_payment_config=SINGLE] 
[vads_return_mode=GET]
[vads_sub_currency=978] 
[vads_language=fr]
[vads_site_id=70258842]
```
#### <span id="page-75-1"></span>**The recurring amount submitted to the gateway is negative**

Make sure the recurring amount submitted in the form is not negative. Error example

```
[vads_payment_cards=null]
 [signature=ycA5Do5tNvsnKdc/eP1bj2xa19z9q3iWPy9/rpesfS0=]
 [vads_validation_mode=0]
 [vads_sub_desc=RRULE:FREQ=MONTHLY;BYMONTHDAY=10]
[vads_trans_date=20180707100333]
```
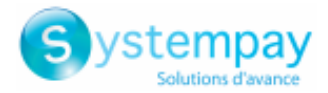

#### **The recurring amount submitted to the gateway is negative**

```
[vads_cust_country=FR]
[vads_url_return=http://your-shop.com/vads_test/recupvaleur.php?] 
[vads_ctx_mode=TEST]
[vads_page_action=REGISTER_PAY_SUBSCRIBE] 
[vads_action_mode=INTERACTIVE]
[vads_sub_effect_date=20180721] 
[vads<sup>-</sup>currency=978]
[vads_version=V2]
[vads_capture_delay=0] 
[vads_trans_id=434134] 
[vads_sub_amount=2590]
[vads_sub_init_amount=-3090]
[vads]amount=10000]
[vads<sup>-</sup>cust_email=xxxxxx@myshop.com]
[vads<sup>-</sup>payment_config=SINGLE]
[vads_return_mode=GET]
[vads_sub_currency=978] 
[vads_language=en]
[vads_site_id=70258842]
```
#### <span id="page-76-0"></span>**The recurring amount contains non-numeric characters (comma, dot, etc.).**

The recurring amount must be expressed in the smallest unit of the used currency.

Examples of vads sub init amount values

For 30.90 EUR, the value to be transmitted is: "30.90".

For 30.90 CHF, the value to be transmitted is: "30.90".

For 30.90 BRL, the value to be transmitted is: "30.90".

For 100 XPF, the value to be transmitted is: "100".

For 100 CLP, the value to be transmitted is: "100".

### Error example

```
[vads_payment_cards=null] 
[signature=ycA5Do5tNvsnKdc/eP1bj2xa19z9q3iWPy9/rpesfS0=]
[vads_validation mode=0]
[vads_sub_desc=RRULE:FREQ=MONTHLY;BYMONTHDAY=10]
[vads<sup>trans date=20180707100333]</sup>
[vads_cust_country=FR]
[vads_url_return=http://localhost/test/recupvaleur.php?] 
[vads_ctx_mode=TEST]
[vads_page_action=REGISTER_PAY_SUBSCRIBE] 
[vads_action_mode=INTERACTIVE]
[vads_sub_effect_date=20180721] 
[vads_currency=978] 
[vads_version=V2]
[vads_capture_delay=0] 
[vads trans i\overline{d}=434134]
[vads_sub_amount=2590]
[vads_sub_init_amount=30,90]
[vads] amount=10000]
[vads<sup>-</sup>cust_email=xxxxxx@myshop.com]
[vads_payment_config=SINGLE] 
[vads_return_mode=GET]
[vads_sub_currency=978] 
[vads_language=en]
[vads_site_id=70258842]
```
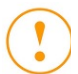

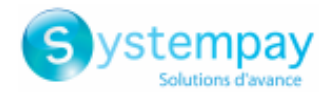

In PRODUCTION mode, in case of an incorrect value of the *vads\_sub\_currency* field, the user will get the following error message in the browser during a payment:

**An error occurred during the payment request, please make sure that the posted parameters match with the ones specified in the documentation.**

It becomes impossible to make the payment and the transaction is definitively lost.

You will receive an email notification containing the form that the gateway was unable to process and the value of the invalid field.

## **62.1. Causes of the vads\_sub\_currency error**

### **The field was not submitted to the payment gateway**

The vads sub currency field is mandatory when creating a recurring payment and must be present in the payment form. Make sure that this field and the currency are submitted to the payment gateway.

### **The currency is invalid**

The vads sub currency field present in the form is incorrect.

Make sure the field value matches the numeric currency code to be used for the payment, in compliance with the ISO 4217 standard (numeric code).

E.g.: 978 for euro (EUR)

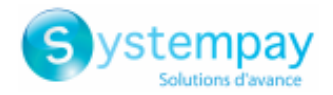

In PRODUCTION mode, in case of an incorrect value of the *vads\_sub\_init\_amount\_number* field, the user will get the following error message in the browser during a payment:

**An error occurred during the payment request, please make sure that the posted parameters match with the ones specified in the documentation.**

It becomes impossible to make the payment and the transaction is definitively lost.

You will receive an email notification containing the form that the gateway was unable to process and the value of the invalid field.

## **63.1. Cause of vads\_sub\_init\_amount\_number error**

### **The format of the field is incorrect**

The vads sub init amount number field is an optional parameter used in case of creating a recurring payment. It represents the number of installments for which the **vads\_sub\_init\_amount** should be applied. Its format must consist of numeric characters with a variable length up to 3 characters (*n..3*).

Make sure that the value entered in the form is correct.

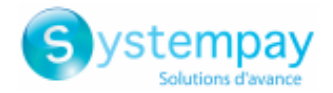

In PRODUCTION mode, in case of an incorrect value of the *vads\_sub\_effect\_date* field, the user will get the following error message in the browser during a payment:

**An error occurred during the payment request, please make sure that the posted parameters match with the ones specified in the documentation.**

It becomes impossible to make the payment and the transaction is definitively lost.

You will receive an email notification containing the form that the gateway was unable to process and the value of the invalid field.

## **64.1. Causes of the vads\_sub\_effect\_date error**

- **1.** [The effective date is not submitted in the YYYYMMDD format \(year, month, day\).](#page-79-0)
- **2.** [The effective date has passed.](#page-79-1)
- **3.** [The effective date does not respect the pre-notification delay defined for SEPA DD payments.](#page-79-2)

### <span id="page-79-0"></span>**The effective date is not submitted in the YYYYMMDD format (year, month, day).**

vads sub effect date is a mandatory parameter used for creating a recurring payment. It allows to define an effective date for a recurring payment.

The effective date indicates when the recurring payment starts. The format of this date is YYYYMMDD.

Example:

For October 17th 2016, the value of the vads\_sub\_effect\_date field must be **20161017**.

### <span id="page-79-1"></span>**The effective date has passed.**

The effective date chosen for starting the recurring payment cannot be in the past. Make sure that the vads sub effect date value is consistent with the date of creation of the recurring payment.

Example:

If the date of recurrent payment creation is October 17th 2016, the vads sub effect date field cannot be populated with October 15th 2016.

#### <span id="page-79-2"></span>**The effective date does not respect the pre-notification delay defined for SEPA DD payments.**

In case of a SEPA Direct Debit recurring payment, a pre-notification must be sent at least 14 calendar days before the effective date of the direct debit. Upon a bilateral agreement, this period may be reduced but cannot be less than the date of creation of the recurring payment.

Make sure that the value of vads\_sub\_effect\_date corresponds to the defined pre-notification date.

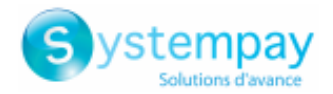

In PRODUCTION mode, in the case of an absent or empty *signature* field during a transaction, the user will get the following error message in the browser during a payment:

**An error occurred during the payment request. The form is sent empty.**

It becomes impossible to make the payment and the transaction is definitively lost.

You will receive an email notification containing the form that the gateway was unable to process and the value of the invalid field.

## **65.1. Cause of the empty\_params error**

### **The** *signature* **field is absent or empty**

The **empty\_params** error appears when the *signature* field is absent or empty. **It does not mention a problem of signature computation**.

Make sure that the *signature* field is present in your form.

Make sure that the *signature* field is spelled correctly (in lowercase).

Make sure the field value is not empty.

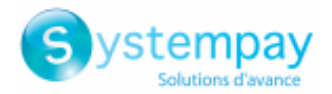

In PRODUCTION mode, in case of an incorrect value of the *vads\_available\_languages* field, the user will get the following error message in the browser during a payment:

**An error occurred during the payment request, please make sure that the posted parameters match with the ones specified in the documentation.**

It becomes impossible to make the payment and the transaction is definitively lost.

You will receive an email notification containing the form that the gateway was unable to process and the value of the invalid field.

### **66.1. Cause of the vads\_available\_languages error**

#### **The format of the field is incorrect**

The vads\_available\_languages field allows to specify the list of languages available on the payment page. Its format must consist of a list of values separated by a "**;**" (*language1;language2;language3...*).

vads available languages=fr;en;es;pt

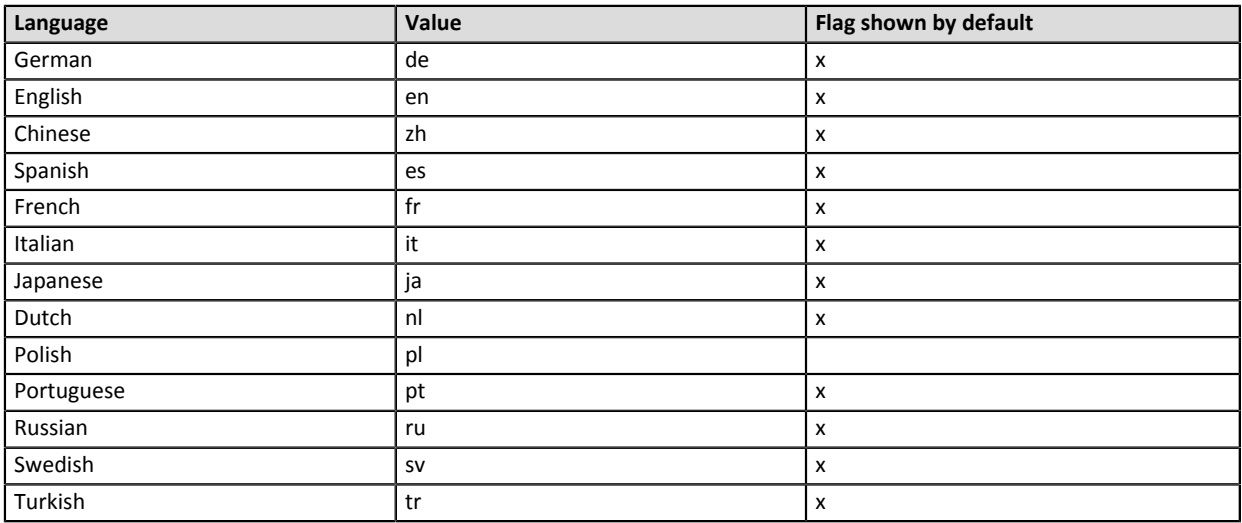

Make sure that the value entered in the form is correct.

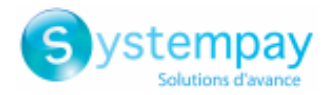

In PRODUCTION mode, in case of an incorrect value of the *vads shop name* field, the user will get the following error message in the browser during a payment:

**An error occurred during the payment request, please make sure that the posted parameters match with the ones specified in the documentation.**

It becomes impossible to make the payment and the transaction is definitively lost.

You will receive an email notification containing the form that the gateway was unable to process and the value of the invalid field.

## **67.1. Cause of vads\_shop\_name error**

#### **The format of the field is incorrect**

The vads\_shop\_name field allows to define the shop name as it appears in the summary payment page, the receipt and the confirmation payment e-mail. Its format must consist of alphanumeric and special characters (except <" and ">") with a variable length up to 127 characters (*ans..127*).

Make sure that the value entered in the form is correct.

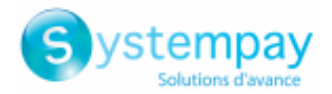

In PRODUCTION mode, in case of an incorrect value of the *vads\_shop\_url* field, the user will get the following error message in the browser during a payment:

**An error occurred during the payment request, please make sure that the posted parameters match with the ones specified in the documentation.**

It becomes impossible to make the payment and the transaction is definitively lost.

You will receive an email notification containing the form that the gateway was unable to process and the value of the invalid field.

## **68.1. Causes of the vads\_shop\_url error**

### **The value of the field doesn't respect the URL format**

The vads\_shop\_url field is used to transmit the shop URL that appears on the payment page and in payment confirmation emails. Its format must consist of alphanumeric and special characters (except <" and ">") with a variable length up to 1024 characters (*ans..1024*).

Make sure the field respects the format of a URL.

- Check the used protocol (http:// or https:// ).
- Make sure the domain name is renamed with a correct extension (example: .com / .net / etc.)

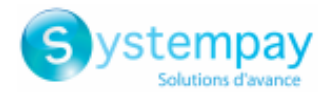

In PRODUCTION mode, in case of an incorrect value in one of the *vads\_birth\_day*, *vads\_birth\_month* and vads birth yearfields, the user will get the following error message in the browser during a payment:

**An error occurred during the payment request, please make sure that the posted parameters match with the ones specified in the documentation.**

It becomes impossible to make the payment and the transaction is definitively lost.

You will receive an email notification containing the form that the gateway was unable to process and the value of the invalid field.

## **69.1. Causes of the vads\_birth\_day, vads\_birth\_month or vads\_birth\_year error**

### **The format of one of these fields is incorrect**

The vads\_birth\_day, vads\_birth\_month and vads\_birth\_year fields give information about the cardholder's birthday vads\_birth\_day indicates the cardholder's day of birth. Its format must consist of numeric characters with a variable length up to 2 characters (*n..2*).

vads birth month indicates the cardholder's month of birth. Its format must consist of numeric characters with a variable length up to 2 characters (*n..2*).

vads\_birth\_year indicates the cardholder's year of birth Its format must consist of numeric characters with a fixed length of 4 characters (*n4*).

Make sure that the value of each 3 parameters entered in the form is correct.

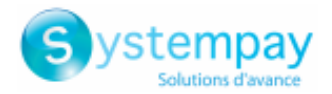

In PRODUCTION mode, in case of an incorrect value of the *vads\_cust\_cell\_phone* field, the user will get the following error message in the browser during a payment:

**An error occurred during the payment request, please make sure that the posted parameters match with the ones specified in the documentation.**

It becomes impossible to make the payment and the transaction is definitively lost.

You will receive an email notification containing the form that the gateway was unable to process and the value of the invalid field.

## **70.1. Cause of vads\_cust\_cell\_phone error**

### **The format of the field is incorrect**

The vads\_cust\_cell\_phone field allows to transmit the buyer's cell phone number. Its format must consist of alphanumeric characters with a variable length up to 32 characters (*an..32*). Make sure that the value entered in the form is correct.

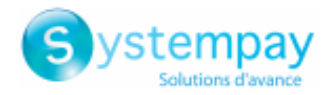

In PRODUCTION mode, in case of an incorrect value of the *vads\_ship\_to\_name* field, the user will get the following error message in the browser during a payment:

**An error occurred during the payment request, please make sure that the posted parameters match with the ones specified in the documentation.**

It becomes impossible to make the payment and the transaction is definitively lost.

You will receive an email notification containing the form that the gateway was unable to process and the value of the invalid field.

## **71.1. Cause of vads\_ship\_to\_name error**

### **The format of the field is incorrect**

This parameter allows to transmit the buyer's name. Its format must consist of alphanumeric and special characters (except <" and ">") with a variable length up to 63 characters (*ans..63*).

Make sure that the value entered in the form does not exceed the maximum length.

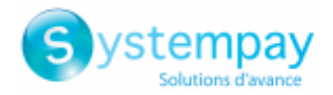

In PRODUCTION mode, in case of an incorrect value of the *vads\_ship\_to\_street* field, the user will get the following error message in the browser during a payment:

**An error occurred during the payment request, please make sure that the posted parameters match with the ones specified in the documentation.**

It becomes impossible to make the payment and the transaction is definitively lost.

You will receive an email notification containing the form that the gateway was unable to process and the value of the invalid field.

## **72.1. Cause of vads\_ship\_to\_street error**

### **The format of the field is incorrect**

The vads\_ship\_to\_street filed allows to specify the buyer's address. Its format must consist of alphanumeric and special characters (except <" and ">") with a variable length up to 255 characters (*ans..255*). Make sure that the value entered in the form is correct.

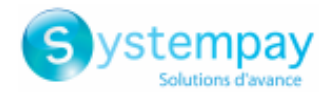

In PRODUCTION mode, in case of an incorrect value of the *vads\_ship\_to\_street2* field, the user will get the following error message in the browser during a payment:

**An error occurred during the payment request, please make sure that the posted parameters match with the ones specified in the documentation.**

It becomes impossible to make the payment and the transaction is definitively lost.

You will receive an email notification containing the form that the gateway was unable to process and the value of the invalid field.

## **73.1. Cause of vads\_ship\_to\_street2 error**

### **The format of the field is incorrect**

The vads\_ship\_to\_street2 field allows to specify the second line of the buyer's address. Its format must consist of alphanumeric and special characters (except <" and ">") with a variable length up to 255 characters (*ans..255*). Make sure that the value entered in the form is correct.

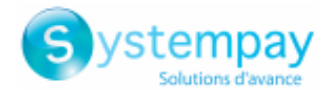

In PRODUCTION mode, in case of an incorrect value of the *vads\_ship\_to\_city* field, the user will get the following error message in the browser during a payment:

**An error occurred during the payment request, please make sure that the posted parameters match with the ones specified in the documentation.**

It becomes impossible to make the payment and the transaction is definitively lost.

You will receive an email notification containing the form that the gateway was unable to process and the value of the invalid field.

## **74.1. Cause of the vads\_ship\_to\_city error**

#### **The format of the field is incorrect**

The vads\_ship\_to\_city filed allows to specify the city for shipping. Its format must be alphanumeric characters with a variable length up to 128 characters (*an..128*).

Make sure that the value entered in the form is correct.

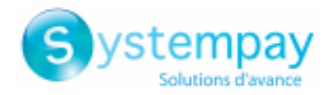

In PRODUCTION mode, in case of an incorrect value of the *vads\_ship\_to\_state* field, the user will get the following error message in the browser during a payment:

**An error occurred during the payment request, please make sure that the posted parameters match with the ones specified in the documentation.**

It becomes impossible to make the payment and the transaction is definitively lost.

You will receive an email notification containing the form that the gateway was unable to process and the value of the invalid field.

## **75.1. Cause of vads\_ship\_to\_state error**

### **The format of the field is incorrect**

The vads\_ship\_to\_state filed allows to specify the buyer's state for shipping. Its format must consist of alphanumeric and special characters (except <" and ">") with a variable length up to 127 characters (*ans..127*). Make sure that the value entered in the form is correct.

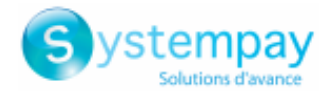

In PRODUCTION mode, in case of an incorrect value of the *vads ship to zip* field, the user will get the following error message in the browser during a payment:

**An error occurred during the payment request, please make sure that the posted parameters match with the ones specified in the documentation.**

It becomes impossible to make the payment and the transaction is definitively lost.

You will receive an email notification containing the form that the gateway was unable to process and the value of the invalid field.

## **76.1. Cause of vads\_ship\_to\_zip error**

### **The format of the field is incorrect**

The vads\_ship\_to\_zip filed allows to specify the buyer's zip code. Its format must consist of alphanumeric characters with a variable length up to 64 characters (*an..64*).

Make sure that the value entered in the form is correct.

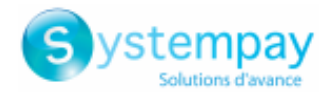

In PRODUCTION mode, in case of an incorrect value of the *vads\_ship\_to\_country* field, the user will get the following error message in the browser during a payment:

**An error occurred during the payment request, please make sure that the posted parameters match with the ones specified in the documentation.**

It becomes impossible to make the payment and the transaction is definitively lost.

You will receive an email notification containing the form that the gateway was unable to process and the value of the invalid field.

### **77.1. Causes of the vads\_ship\_to\_country error**

- **1.** The vads ship to country field value is not in uppercase.
- **2.** The vads ship to country field does not correspond to any country code.

### <span id="page-92-0"></span>**The vads\_ship\_to\_country field value is not in uppercase.**

The vads\_ship\_to\_country field is optional and, if present, must imperatively be uppercase. For France, **FR** must be submitted in uppercase and not **fr** in lowercase.

### The vads ship to country field does not correspond to any country code.

Make sure that the *vads\_ship\_to\_country* field submitted in the form respects the ISO 3166 standard. Here are some country codes:

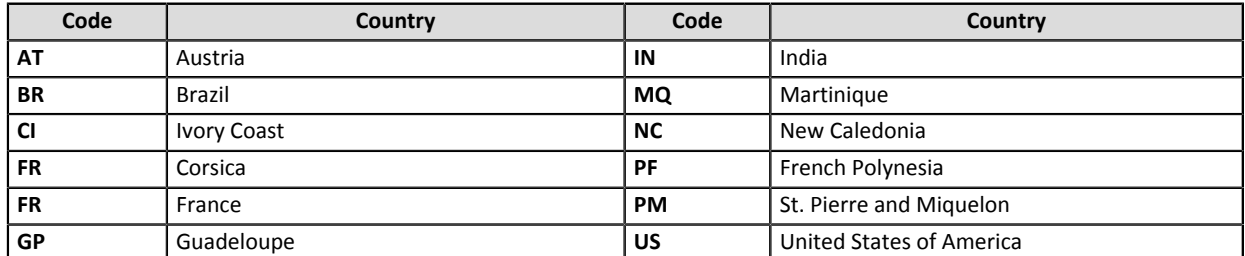

You will find the list of all country codes on this website: *[http://iso.org](http://www.iso.org/iso/country_codes/iso_3166_code_lists/country_names_and_code_elements.htm)*

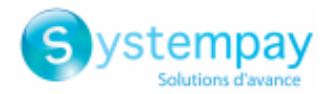

In PRODUCTION mode, in case of an incorrect value of the *vads\_ship\_to\_phone\_num* field, the user will get the following error message in the browser during a payment:

**An error occurred during the payment request, please make sure that the posted parameters match with the ones specified in the documentation.**

It becomes impossible to make the payment and the transaction is definitively lost.

You will receive an email notification containing the form that the gateway was unable to process and the value of the invalid field.

## **78.1. Causes of the vads\_ship\_to\_phone\_num error**

### **The format of the field is incorrect**

The vads\_ship\_to\_phone\_num field is optional parameter and it allows to transmit the shipping buyer's phone number. Its format must imperatively respect the following rules:

- Length: 32 characters maximum
- Type: alphanumeric

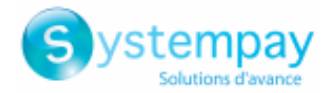

In PRODUCTION mode, in case of an incorrect value of the *vads* cust state field, the user will get the following error message in the browser during a payment:

**An error occurred during the payment request, please make sure that the posted parameters match with the ones specified in the documentation.**

It becomes impossible to make the payment and the transaction is definitively lost.

You will receive an email notification containing the form that the gateway was unable to process and the value of the invalid field.

### **79.1. Cause of vads\_cust\_state error**

### **The format of the field is incorrect**

The vads\_cust\_state filed allows to specify the buyer's state/region. Its format must consist of alphanumeric and special characters (except <" and ">") with a variable length up to 127 characters (*ans..127*). Make sure that the value entered in the form is correct.

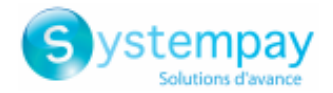

In PRODUCTION mode, in case of an incorrect value of the *vads ext info* field, the user will get the following error message in the browser during a payment:

**An error occurred during the payment request, please make sure that the posted parameters match with the ones specified in the documentation.**

It becomes impossible to make the payment and the transaction is definitively lost.

You will receive an email notification containing the form that the gateway was unable to process and the value of the invalid field.

## **80.1. Cause of vads\_ext\_info error**

### **The format of the field is incorrect**

The vads\_ext\_info field is a customizable field allowing to add details to the confirmation e-mail sent to the merchant and to the IPN URL. Its format must consist of alphanumeric and special characters (except <" and ">"). Make sure that the value entered in the form is correct.

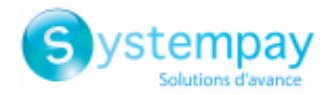

In PRODUCTION mode, in case of an incorrect value of the *vads* cust status field, the user will get the following error message in the browser during a payment:

**An error occurred during the payment request, please make sure that the posted parameters match with the ones specified in the documentation.**

It becomes impossible to make the payment and the transaction is definitively lost.

You will receive an email notification containing the form that the gateway was unable to process and the value of the invalid field.

### **81.1. Cause of vads\_cust\_status error**

### **The format of the field is incorrect**

The vads\_cust\_status field allows to transmit the buyer type. Its format must be of *enum* type. The possible values are:

- **PRIVATE**,
- **COMPANY**

Check that the value entered in the form is correct.

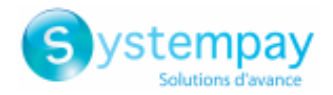

In PRODUCTION mode, in case of an incorrect value of the *vads\_ship\_to\_status* field, the user will get the following error message in the browser during a payment:

**An error occurred during the payment request, please make sure that the posted parameters match with the ones specified in the documentation.**

It becomes impossible to make the payment and the transaction is definitively lost.

You will receive an email notification containing the form that the gateway was unable to process and the value of the invalid field.

### **82.1. Cause of the vads\_ship\_to\_status error**

### **The format of the field is incorrect**

The vads\_ship\_to\_status filed allows to specify the type of the shipping address. Its format must be of *enum* type. The possible values are:

- **PRIVATE**,
- **COMPANY**

Make sure that the value entered in the form is correct.

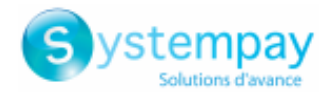

In PRODUCTION mode, in case of an incorrect value of the *vads\_ship\_to\_type* field, the user will get the following error message in the browser during a payment:

**An error occurred during the payment request, please make sure that the posted parameters match with the ones specified in the documentation.**

It becomes impossible to make the payment and the transaction is definitively lost.

You will receive an email notification containing the form that the gateway was unable to process and the value of the invalid field.

## **83.1. Cause of vads\_ship\_to\_type error**

### **The format of the field is incorrect**

The vads\_ship\_to\_type filed allows to specify the shipping type. Its format must be of *enum* type. The possible values are:

- **RECLAIM\_IN\_SHOP** for picking up the item at the shop.
- **RELAY\_POINT** for using a third-party pick-up network (Kiala, Alveol, etc.).
- **RECLAIM IN STATION** for picking up the item in an airport, a guard or a travel agency.
- **PACKAGE\_DELIVERY\_COMPANY** for shipping by the transporter (Colissimo, UPS, etc.).
- **ETICKET** for sending an electronic ticket, download.

Make sure that the value entered in the form is correct.

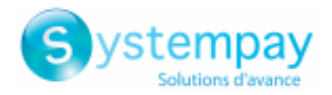

In PRODUCTION mode, in case of an incorrect value of the *vads\_ship\_to\_speed* field, the user will get the following error message in the browser during a payment:

**An error occurred during the payment request, please make sure that the posted parameters match with the ones specified in the documentation.**

It becomes impossible to make the payment and the transaction is definitively lost.

You will receive an email notification containing the form that the gateway was unable to process and the value of the invalid field.

## **84.1. Cause of vads\_ship\_to\_speed error**

### **The format of the field is incorrect**

The vads\_ship\_to\_speed filed allows to specify the shipping mode. Its format must be of *enum* type. The possible values are:

- **STANDARD**
- **EXPRESS**
- **PRIORITY**

Make sure that the value entered in the form is correct.

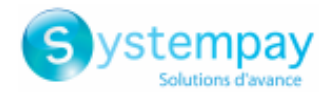

In PRODUCTION mode, in case of an incorrect value of the *vads\_ship\_to\_delivery\_company\_name* field, the user will get the following error message in the browser during a payment:

**An error occurred during the payment request, please make sure that the posted parameters match with the ones specified in the documentation.**

It becomes impossible to make the payment and the transaction is definitively lost.

You will receive an email notification containing the form that the gateway was unable to process and the value of the invalid field.

## **85.1. Cause of vads\_ship\_to\_delivery\_company\_name error**

### **The format of the field is incorrect**

The vads\_ship\_to\_delivery\_company\_name field allows to define the name of the transporter. Its format must consist of alphanumeric and special characters (except <" and ">") with a variable length up to 127 characters (*ans..127*). Make sure that the value entered in the form is correct.

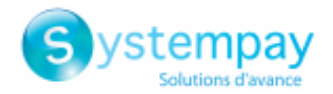

In PRODUCTION mode, in case of an incorrect value of the *vads\_product\_labelN* field, the user will get the following error message in the browser during a payment:

**An error occurred during the payment request, please make sure that the posted parameters match with the ones specified in the documentation.**

It becomes impossible to make the payment and the transaction is definitively lost.

You will receive an email notification containing the form that the gateway was unable to process and the value of the invalid field.

## **86.1. Cause of vads\_product\_label error**

### **The format of the field is incorrect**

The vads\_product\_label field allows to define the name of each item in the cart. Its format must consist of alphanumeric and special characters (except <" and ">") with a variable length up to 255 characters (*ans..255*). Make sure that the value entered in the form is correct.

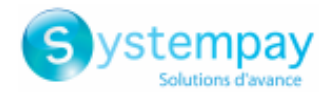

In PRODUCTION mode, in case of an incorrect value of the *vads\_product\_typeN* field, the user will get the following error message in the browser during a payment:

**An error occurred during the payment request, please make sure that the posted parameters match with the ones specified in the documentation.**

It becomes impossible to make the payment and the transaction is definitively lost.

You will receive an email notification containing the form that the gateway was unable to process and the value of the invalid field.

## **87.1. Cause of vads\_product\_type error**

#### **The format of the field is incorrect**

The vads\_product\_typeN field allows to define the type of each item in the cart. **N** corresponds to the index of the item (0 for the first one, 1 for the second one, etc.).

The format must be of *enum* type.

The possible values are:

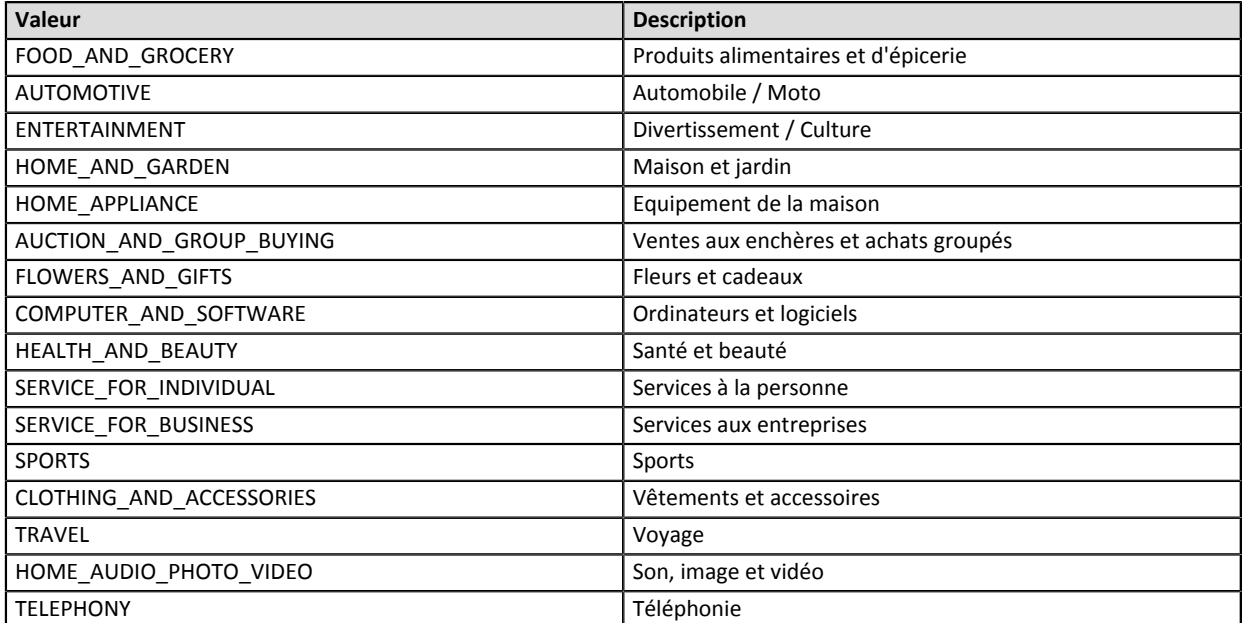

*Table 1: Valeurs associées à vads\_product-type0*

Check that the value entered in the form is correct.

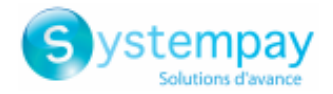

In PRODUCTION mode, in case of an incorrect value of the *vads product refN* field, the user will get the following error message in the browser during a payment:

**An error occurred during the payment request, please make sure that the posted parameters match with the ones specified in the documentation.**

It becomes impossible to make the payment and the transaction is definitively lost.

You will receive an email notification containing the form that the gateway was unable to process and the value of the invalid field.

## **88.1. Cause of vads\_product\_ref error**

#### **The format of the field is incorrect**

The vads\_product\_refN field allows to define the reference of each item in the cart. **N** corresponds to the index of the item (0 for the first one, 1 for the second one, etc.).

Its format must consist of alphanumeric characters with a variable length up to 64 characters (*an..64*). Make sure that the value entered in the form is correct.

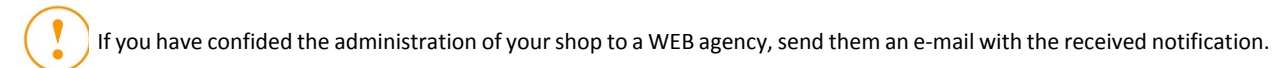

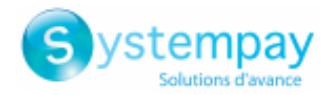

In PRODUCTION mode, in case of an incorrect value of the *vads product qtyN* field, the user will get the following error message in the browser during a payment:

**An error occurred during the payment request, please make sure that the posted parameters match with the ones specified in the documentation.**

It becomes impossible to make the payment and the transaction is definitively lost.

You will receive an email notification containing the form that the gateway was unable to process and the value of the invalid field.

## **89.1. Cause of vads\_product\_qty error**

#### **The format of the field is incorrect**

The vads\_product\_qtyN field allows to to define the quantity of each item in the cart. **N** corresponds to the index of the item (0 for the first one, 1 for the second one, etc.).

Its format must consist of numeric characters with a variable length up to 12 characters (*n..12*). Make sure that the value entered in the form is correct.

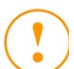

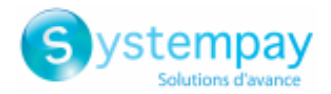

In PRODUCTION mode, in case of an incorrect value of the *vads\_product\_amountN* field, the user will get the following error message in the browser during a payment:

**An error occurred during the payment request, please make sure that the posted parameters match with the ones specified in the documentation.**

It becomes impossible to make the payment and the transaction is definitively lost.

You will receive an email notification containing the form that the gateway was unable to process and the value of the invalid field.

### **90.1. Cause of the vads\_product\_amount error**

### **The format of the field is incorrect**

The vads\_product\_amount field allows to define the amount of each item in the cart. Its format must consist of numeric characters with a variable length up to 12 characters (*n..12*). Make sure that the value entered in the form is correct.

**The amount submitted to the gateway is negative**

Make sure the amount submitted in the form is not negative. Example of error: **[vads\_product\_amountN=-100]**

### **The amount contains non-numeric characters (comma, dot, etc.)**

The amount must be expressed in the smallest unit of the used currency. Examples of vads product amount values: For 100.50 EUR, the value to be transmitted is: "10050". For 100.50 CHF, the value to be transmitted is: "10050". For 100.50 BRL, the value to be transmitted is: "10050". For 100 XPF, the value to be transmitted is: "100". For 100 CLP, the value to be transmitted is: "100". Example of error: **[vads\_product\_amountN=100.50]**

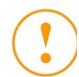

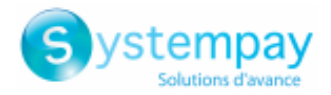

In PRODUCTION mode, in case of an incorrect value of the *vads\_payment\_option\_code* field, the user will get the following error message in the browser during a payment:

**An error occurred during the payment request, please make sure that the posted parameters match with the ones specified in the documentation.**

It becomes impossible to make the payment and the transaction is definitively lost.

You will receive an email notification containing the form that the gateway was unable to process and the value of the invalid field.

## **91.1. Cause of vads\_payment\_option\_code error**

### **The format of the field is incorrect**

Depending on the network, the vads\_payment\_option\_code field allows to transmit:

- the code of the payment option in use
- the number of installments in case of a payment in installments

Its format must be alphanumeric characters with a variable length up to 5 characters (*an..5*). Make sure that the value entered in the form is correct.

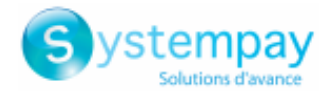

In PRODUCTION mode, in case of an incorrect value of the *vads* cust first name field, the user will get the following error message in the browser during a payment:

**An error occurred during the payment request, please make sure that the posted parameters match with the ones specified in the documentation.**

It becomes impossible to make the payment and the transaction is definitively lost.

You will receive an email notification containing the form that the gateway was unable to process and the value of the invalid field.

### **92.1. Causes of the vads\_cust\_first\_name error**

### **The format of the field is incorrect**

The vads\_cust\_first\_name field allows to transmit the buyer's first name. Its format must consist of alphanumeric and special characters (except <" and ">") with a variable length up to 63 characters (*ans..63*). Make sure that the value entered in the form is correct.
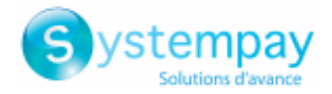

In PRODUCTION mode, in case of an incorrect value of the *vads* cust last name field, the user will get the following error message in the browser during a payment:

**An error occurred during the payment request, please make sure that the posted parameters match with the ones specified in the documentation.**

It becomes impossible to make the payment and the transaction is definitively lost.

You will receive an email notification containing the form that the gateway was unable to process and the value of the invalid field.

### **93.1. Cause of vads\_cust\_last\_name error**

### **The format of the field is incorrect**

The vads\_cust\_last\_name field allows to transmit the buyer's last name. Its format must consist of alphanumeric and special characters (except <" and ">") with a variable length up to 63 characters (*ans..63*). Make sure that the value entered in the form is correct.

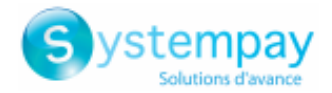

In PRODUCTION mode, in case of an incorrect value of the *vads\_ship\_to\_first\_name* field, the user will get the following error message in the browser during a payment:

**An error occurred during the payment request, please make sure that the posted parameters match with the ones specified in the documentation.**

It becomes impossible to make the payment and the transaction is definitively lost.

You will receive an email notification containing the form that the gateway was unable to process and the value of the invalid field.

### **94.1. Cause of the vads\_ship\_to\_first\_name error**

### **The format of the field is incorrect**

The vads\_ship\_to\_first\_name field allows to transmit the buyer's first name. Its format must consist of alphanumeric and special characters (except <" and ">") with a variable length up to 63 characters (*ans..63*). Make sure that the value entered in the form is correct.

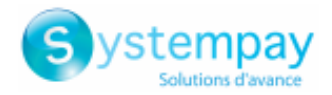

In PRODUCTION mode, in case of an incorrect value of the *vads\_ship\_to\_last\_name* field, the user will get the following error message in the browser during a payment:

**An error occurred during the payment request, please make sure that the posted parameters match with the ones specified in the documentation.**

It becomes impossible to make the payment and the transaction is definitively lost.

You will receive an email notification containing the form that the gateway was unable to process and the value of the invalid field.

### **95.1. Cause of vads\_ship\_to\_last\_name error**

### **The format of the field is incorrect**

The vads\_ship\_to\_last\_name field allows to transmit the buyer's last name. Its format must consist of alphanumeric and special characters (except <" and ">") with a variable length up to 63 characters (*ans..63*). Make sure that the value entered in the form is correct.

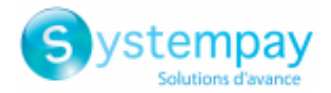

In PRODUCTION mode, in case of an incorrect value of the *vads\_tax\_amount* field, the user will get the following error message in the browser during a payment:

**An error occurred during the payment request, please make sure that the posted parameters match with the ones specified in the documentation.**

It becomes impossible to make the payment and the transaction is definitively lost.

You will receive an email notification containing the form that the gateway was unable to process and the value of the invalid field.

### **96.1. Cause of vads\_tax\_amount error**

#### **The format of the field is incorrect**

The vads\_tax\_amount parameter allows to define the amount of taxes for the entire order. Its format must consist of numeric characters with a variable length up to 12 characters (*n..12*). Make sure that the value entered in the form is correct.

#### **The amount submitted to the gateway is negative**

Make sure the amount submitted in the form is not negative. Example: **[vads\_tax\_amount=-150]**

#### **The amount contains non-numeric characters (comma, dot, etc.)**

The amount must be expressed in the smallest unit of the used currency. Therefore for 1,50 EUR the *vads\_tax\_amount* field must be set to 150 and not 1,50. Likewise, for 10 USD, the *vads\_tax\_amount* field must be set to 1000 and not 10,00 or 10. For 100 French Pacific Francs (XPF) the *vads\_tax\_amount* field must be set to 100, as this currency has no cents. For 100 Chilean Pesos (CLP), the *vads\_tax\_amount* field must be set to 100, as this currency has no cents. Example: **[vads\_tax\_amount=1,50]**

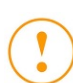

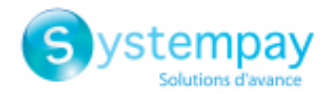

In PRODUCTION mode, in case of an incorrect value of the *vads\_shipping\_amount* field, the user will get the following error message in the browser during a payment:

**An error occurred during the payment request, please make sure that the posted parameters match with the ones specified in the documentation.**

It becomes impossible to make the payment and the transaction is definitively lost.

You will receive an email notification containing the form that the gateway was unable to process and the value of the invalid field.

### **97.1. Cause of vads\_shipping\_amount error**

### **The format of the field is incorrect**

The vads\_shipping\_amount parameter allows to define the shipping fees for the entire order. Its format must consist of numeric characters with a variable length up to 12 characters (*n..12*). Make sure that the value entered in the form is correct.

#### **The amount submitted to the gateway is negative**

Make sure the amount submitted in the form is not negative. Error example: **[vads\_shipping\_amount=-1050]**

#### **The amount contains non-numeric characters (comma, dot, etc.).**

The amount must be expressed in the smallest unit of the used currency.

Therefore, for 10,50 EUR the *vads\_shipping\_amount* field must be set to 1050 and not 10,50.

Likewise, for 100 USD, the *vads\_shipping\_amount* field must be set to 10000 and not 100,00 or 100. For 100 French Pacific Francs (XPF) the *vads\_shipping\_amount* field must be set to 100, as this currency has no cents. For 100 Chilean Pesos (CLP), the *vads\_shipping\_amount* field must be set to 100, as this currency has no cents. Error example: **[vads\_shipping\_amount=10.50]**

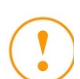

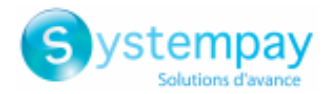

In PRODUCTION mode, in case of an incorrect value of the *vads\_insurance\_amount* field, the user will get the following error message in the browser during a payment:

**An error occurred during the payment request, please make sure that the posted parameters match with the ones specified in the documentation.**

It becomes impossible to make the payment and the transaction is definitively lost.

You will receive an email notification containing the form that the gateway was unable to process and the value of the invalid field.

### **98.1. Cause of vads\_insurance\_amount error**

### **The format of the field is incorrect**

The vads\_insurance\_amount parameter allows to define amount of insurance fees for the entire order. Its format must consist of numeric characters with a variable length up to 12 characters (*n..12*). Make sure that the value entered in the form is correct.

#### **The amount submitted to the gateway is negative**

Make sure the amount submitted in the form is not negative. Error example: **[vads\_insurance\_amount=-1050]**

#### **The amount contains non-numeric characters (comma, dot, etc.).**

The amount must be expressed in the smallest unit of the used currency.

Therefore, for 10,50 EUR the *vads\_insurance\_amount* field must be set to 1050 and not 10,50.

Likewise, for 100 USD, the *vads\_insurance\_amount* field must be set to 10000 and not 100,00 or 100. For 100 French Pacific Francs (XPF) the *vads\_insurance\_amount* field must be set to 100, as this currency has no cents. For 100 Chilean Pesos (CLP), the *vads\_insurance\_amount* field must be set to 100, as this currency has no cents. Error example: **[vads\_insurance\_amount=10,50]**

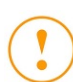

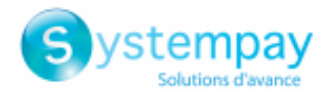

In PRODUCTION mode, in case of an incorrect value of the *vads\_cust\_address\_number* field, the user will get the following error message in the browser during a payment:

**An error occurred during the payment request, please make sure that the posted parameters match with the ones specified in the documentation.**

It becomes impossible to make the payment and the transaction is definitively lost.

You will receive an email notification containing the form that the gateway was unable to process and the value of the invalid field.

## **99.1. Cause of vads\_cust\_address\_number error**

### **The format of the field is incorrect**

The vads\_cust\_address\_number filed allows to specify the shipping street number. Its format must consist of alphanumeric and special characters (except <" and ">") with a variable length up to 64 characters (ans..64). Make sure that the value entered in the form is correct.

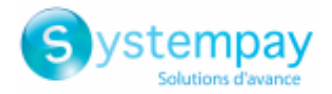

In PRODUCTION mode, in case of an incorrect value of the *vads\_cust\_district* field, the user will get the following error message in the browser during a payment:

**An error occurred during the payment request, please make sure that the posted parameters match with the ones specified in the documentation.**

It becomes impossible to make the payment and the transaction is definitively lost.

You will receive an email notification containing the form that the gateway was unable to process and the value of the invalid field.

### **100.1. Cause of vads\_cust\_district error**

### **The format of the field is incorrect**

The vads\_cust\_district filed allows to specify the shipping district. Its format must consist of alphanumeric and special characters (except <" and ">") with a variable length up to 127 characters (*ans..127*). Make sure that the value entered in the form is correct.

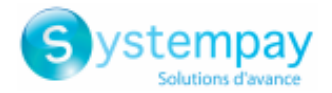

In PRODUCTION mode, in case of an incorrect value of the *vads\_ship\_to\_street\_number* field, the user will get the following error message in the browser during a payment:

**An error occurred during the payment request, please make sure that the posted parameters match with the ones specified in the documentation.**

It becomes impossible to make the payment and the transaction is definitively lost.

You will receive an email notification containing the form that the gateway was unable to process and the value of the invalid field.

### **101.1. Cause of vads\_ship\_to\_street\_number error**

### **The format of the field is incorrect**

The vads\_ship\_to\_street\_number filed allows to specify the shipping street number. Its format must consist of alphanumeric and special characters (except <" and ">") with a variable length up to 64 characters (*ans..64*). Make sure that the value entered in the form is correct.

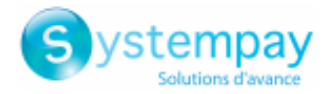

In PRODUCTION mode, in case of an incorrect value of the *vads\_ship\_to\_district* field, the user will get the following error message in the browser during a payment:

**An error occurred during the payment request, please make sure that the posted parameters match with the ones specified in the documentation.**

It becomes impossible to make the payment and the transaction is definitively lost.

You will receive an email notification containing the form that the gateway was unable to process and the value of the invalid field.

### **102.1. Cause of vads\_ship\_to\_district error**

### **The format of the field is incorrect**

The vads\_ship\_to\_district filed allows to specify the shipping district. Its format must consist of alphanumeric and special characters (except <" and ">") with a variable length up to 127 characters (*ans..127*). Make sure that the value entered in the form is correct.

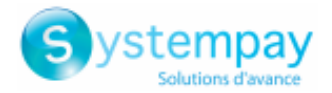

In PRODUCTION mode, in case of an incorrect value of the *vads\_ship\_to\_user\_info* field, the user will get the following error message in the browser during a payment:

**An error occurred during the payment request, please make sure that the posted parameters match with the ones specified in the documentation.**

It becomes impossible to make the payment and the transaction is definitively lost.

You will receive an email notification containing the form that the gateway was unable to process and the value of the invalid field.

### **103.1. Cause of vads\_ship\_to\_user\_info error**

### **The format of the field is incorrect**

The vads\_ship\_to\_user\_info field allows to transmit information about the user at the source of the payment It has the following characteristics:

- Length: 255 characters maximum
- Type: alphanumeric and special characters (except "<" and ">").

Make sure that the value entered in the form have these characteristics.

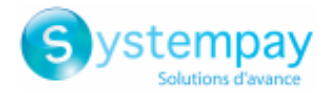

In PRODUCTION mode, in case of an incorrect value of the *vads* cust legal name field, the user will get the following error message in the browser during a payment:

**An error occurred during the payment request, please make sure that the posted parameters match with the ones specified in the documentation.**

It becomes impossible to make the payment and the transaction is definitively lost.

You will receive an email notification containing the form that the gateway was unable to process and the value of the invalid field.

## **104.1. Cause of vads\_cust\_legal\_name error**

### **The format of the field is incorrect**

The vads\_cust\_legal\_name field allows to transmit the buyer's legal name. It has the following characteristics:

- Length: 100 characters maximum
- Type: alphanumeric

Make sure that the value entered in the form have these characteristics.

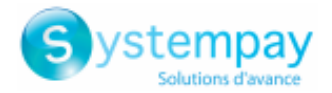

In PRODUCTION mode, in case of an incorrect value of the *vads* cust national id field, the user will get the following error message in the browser during a payment:

**An error occurred during the payment request, please make sure that the posted parameters match with the ones specified in the documentation.**

It becomes impossible to make the payment and the transaction is definitively lost.

You will receive an email notification containing the form that the gateway was unable to process and the value of the invalid field.

## **105.1. Causes of the vads\_cust\_national\_id error**

### **The format of the field is incorrect**

The vads\_cust\_national\_id allows to transmit the national identifier that allows each citizen to identify him/herself with a unique ID within a country It has the following characteristics:

- Length: 255 characters maximum
- Type: alphanumeric and special characters (except "<" and ">").

Make sure that the value entered in the form have these characteristics.

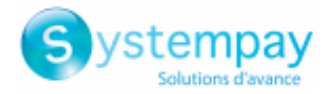

In PRODUCTION mode, in case of an incorrect value of the *vads\_ship\_to\_legal\_name* field, the user will get the following error message in the browser during a payment:

**An error occurred during the payment request, please make sure that the posted parameters match with the ones specified in the documentation.**

It becomes impossible to make the payment and the transaction is definitively lost.

You will receive an email notification containing the form that the gateway was unable to process and the value of the invalid field.

## **106.1. Cause of vads\_ship\_to\_legal\_name error**

### **The format of the field is incorrect**

The vads ship to legal name field allows to transmit the legal name of the shipping recipient. It has the following characteristics:

- Length: 100 characters maximum
- Type: alphanumeric

Make sure that the value entered in the form have these characteristics.

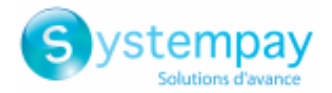

In PRODUCTION mode, in case of an incorrect value of the *vads\_ship\_to\_delay* field, the user will get the following error message in the browser during a payment:

**An error occurred during the payment request, please make sure that the posted parameters match with the ones specified in the documentation.**

It becomes impossible to make the payment and the transaction is definitively lost.

You will receive an email notification containing the form that the gateway was unable to process and the value of the invalid field.

## **107.1. Cause of vads\_ship\_to\_delay error**

#### **The format of the field is incorrect**

The vads\_ship\_to\_delay field allows to define the speed depending on the shipping method when **vads\_ship\_to\_speed** is set to **PRIORITY**.

The format must be of *enum* type. The possible values are:

- **INFERIOR\_EQUALS** for a shipping delay inferior or equal to 1 hour.
- **SUPERIOR** for a shipping delay exceeding 1 hour.
- **IMMEDIATE** for an immediate shipping.
- **ALWAYS** for a 24/7 shipping delay.

Make sure that the value entered in the form is correct.

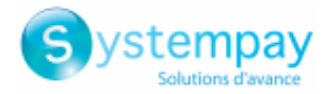

In PRODUCTION mode, in case of an incorrect value of the *vads\_proof\_of\_id\_type* field, the user will get the following error message in the browser during a payment:

**An error occurred during the payment request, please make sure that the posted parameters match with the ones specified in the documentation.**

It becomes impossible to make the payment and the transaction is definitively lost.

You will receive an email notification containing the form that the gateway was unable to process and the value of the invalid field.

## **108.1. Cause of vads\_proof\_of\_id\_type error**

### **The format of the field is incorrect**

The vads\_proof\_of\_id\_type field corresponds to the ID type selected by the buyer during the entry of the payment card details.

The format must be of *enum* type.

Make sure that the value entered in the form is correct.

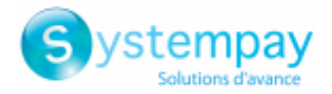

In PRODUCTION mode, in case of an incorrect value of the *vads\_proof\_of\_id\_number* field, the user will get the following error message in the browser during a payment:

**An error occurred during the payment request, please make sure that the posted parameters match with the ones specified in the documentation.**

It becomes impossible to make the payment and the transaction is definitively lost.

You will receive an email notification containing the form that the gateway was unable to process and the value of the invalid field.

### **109.1. Cause of vads\_proof\_of\_id\_number error**

### **The format of the field is incorrect**

The vads\_proof\_of\_id\_number field is reserved to the entry of the buyer's ID number on the payment page. Its format must consist of alphanumeric characters with a variable length up to 13 characters (*an..13*). Make sure that the value entered in the form is correct.

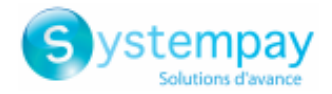

In PRODUCTION mode, in case of an incorrect value of the *vads\_acquirer\_transient\_data* field, the user will get the following error message in the browser during a payment:

**An error occurred during the payment request, please make sure that the posted parameters match with the ones specified in the documentation.**

It becomes impossible to make the payment and the transaction is definitively lost.

You will receive an email notification containing the form that the gateway was unable to process and the value of the invalid field.

### **110.1. Cause of the vads\_acquirer\_transient\_data error**

#### **The vads\_acquirer\_transient\_data field is not populated correctly**

The *vads\_acquirer\_transient\_data* field is used to transmit specific information to one or more networks. Its value must respect the JSON format.

**Example:**

*vads\_acquirer\_transient\_data ={"ACQUIRER\_1":{"nameField":"value"}}* 

In case of sending data to multiple networks in a single post, each key/value pair must be separated by a comma. **Example:**

```
vads_acquirer_transient_data ={"ACQUIRER_1":{"nameField":"value"},"ACQUIRER_2":
{"nameField01": "value","nameField02":
 "value","nameField03": "value"},"ACQUIRER_3":{"callBackUrl":"https://mydomain-
name.com/return_url"}}
```
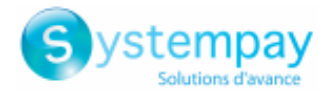

In PRODUCTION mode, in case of an incorrect value of the *vads\_override\_payment\_cinematic* field, the user will get the following error message in the browser during a payment:

**An error occurred during the payment request, please make sure that the posted parameters match with the ones specified in the documentation.**

It becomes impossible to make the payment and the transaction is definitively lost.

You will receive an email notification containing the form that the gateway was unable to process and the value of the invalid field.

## **111.1. Cause of the vads\_override\_payment\_cinematic error**

### **The vads\_override\_payment\_cinematic field is not populated correctly**

The *vads* override payment cinematic field is an optional parameter. It is used by the merchant to request, on individual transactions, a payment workflow different from the one specified in his contract.

It can be *empty* or have one of the following values: DIRECT, PRE\_AUTO, IMMEDIATE\_CAPTURE or DELAYED\_CAPTURE. Sending a value other than those listed will cause an error.

For example, sending the CAPTURE\_IMMEDIATE value to the payment gateway will cause an error.

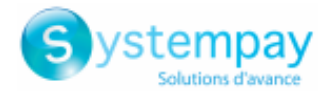

In PRODUCTION mode, in case of an incorrect value of the *signature* during a transaction in two steps via a wallet, the user will get the following error message in the browser during a payment:

**An error occurred during the payment request, please make sure that the posted parameters match with the ones specified in the documentation.**

It becomes impossible to make the payment and the transaction is definitively lost.

You will receive an email notification containing the form that the gateway was unable to process and the value of the invalid field.

## **112.1. Causes of the signature error during a 2-phase transaction via a wallet**

The **132 - signature wallet two steps** error appears only if there is a signature problem during a twophase transaction via a wallet. Example: **Masterpass in 2 steps**.

### **The signature computation problem occurred while sending your second payment form.**

We invite you to check the following causes.

- **1.** [The MODE \(TEST or PRODUCTION\) or the key used is incorrect](#page-127-0)
- **2.** [The signature is not transmitted or the transmitted one does not match with the signature computation](#page-127-1) [rule](#page-127-1)

### <span id="page-127-0"></span>**The MODE (TEST or PRODUCTION) or the key used is incorrect.**

You can use the gateway in TEST or PRODUCTION mode.

Each mode corresponds to a key. Make sure that you use the correct key according to the desired mode. Check your key in the *Settings* > *Shop* > *Keys* tab of your Merchant Back Office.

<span id="page-127-1"></span>**The signature is not transmitted or the transmitted one does not match with the signature computation rule**

Make sure that the *signature* field is present in your form.

Make sure that the *signature* field is spelled correctly (all lowercase).

Make sure the field value is not empty.

When computing, the values of the following parameters must be in this order: *vads amount + vads ctx mode + vads\_currency + vads\_payment\_option\_code + vads\_site\_id*

Make sure that you have not forgotten a parameter or added an non-required parameter.

### Make sure the sorting was done correctly.

### *Reminder of the computation method*

- **1.** *Sort alphabetically the fields starting with vads\_.*
- **2.** *Concatenate the values of these fields separating them with the "+" character.*
- **3.** *Add the value of the key at the end of the chain separating them with a "+" character.*
- **4.** According to the signature algorithm defined in your shop configuration:
	- **a.** if your shop is configured to use "SHA-1", apply the **SHA-1** hash function on the chain obtained at the previous step.
	- **b.** if your shop is configured to use "HMAC-SHA-256", compute and encode in Base64 format the message signature using the **HMAC-SHA-256** algorithm with the following parameters:
		- the SHA-256 hash function,
		- the test or production key (depending on the value of the **vads ctx mode** field) as a shared key,

Error codes - Hosted Payment Page All rights reserved - 128 / 195

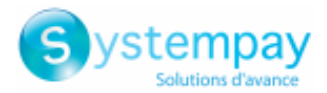

### **The signature is not transmitted or the transmitted one does not match with the signature computation rule**

• the result of the previous step as the message to authenticate.

For more information, please refer to the *Hosted Payment Form Implementation Guide*.

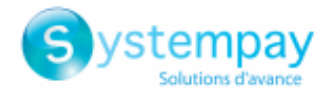

In PRODUCTION mode, in case of an incorrect value like *eligible\_amount\_invalid*, the user will get the following error message in the browser during a payment:

**An error occurred during the payment request, please make sure that the posted parameters match with the ones specified in the documentation.**

It becomes impossible to make the payment and the transaction is definitively lost.

You will receive an email notification containing the form that the gateway was unable to process and the value of the invalid field.

### **113.1. Cause of the eligible\_amount\_invalid error**

The **eligible\_amount\_invalid** error appears during a transaction via Conecs Electronic Meal Voucher.

We invite you to check the following cause.

**The amount contains non-numeric characters (comma, dot, etc.)**

The amount must be expressed in the smallest unit of the used currency.

For CONECS, for example, the *vads\_acquirer\_transient\_data* field should be populated as follows:

**vads\_acquirer\_transient\_data ={"CONECS":{"eligibleAmount":"1299"}}**

Therefore for 12,99 EUR, the *eligibleAmount* field must be set to 1299 and not 12,99.

Likewise, for 100 EUR, the *eligibleAmount* field must be set to 10000 and not 100,00 or 100.

Make sure the value of the **eligibleAmount** element does not contain the *comma*, *semicolon* and *dot* characters ("**.**", "**,**", "**;**")

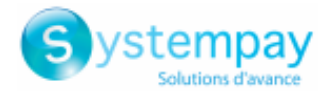

In PRODUCTION mode, in case of an incorrect value like *eligible amount negative*, the user will get the following error message in the browser during a payment:

**An error occurred during the payment request, please make sure that the posted parameters match with the ones specified in the documentation.**

It becomes impossible to make the payment and the transaction is definitively lost.

You will receive an email notification containing the form that the gateway was unable to process and the value of the invalid field.

## **114.1. Cause of the eligible\_amount\_negative error**

The **eligible\_amount\_negative** error appears during a transaction via Conecs Electronic Meal Voucher

We invite you to check the following cause.

**The expressed amount is negative**

Make sure the value of **eligibleAmount** element is not negative (-). For CONECS, for example, the *vads\_acquirer\_transient\_data* field should be populated as follows: **vads\_acquirer\_transient\_data ={"CONECS":{"eligibleAmount":"1299"}}** Therefore, for 12,99 EUR, the *eligibleAmount* field must be set to 1299 and not **-1299**.

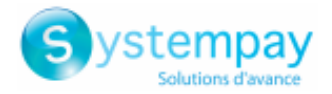

In PRODUCTION mode, in case of an incorrect value like *eligible\_amount\_inconsistency*, the user will get the following error message in the browser during a payment:

**An error occurred during the payment request, please make sure that the posted parameters match with the ones specified in the documentation.**

It becomes impossible to make the payment and the transaction is definitively lost.

You will receive an email notification containing the form that the gateway was unable to process and the value of the invalid field.

## **115.1. Cause of the eligible\_amount\_inconsistency error**

The **eligible\_amount\_inconsistency** error appears during a transaction via Conecs Electronic Meal Voucher.

We invite you to check the following cause.

### **The expressed amount is greater than the transaction amount**

Make sure the value of **eligibleAmount** element is not greater than the transaction amount.

For CONECS, for example, the *vads\_acquirer\_transient\_data* field should be populated as follows:

**vads\_acquirer\_transient\_data ={"CONECS":{"eligibleAmount":"1299"}}**

For example, if the transaction amount is **12,50 EUR**, the *eligibleAmount* element must be populated to the maximum with this amount, but should never exceed it.

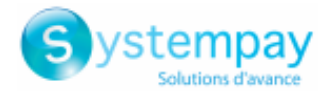

In PRODUCTION mode, in case of an incorrect value like *eligible\_amount\_missing\_or\_misspeled*, the user will get the following error message in the browser during a payment:

**An error occurred during the payment request, please make sure that the posted parameters match with the ones specified in the documentation.**

It becomes impossible to make the payment and the transaction is definitively lost.

You will receive an email notification containing the form that the gateway was unable to process and the value of the invalid field.

### **116.1. Cause of the eligible\_amount\_missing\_or\_misspeled error**

The **eligible\_amount\_missing\_or\_misspeled** error appears during a transaction via Conecs Electronic Meal Voucher.

We invite you to check the following cause.

### **eligibleAmount is missing or misspelled**

Make sure that the **eligibleAmount** element is present and well spelled. For CONECS, for example, the *vads\_acquirer\_transient\_data* field should be populated as follows: **vads\_acquirer\_transient\_data ={"CONECS":{"eligibleAmount":"1299"}}**

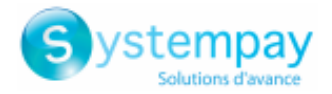

In PRODUCTION mode, in case of an incorrect value like *eligible amount min*, the user will get the following error message in the browser during a payment:

**An error occurred during the payment request, please make sure that the posted parameters match with the ones specified in the documentation.**

It becomes impossible to make the payment and the transaction is definitively lost.

You will receive an email notification containing the form that the gateway was unable to process and the value of the invalid field.

## **117.1. Cause of the eligible\_amount\_min error**

The **eligible\_amount\_min** error appears during a transaction via Conecs Electronic Meal Voucher

We invite you to check the following cause.

**1.** [The expressed amount is less than the authorized amount.](#page-133-0)

The value of the **eligibleAmount** element cannot be between 0.01 cents and 0.99 cents.

### <span id="page-133-0"></span>**The expressed amount is less than the authorized amount**

The amount must be expressed in the smallest unit of the used currency.

For CONECS, for example, the *vads\_acquirer\_transient\_data* field should be populated as follows:

**vads\_acquirer\_transient\_data ={"CONECS":{"eligibleAmount":"1299"}}**

For 12,99 EUR, the *eligibleAmount* field must be set to 1299 and not 12,99.

However, the amount expressed in the **eligibleAmount** element can not be between **0,01 cents** and **0,99 cents**. It must always be greater than or equal to 1 EUR (expressed 100)

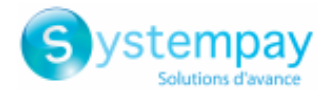

In PRODUCTION mode, in case of an incorrect value of the *vads\_url\_post\_wallet* field, the user will get the following error message in the browser during a payment:

**An error occurred during the payment request, please make sure that the posted parameters match with the ones specified in the documentation.**

It becomes impossible to make the payment and the transaction is definitively lost.

You will receive an email notification containing the form that the gateway was unable to process and the value of the invalid field.

### **118.1. Cause of vads\_url\_post\_wallet error**

#### **The vads\_url\_post\_wallet field is not populated correctly**

The *vads\_url\_post\_wallet* field allows merchants to provide a URL on which they will be recalled during exchanges when using wallets.

The gateway uses it, for example, to provide you with useful information from the buyer during a transaction in two-step using a wallet.

Example: **vads\_url\_post\_wallet = https://mydomain-name.com/return\_url** Make sure the field respects the format of a URL.

- Check the used protocol (http:// or https:// ).
- Make sure the domain name is renamed with a correct extension (example: .com / .net / etc.)

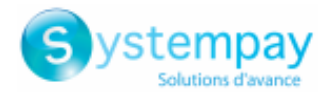

In PRODUCTION mode, if your buyer gets an error message such as:

**An error occurred during the payment request, please make sure that the posted parameters match with the ones specified in the documentation.**

It becomes impossible to make the payment and the transaction is definitively lost.

You will receive an email notification containing the form that the gateway was unable to process and the value of the invalid field.

We invite you to check the following reason(s) to resolve the issue:

### **The format of the field is incorrect**

The vads\_tax\_rate field allows to define the tax rate (VAT) applied to orders made in the shop. Its format must be of (*enum*) type.

Possible values are:

• **19.0**

IVA (19%): VAT on services and products.

• **8.0**

Consumo (8%): VAT on food and restaurants.

• **0.0**

Check that the value entered in the form is correct.

#### **The amount contains non-authorized characters (comma, %, etc.)**

The value must be expressed in XX.X format, with a **dot** as the separator and without the **percentage %** suffix.

- The decimal separator is mandatory for displaying a percentage.
- It is represented by the "**.**" symbol.

Examples of errors: **[vads\_tax\_rate=19,0] [vads\_tax\_rate=19.0%]**

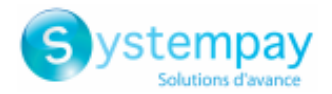

In PRODUCTION mode, if your buyer gets an error message such as:

**An error occurred during the payment request, please make sure that the posted parameters match with the ones specified in the documentation.**

It becomes impossible to make the payment and the transaction is definitively lost.

You will receive an email notification containing the form that the gateway was unable to process and the value of the invalid field.

We invite you to check the following reason(s) to resolve the issue:

### **The format of the field is incorrect.**

The vads totalamount vat field allows to define the total amount of taxes applied to the whole order. Its format must be numeric characters with a variable length up to 12 characters (*n..12*). Check that the value entered in the form is correct. Example of a correct value **[vads\_totalamount\_vat=3000]** The amount must be expressed in the smallest unit of the used currency (cents for euro). E.g.: 3000 for 30,00 EUR Examples of errors: **[vads\_totalamount\_vat=30.00] [vads\_totalamount\_vat=3.000]** Make sure the amount submitted in the form is not negative.

Example of error:**[vads\_totalamount\_vat=-3000]**

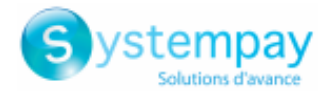

In PRODUCTION mode, in case of an incorrect value of the *vads\_product\_vat* field, the user will get the following error message in the browser during a payment:

**An error occurred during the payment request, please make sure that the posted parameters match with the ones specified in the documentation.**

It becomes impossible to make the payment and the transaction is definitively lost.

You will receive an email notification containing the form that the gateway was unable to process and the value of the invalid field.

### **121.1. Cause of vads\_product\_vat error**

### **The format of the field is incorrect**

The vads\_product\_vat field allows to define tax amount of each article in the cart. Its format must consist of numeric characters with a variable length up to 12 characters (*n..12*). Make sure that the value entered in the form is correct.

#### **The amount submitted to the gateway is negative**

Make sure the amount submitted in the form is not negative. Example: **[vads\_product\_vat=-150]**

#### **The amount contains non-numeric characters (comma, dot, etc.)**

The amount must be expressed in the smallest unit of the used currency. Therefore, for 1,50 EUR, the *vads\_product\_vat* field must be set to 150 and not 1,50. Likewise, for 10 USD, the *vads\_product\_vat* field must be set to 1000 and not 10,00 or 10. For 100 French Pacific Francs (XPF) the *vads\_product\_vat* field must be set to 100, as these currencies has no cents. Error example: **[vads\_product\_vat=1,50]**

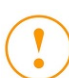

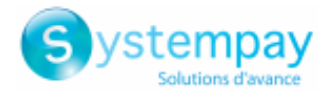

In PRODUCTION mode, in case of an incorrect value of the *signature* field, the user will get the following error message in the browser during a payment:

**An error occurred during the payment request, please make sure that the posted parameters match with the ones specified in the documentation.**

It becomes impossible to make the payment and the transaction is definitively lost.

You will receive an email notification containing the form that the gateway was unable to process and the value of the invalid field.

### **122.1. Causes of the signature computation error**

**The used computation algorithm does not correspond to the one defined in your shop configuration**

The computation algorithm is defined in your Merchant Back Office (**Settings** > **Shop** > **Configuration** tab > **Security of data exchange** section).

### **SHA-1** or **HMAC-SHA-256**

For computing the signature, make sure that you apply the same algorithm as the one defined in your Merchant Back Office.

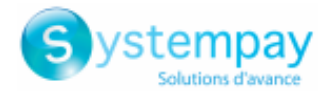

In PRODUCTION mode, in case of an incorrect value of the *sensitive data* field, the user will get the following error message in the browser during a payment:

**An error occurred during the payment request, please make sure that the posted parameters match with the ones specified in the documentation.**

It becomes impossible to make the payment and the transaction is definitively lost.

You will receive an email notification containing the form that the gateway was unable to process and the value of the invalid field.

### **123.1. Causes of the sensitive\_data error**

### **One of the fields of your form contains data that strongly resembles a credit card number**

For security reasons, the gateway cannot store non-encrypted credit card numbers.

Additionally, if the gateway detects a field that resembles a credit card number in the payment form, the payment request is automatically rejected.

The field that resembles a credit card number is present in the e-mail that you will receive. This field contains XXXXXX. In the example on this page, this field is *vads* order id, but it can also be another field.

#### **One of the fields of your form contains the production or test key**

For security reasons, the gateway detects if the production or test key is present in the payment form. In this case, the payment request is automatically rejected.

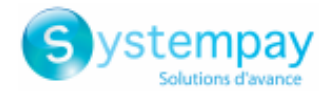

In PRODUCTION mode, in case of an incorrect value of the *vads\_payment\_config* field, the user will get the following error message in the browser during a payment:

**An error occurred during the payment request, please make sure that the posted parameters match with the ones specified in the documentation.**

It becomes impossible to make the payment and the transaction is definitively lost.

You will receive an email notification containing the form that the gateway was unable to process and the value of the invalid field.

## **124.1. Causes of the installments\_not\_allowed**

**Your payment is an installment payment but your offer does not include this feature.**

You have requested the creation of an installment payment but your offer does not include this feature. The activation of the installment payment feature needs the prior agreement of Natixis Payment Solutions. Please contact your customer advisor.

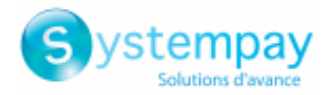

In PRODUCTION mode, if your buyer gets an error message such as:

**An error occurred during the payment request, please make sure that the posted parameters match with the ones specified in the documentation.**

It becomes impossible to make the payment and the transaction is definitively lost.

You will receive an email notification containing the form that the gateway was unable to process and the value of the invalid field.

We invite you to check the following reason(s) to resolve the issue:

**Your shop is not authorized to manipulate card tokens**

Using card tokens requires subscription to the corresponding service. We invite you to contact E-commerce customer service for more information.

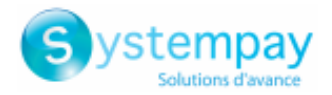

In PRODUCTION mode, if your buyer gets an error message such as:

**An error occurred during the payment request, please make sure that the posted parameters match with the ones specified in the documentation.**

It becomes impossible to make the payment and the transaction is definitively lost.

You will receive an email notification containing the form that the gateway was unable to process and the value of the invalid field.

We invite you to check the following reason(s) to resolve the issue:

### **Your shop has no MID number associated with it**

In order to make payments, your shop must be associated with a Merchant ID. **Solutions**:

• Contact E-commerce customer service.

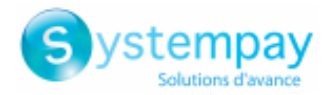

In PRODUCTION mode, if your buyer gets an error message such as:

**An error occurred during the payment request, please make sure that the posted parameters match with the ones specified in the documentation.**

It becomes impossible to make the payment and the transaction is definitively lost.

You will receive an email notification containing the form that the gateway was unable to process and the value of the invalid field.

We invite you to check the following reason(s) to resolve the issue:

### **No MIDs associated with your shop can be used**

Your shop is associated with several MIDs, but none of them correspond to the criteria specified in the payment form. The error page states the reason for which every MID has been invalidated for this payment request. There can be many possible reasons, including:

- the MID is closed
- the payment restrictions are not respected (minimum/maximum amount)
- the Merchant ID does not support the TEST mode
- the Merchant ID does not support e-commerce payments
- 

You can update your payment form to reduce the number of returned errors.
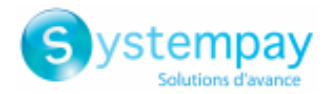

In PRODUCTION mode, if your buyer gets an error message such as:

**An error occurred during the payment request, please make sure that the posted parameters match with the ones specified in the documentation.**

It becomes impossible to make the payment and the transaction is definitively lost.

You will receive an email notification containing the form that the gateway was unable to process and the value of the invalid field.

We invite you to check the following reason(s) to resolve the issue:

### **No card types enabled within your MIDs can be used**

Your shop is associated with one or several MIDs.

At least one of these MIDs is "eligible" to process the payment request.

However, none of the card types enabled within the "eligible" MID(s) correspond to the criteria defined in the payment form. The error page states the reason for which every card type has been invalidated for this payment request. There can be many possible reasons, including:

- the payment restrictions are not respected (minimum/maximum amount)
- the card type does not support deferred payments
- the card type does not support installment payments
- the card type does not support recurring payments
- $\bullet$  ...

You can update your payment form to reduce the number of returned errors.

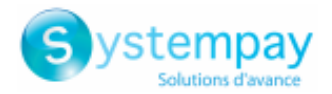

In PRODUCTION mode, if your buyer gets an error message such as:

**An error occurred during the payment request, please make sure that the posted parameters match with the ones specified in the documentation.**

It becomes impossible to make the payment and the transaction is definitively lost.

You will receive an email notification containing the form that the gateway was unable to process and the value of the invalid field.

We invite you to check the following reason(s) to resolve the issue:

### **The requested payment method is not supported by your shop**

You have transmitted a value (or a list of values) in the **vads payment cards** field. This value (or all the values on the list) is/are not supported by the MID(s) associated with your shop. **To resolve the issue**:

• Change the value of the **vads\_payment\_cards** field in your payment form.

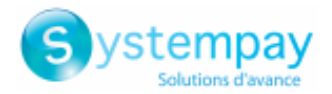

In PRODUCTION mode, if your buyer gets an error message such as:

**An error occurred during the payment request, please make sure that the posted parameters match with the ones specified in the documentation.**

It becomes impossible to make the payment and the transaction is definitively lost.

You will receive an email notification containing the form that the gateway was unable to process and the value of the invalid field.

We invite you to check the following reason(s) to resolve the issue:

### **The payment method used for the payment is not supported by your shop**

You have transmitted a value (or a list of values) in the **vads payment cards** field to specify the card types that can be used for the payment.

This value (or all the values on the list) is supported by the MID(s) associated with your shop.

However, none of these card types are enabled within the MID(s) associated with your shop.

### **To resolve the issue:**

• Contact E-commerce customer service.

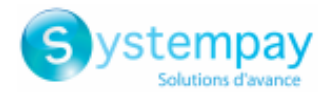

In PRODUCTION mode, if your buyer gets an error message such as:

**An error occurred during the payment request, please make sure that the posted parameters match with the ones specified in the documentation.**

It becomes impossible to make the payment and the transaction is definitively lost.

You will receive an email notification containing the form that the gateway was unable to process and the value of the invalid field.

We invite you to check the following reason(s) to resolve the issue:

#### **The requested MID does not exist**

The value transmitted in the **vads\_contracts** field of your payment form does not correspond to a MID declared within your company.

Solutions:

- Make sure to use the network corresponding to your MID (for more information, see the definition of the **vads** contracts field in the Implementation guide - Hosted Payment Page).
- Contact E-commerce customer service.

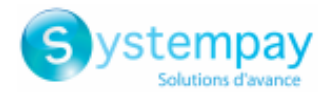

In PRODUCTION mode, if your buyer gets an error message such as:

**An error occurred during the payment request, please make sure that the posted parameters match with the ones specified in the documentation.**

It becomes impossible to make the payment and the transaction is definitively lost.

You will receive an email notification containing the form that the gateway was unable to process and the value of the invalid field.

We invite you to check the following reason(s) to resolve the issue:

### **The requested MID is not associated with your shop**

The value transmitted in the **vads\_contracts** field of your payment form corresponds to an existing MID that is not associated with your shop.

**Solutions:**

- Change the value of the **vads\_contracts** field in your payment form.
- Contact E-commerce customer service.

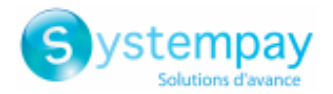

In PRODUCTION mode, if your buyer gets an error message such as:

**An error occurred during the payment request, please make sure that the posted parameters match with the ones specified in the documentation.**

It becomes impossible to make the payment and the transaction is definitively lost.

You will receive an email notification containing the form that the gateway was unable to process and the value of the invalid field.

We invite you to check the following reason(s) to resolve the issue:

#### **Your Merchant ID does not support e-commerce payments**

The verification process performed by the payment gateway, based on the parameters transmitted in your payment form, has resulted in selecting a MID that does not support e-commerce payments.

**Is your shop associated with only one MID?**

**Solutions:**

• Contact E-commerce customer service.

### **Is your shop associated with an e-commerce MID and a distance sales MID? Solutions:**

- Change the value of the **vads\_contracts** field in your payment form if the transmitted value corresponds to your MID number of distance sales type.
- Change the value of the **vads\_payment\_cards** field in your payment form if the transmitted value does not correspond to a card type enabled within your e-commerce MID.
- Contact E-commerce customer service to update the card types enabled within your MID.

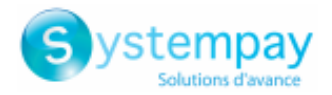

In PRODUCTION mode, if your buyer gets an error message such as:

**An error occurred during the payment request, please make sure that the posted parameters match with the ones specified in the documentation.**

It becomes impossible to make the payment and the transaction is definitively lost.

You will receive an email notification containing the form that the gateway was unable to process and the value of the invalid field.

We invite you to check the following reason(s) to resolve the issue:

#### **Your Merchant ID does not support distance payments**

The verification process performed by the payment gateway, based on the parameters transmitted in your payment form, has resulted in selecting a MID that does not support payments of distance sales type (the **vads\_payment\_src** field is set to **MOTO** in your payment form).

**Solutions**:

- See the definition of the **vads\_payment\_src** field in the Implementation guide Hosted Payment Page and check if this use case matches your requirements. If not, delete the field from your form.
- Contact E-commerce customer service.

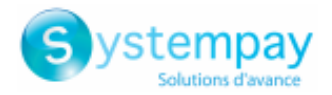

In PRODUCTION mode, if your buyer gets an error message such as:

**An error occurred during the payment request, please make sure that the posted parameters match with the ones specified in the documentation.**

It becomes impossible to make the payment and the transaction is definitively lost.

You will receive an email notification containing the form that the gateway was unable to process and the value of the invalid field.

We invite you to check the following reason(s) to resolve the issue:

### **Your Merchant ID does not support TEST payments**

The verification process performed by the payment gateway, based on the parameters transmitted in your payment form, has resulted in selecting a MID that does not support TEST payments.

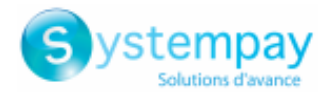

In PRODUCTION mode, if your buyer gets an error message such as:

**An error occurred during the payment request, please make sure that the posted parameters match with the ones specified in the documentation.**

It becomes impossible to make the payment and the transaction is definitively lost.

You will receive an email notification containing the form that the gateway was unable to process and the value of the invalid field.

We invite you to check the following reason(s) to resolve the issue:

### **Your Merchant ID does not support production payments**

The verification process performed by the payment gateway, based on the parameters transmitted in your payment form, has resulted in selecting a MID that does not support PRODUCTION payments.

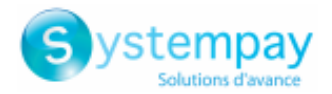

In PRODUCTION mode, if your buyer gets an error message such as:

**An error occurred during the payment request, please make sure that the posted parameters match with the ones specified in the documentation.**

It becomes impossible to make the payment and the transaction is definitively lost.

You will receive an email notification containing the form that the gateway was unable to process and the value of the invalid field.

We invite you to check the following reason(s) to resolve the issue:

### **The requested MID is closed**

The MID number (vads contracts) transmitted in the form corresponds to a closed MID. **To resolve the issue:**

- Change the value of the vads\_contracts field in order to use an active MID.
- Contact E-commerce customer service.

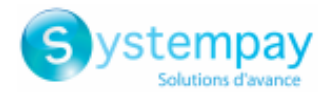

In PRODUCTION mode, if your buyer gets an error message such as:

**An error occurred during the payment request, please make sure that the posted parameters match with the ones specified in the documentation.**

It becomes impossible to make the payment and the transaction is definitively lost.

You will receive an email notification containing the form that the gateway was unable to process and the value of the invalid field.

We invite you to check the following reason(s) to resolve the issue:

### **The operating mode is not defined within the requested MID**

The gateway cannot determine the operating mode of the MID specified in the form. **To resolve the issue:**

• Contact E-commerce customer service.

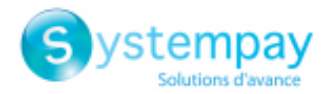

In PRODUCTION mode, if your buyer gets an error message such as:

**An error occurred during the payment request, please make sure that the posted parameters match with the ones specified in the documentation.**

It becomes impossible to make the payment and the transaction is definitively lost.

You will receive an email notification containing the form that the gateway was unable to process and the value of the invalid field.

We invite you to check the following reason(s) to resolve the issue:

### **Impossible to update a SEPA mandate with a credit card**

The token (**vads\_identifier**) transmitted in your payment form is associated with a payment method of "mandate" type. The value of the vads payment cards field does not correspond to a type of credit card.

**Payment methods of "credit card" type cannot be used for updating tokens of "mandate" type**

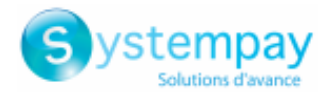

In PRODUCTION mode, if your buyer gets an error message such as:

**An error occurred during the payment request, please make sure that the posted parameters match with the ones specified in the documentation.**

It becomes impossible to make the payment and the transaction is definitively lost.

You will receive an email notification containing the form that the gateway was unable to process and the value of the invalid field.

We invite you to check the following reason(s) to resolve the issue:

### **Impossible to update a card token with a SEPA mandate**

The token (**vads\_identifier**) transmitted in your payment form is associated with a payment method of "credit card" type. The vads\_payment\_cards field is set to **SDD**.

**Payment methods of "mandate" type cannot be used for updating tokens of "credit card" type**

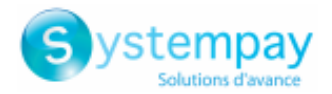

In PRODUCTION mode, if your buyer gets an error message such as:

**An error occurred during the payment request, please make sure that the posted parameters match with the ones specified in the documentation.**

It becomes impossible to make the payment and the transaction is definitively lost.

You will receive an email notification containing the form that the gateway was unable to process and the value of the invalid field.

We invite you to check the following reason(s) to resolve the issue:

#### **The effective date of the SEPA recurring payment has passed**

The effective date chosen to close the recurring payment cannot be in the past. Make sure that the transmitted value is consistent with the effective date of the recurring payment.

Example:

If the date of recurring payment creation is December 17th 2018, the transmitted value cannot be set to December 15th 2016. **Warning**

The effective date indicates when the recurring payment starts, its format is **YYYYMMDD**.

#### **The effective date does not respect the pre-notification delay defined for SEPA recurring payments.**

In case of a SEPA Direct Debit recurring payment, a pre-notification must be sent at least 14 calendar days before the effective date of the direct debit. Upon a bilateral agreement, this period may be reduced but cannot be less than the date of creation of the recurring payment.

Make sure that the transmitted value corresponds to the established pre-notification date.

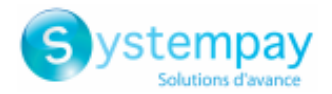

In PRODUCTION mode, if your buyer gets an error message such as:

**An error occurred during the payment request, please make sure that the posted parameters match with the ones specified in the documentation.**

It becomes impossible to make the payment and the transaction is definitively lost.

You will receive an email notification containing the form that the gateway was unable to process and the value of the invalid field.

We invite you to check the following reason(s) to resolve the issue:

### **The transmitted amount is higher than the amount authorized by your MID**

The amount transmitted in the form is higher than the maximum amount authorized by your MID. **To resolve the issue:**

- Decrease the value of the vads\_amount field.
- Contact E-commerce customer service.

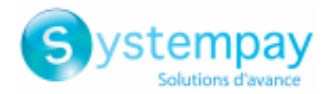

In PRODUCTION mode, if your buyer gets an error message such as:

**An error occurred during the payment request, please make sure that the posted parameters match with the ones specified in the documentation.**

It becomes impossible to make the payment and the transaction is definitively lost.

You will receive an email notification containing the form that the gateway was unable to process and the value of the invalid field.

We invite you to check the following reason(s) to resolve the issue:

### **The transmitted amount is lower than the minimum amount authorized by your MID**

The amount transmitted in the form is higher than the maximum amount authorized by your MID. **To resolve the issue:**

- Increase the value of the vads\_amount field.
- Contact E-commerce customer service.

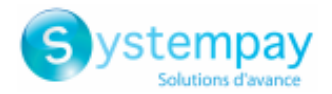

In PRODUCTION mode, if your buyer gets an error message such as:

**An error occurred during the payment request, please make sure that the posted parameters match with the ones specified in the documentation.**

It becomes impossible to make the payment and the transaction is definitively lost.

You will receive an email notification containing the form that the gateway was unable to process and the value of the invalid field.

We invite you to check the following reason(s) to resolve the issue:

### **The transmitted amount is higher than the amount authorized by your acquirer**

The amount transmitted in the form is higher than the maximum amount authorized by your acquirer. **To resolve the issue:**

- Decrease the value of the vads\_amount field.
- Ask your acquirer to raise the authorized limit.

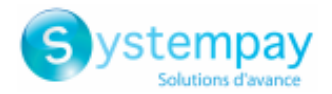

In PRODUCTION mode, if your buyer gets an error message such as:

**An error occurred during the payment request, please make sure that the posted parameters match with the ones specified in the documentation.**

It becomes impossible to make the payment and the transaction is definitively lost.

You will receive an email notification containing the form that the gateway was unable to process and the value of the invalid field.

We invite you to check the following reason(s) to resolve the issue:

### **The transmitted amount is lower than the minimum amount authorized by your acquirer**

The amount transmitted in the form is lower than the minimum amount authorized by your acquirer. **To resolve the issue:**

- Increase the value of the vads\_amount field.
- Ask your acquirer to decrease the authorized limit.

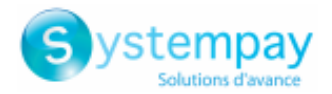

In PRODUCTION mode, if your buyer gets an error message such as:

**An error occurred during the payment request, please make sure that the posted parameters match with the ones specified in the documentation.**

It becomes impossible to make the payment and the transaction is definitively lost.

You will receive an email notification containing the form that the gateway was unable to process and the value of the invalid field.

We invite you to check the following reason(s) to resolve the issue:

### **The specified card type does not support installment payments**

You have requested the creation of an installment payment (vads\_payment\_config field) However, the transmitted value of the vads payment cards field corresponds to a card type that does not support installment payments.

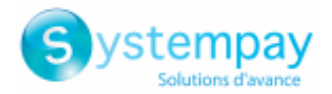

In PRODUCTION mode, if your buyer gets an error message such as:

**An error occurred during the payment request, please make sure that the posted parameters match with the ones specified in the documentation.**

It becomes impossible to make the payment and the transaction is definitively lost.

You will receive an email notification containing the form that the gateway was unable to process and the value of the invalid field.

We invite you to check the following reason(s) to resolve the issue:

### **The specified card type does not support recurring payments**

You have requested the creation of a recurring payment (vads page action field).

However, the transmitted value of the vads payment cards field corresponds to a card type that does not support recurring payments.

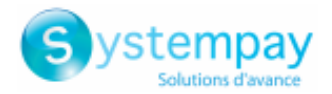

In PRODUCTION mode, if your buyer gets an error message such as:

**An error occurred during the payment request, please make sure that the posted parameters match with the ones specified in the documentation.**

It becomes impossible to make the payment and the transaction is definitively lost.

You will receive an email notification containing the form that the gateway was unable to process and the value of the invalid field.

We invite you to check the following reason(s) to resolve the issue:

### **Your MID has not been remotely configured**

In order to accept payments, your MID requires configuration elements from your acquirer. **To resolve the issue:**

• Contact E-commerce customer service and request remote configuration of your MID.

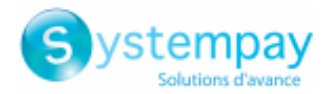

In PRODUCTION mode, if your buyer gets an error message such as:

**An error occurred during the payment request, please make sure that the posted parameters match with the ones specified in the documentation.**

It becomes impossible to make the payment and the transaction is definitively lost.

You will receive an email notification containing the form that the gateway was unable to process and the value of the invalid field.

We invite you to check the following reason to resolve the issue:

#### **The specified currency is not supported**

The currency (vads currency) transmitted in your payment form is not supported by the specified MID (vads contracts) or by the specified card type (vads\_payment\_cards).

**To resolve the issue:**

- Change the currency transmitted in your form.
- Contact E-commerce customer service.

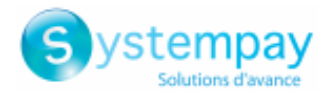

In PRODUCTION mode, if your buyer gets an error message such as:

**An error occurred during the payment request, please make sure that the posted parameters match with the ones specified in the documentation.**

It becomes impossible to make the payment and the transaction is definitively lost.

You will receive an email notification containing the form that the gateway was unable to process and the value of the invalid field.

We invite you to check the following reason(s) to resolve the issue:

### **Your Merchant ID does not support recurring payments**

You have requested the creation of a recurring payment (vads page action field). However, the specified MID (vads\_contracts) does not support recurring payments.

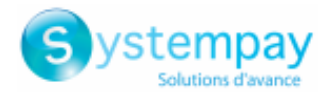

In PRODUCTION mode, if your buyer gets an error message such as:

**An error occurred during the payment request, please make sure that the posted parameters match with the ones specified in the documentation.**

It becomes impossible to make the payment and the transaction is definitively lost.

You will receive an email notification containing the form that the gateway was unable to process and the value of the invalid field.

We invite you to check the following reason(s) to resolve the issue:

### **The specified MID only supports recurring payments**

You have requested the creation of a single payment (vads\_page\_action field). However, the specified MID (vads contracts) only supports recurring payments.

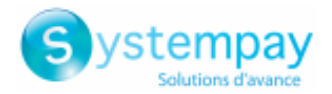

In PRODUCTION mode, if your buyer gets an error message such as:

**An error occurred during the payment request, please make sure that the posted parameters match with the ones specified in the documentation.**

It becomes impossible to make the payment and the transaction is definitively lost.

You will receive an email notification containing the form that the gateway was unable to process and the value of the invalid field.

We invite you to check the following reason(s) to resolve the issue:

### **The specified payment method does not support tokenization**

You have requested to record a payment method (vads\_page\_action field). However, the specified payment method (vads payment cards) does not support tokenization.

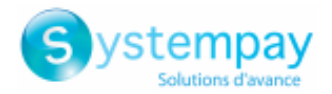

In PRODUCTION mode, if your buyer gets an error message such as:

**An error occurred during the payment request, please make sure that the posted parameters match with the ones specified in the documentation.**

It becomes impossible to make the payment and the transaction is definitively lost.

You will receive an email notification containing the form that the gateway was unable to process and the value of the invalid field.

We invite you to check the following reason(s) to resolve the issue:

### **Your MID does not support payments by token via PayPal**

Your payment is a payment by token via PayPal and your MID does not authorize it. Therefore, your payment request will be rejected. To resolve the issue:

• Contact E-commerce customer service.

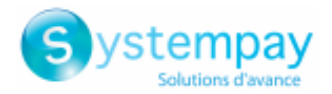

In PRODUCTION mode, if your buyer gets an error message such as:

**An error occurred during the payment request, please make sure that the posted parameters match with the ones specified in the documentation.**

It becomes impossible to make the payment and the transaction is definitively lost.

You will receive an email notification containing the form that the gateway was unable to process and the value of the invalid field.

We invite you to check the following reason(s) to resolve the issue:

**Your payment gateway is not authorized to make payments with your PayPal account.**

In order to accept PayPal payments, you must authorize the payment gateway to make payments for you. **To resolve the issue:**:

- **1.** Sign in to your Merchant Back Office:
- **2.** Go to **Settings** > **Company** > **Merchant IDs**.
- **3.** Select your PayPal MID.
- **4.** In the **Authorization management** view, click:
	- **Give authorization** to receive "single" payments automatically on the PayPal account
	- **Give token authorization** to receive recurring payments automatically on the PayPal account

For more information, see the documentation for PayPal payment integration.

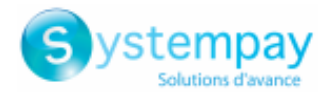

In PRODUCTION mode, if your buyer gets an error message such as:

**An error occurred during the payment request, please make sure that the posted parameters match with the ones specified in the documentation.**

It becomes impossible to make the payment and the transaction is definitively lost.

You will receive an email notification containing the form that the gateway was unable to process and the value of the invalid field.

We invite you to check the following reason(s) to resolve the issue:

**Your payment gateway no longer is no longer authorized to make payments with your PayPal account** In order to accept PayPal payments, you must authorize the payment gateway to make payments for you. **To resolve the issue:**

- **1.** Sign in to your Merchant Back Office.
- **2.** Go to **Settings** > **Company** > **Merchant IDs**.
- **3.** Select your PayPal MID.
- **4.** In the **Authorization management** box, click:
	- **Give authorization** to receive "single" payments automatically on the PayPal account
	- **Give token authorization** to receive recurring payments automatically on the PayPal account

For more information, see the documentation for PayPal payment integration.

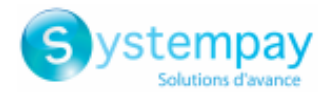

In PRODUCTION mode, if your buyer gets an error message such as:

**An error occurred during the payment request, please make sure that the posted parameters match with the ones specified in the documentation.**

It becomes impossible to make the payment and the transaction is definitively lost.

You will receive an email notification containing the form that the gateway was unable to process and the value of the invalid field.

We invite you to check the following reason(s) to resolve the issue:

### **The specified amount is higher than the maximum supported amount**

You have forced the payment method to be used (vads payment cards) in your payment form. However, the transmitted amount is higher than the maximum amount supported by this payment method.

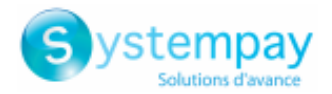

In PRODUCTION mode, if your buyer gets an error message such as:

**An error occurred during the payment request, please make sure that the posted parameters match with the ones specified in the documentation.**

It becomes impossible to make the payment and the transaction is definitively lost.

You will receive an email notification containing the form that the gateway was unable to process and the value of the invalid field.

We invite you to check the following reason(s) to resolve the issue:

### **The specified amount is less than the minimum supported amount**

You have forced the payment method to be used (vads payment cards) in your payment form. However, the transmitted amount is lower than the minimum amount supported by this payment method.

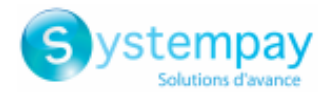

In PRODUCTION mode, if your buyer gets an error message such as:

**An error occurred during the payment request, please make sure that the posted parameters match with the ones specified in the documentation.**

It becomes impossible to make the payment and the transaction is definitively lost.

You will receive an email notification containing the form that the gateway was unable to process and the value of the invalid field.

We invite you to check the following reason to resolve the issue:

### **The buyer's e-mail address was not provided in the submitted form**

You have forced the payment method to be used (vads payment cards) in your payment form. For this payment method, the buyer's e-mail address (vads cust email) is mandatory.

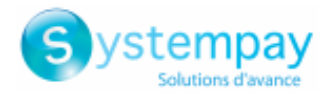

In PRODUCTION mode, if your buyer gets an error message such as:

**An error occurred during the payment request, please make sure that the posted parameters match with the ones specified in the documentation.**

It becomes impossible to make the payment and the transaction is definitively lost.

You will receive an email notification containing the form that the gateway was unable to process and the value of the invalid field.

We invite you to check the following reason to resolve the issue:

### **The buyer's first name is not provided in the submitted form**

You have forced the payment method to be used (vads payment cards) in your payment form. For this payment method, the buyer's first name (vads cust first name) is mandatory.

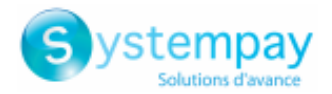

In PRODUCTION mode, if your buyer gets an error message such as:

**An error occurred during the payment request, please make sure that the posted parameters match with the ones specified in the documentation.**

It becomes impossible to make the payment and the transaction is definitively lost.

You will receive an email notification containing the form that the gateway was unable to process and the value of the invalid field.

We invite you to check the following reason to resolve the issue:

### **The buyer's last name is not provided in the submitted form**

You have forced the payment method to be used (vads payment cards) in your payment form. For this payment method, the buyer's last name (vads cust last name) is mandatory.

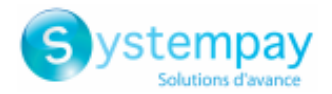

In PRODUCTION mode, if your buyer gets an error message such as:

**An error occurred during the payment request, please make sure that the posted parameters match with the ones specified in the documentation.**

It becomes impossible to make the payment and the transaction is definitively lost.

You will receive an email notification containing the form that the gateway was unable to process and the value of the invalid field.

We invite you to check the following reason to resolve the issue:

### **The buyer's address is not provided in the submitted form**

You have forced the payment method to be used (vads payment cards) in your payment form. For this payment method, the buyer's address (vads cust address) is mandatory.

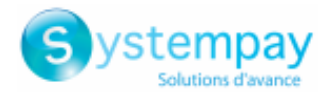

In PRODUCTION mode, if your buyer gets an error message such as:

**An error occurred during the payment request, please make sure that the posted parameters match with the ones specified in the documentation.**

It becomes impossible to make the payment and the transaction is definitively lost.

You will receive an email notification containing the form that the gateway was unable to process and the value of the invalid field.

We invite you to check the following reason to resolve the issue:

### **The buyer's zip code is not provided in the submitted form**

You have forced the payment method to be used (vads payment cards) in your payment form. For this payment method, the buyer's zip code (vads cust zip) is mandatory.

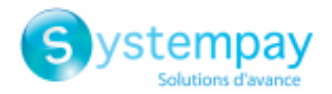

In PRODUCTION mode, if your buyer gets an error message such as:

**An error occurred during the payment request, please make sure that the posted parameters match with the ones specified in the documentation.**

It becomes impossible to make the payment and the transaction is definitively lost.

You will receive an email notification containing the form that the gateway was unable to process and the value of the invalid field.

We invite you to check the following reason to resolve the issue:

### **The buyer's city is not provided in the submitted form**

You have forced the payment method to be used (vads\_payment\_cards) in your payment form. For this payment method, the buyer's city (vads cust city) is mandatory.
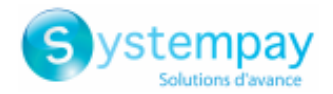

In PRODUCTION mode, if your buyer gets an error message such as:

**An error occurred during the payment request, please make sure that the posted parameters match with the ones specified in the documentation.**

It becomes impossible to make the payment and the transaction is definitively lost.

You will receive an email notification containing the form that the gateway was unable to process and the value of the invalid field.

We invite you to check the following reason to resolve the issue:

## **The buyer's country is not provided in the submitted form**

You have forced the payment method to be used (vads payment cards) in your payment form. For this payment method, the buyer's country (vads cust country) is mandatory.

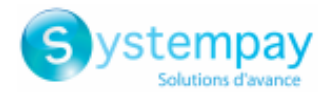

In PRODUCTION mode, if your buyer gets an error message such as:

**An error occurred during the payment request, please make sure that the posted parameters match with the ones specified in the documentation.**

It becomes impossible to make the payment and the transaction is definitively lost.

You will receive an email notification containing the form that the gateway was unable to process and the value of the invalid field.

We invite you to check the following reason to resolve the issue:

## **The shopping cart items is mandatory for this payment type.**

You have requested the creation of a payment on a network that requires the sending of the shopping cart items in the authorization request. Here is the list of networks concerned:

### • **KLARNA**

However, the shopping cart fields are missing from your payment form.

**To resolve the issue:**

- Edit your payment form to transmit the shopping cart items via the following fields:
	- **vads\_nb\_productsN**
	- **vads\_product\_amountN**
	- **vads\_product\_labelN**
	- **vads\_product\_qtyN**
	- **vads\_product\_refN**
	- **vads\_product\_typeN**
	- **vads\_product\_vatN**

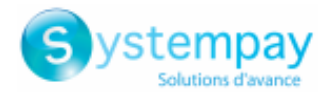

In PRODUCTION mode, if your buyer gets an error message such as:

**An error occurred during the payment request, please make sure that the posted parameters match with the ones specified in the documentation.**

It becomes impossible to make the payment and the transaction is definitively lost.

You will receive an email notification containing the form that the gateway was unable to process and the value of the invalid field.

We invite you to check the following reason to resolve the issue:

## **The amount of the shopping cart items is mandatory for this payment type.**

You have requested the creation of a payment on a network that requires the sending of the amount of the shopping cart items in the authorization request. Here is the list of networks concerned:

### • **KLARNA**

However, the **vads\_product\_amount** field is missing from your payment form.

### **To resolve the issue:**

• Edit your payment form to transmit the amount of the shopping item via the following field: **vads** product amountN.

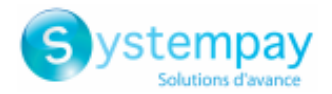

In PRODUCTION mode, if your buyer gets an error message such as:

**An error occurred during the payment request, please make sure that the posted parameters match with the ones specified in the documentation.**

It becomes impossible to make the payment and the transaction is definitively lost.

You will receive an email notification containing the form that the gateway was unable to process and the value of the invalid field.

We invite you to check the following reason to resolve the issue:

## **The label of the shopping cart items is mandatory for this payment type.**

You have requested the creation of a payment on a network that requires sending the label of the shopping cart items in the authorization request. Here is the list of networks concerned:

## • **KLARNA**

However, the **vads\_product\_label** field is missing from your payment form.

### **To resolve the issue:**

• Edit your payment form to transmit the label of the shopping item via the following field: **vads\_product\_labelN.** 

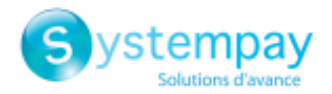

In PRODUCTION mode, if your buyer gets an error message such as:

**An error occurred during the payment request, please make sure that the posted parameters match with the ones specified in the documentation.**

It becomes impossible to make the payment and the transaction is definitively lost.

You will receive an email notification containing the form that the gateway was unable to process and the value of the invalid field.

We invite you to check the following reason to resolve the issue:

## **The reference of the shopping cart items is mandatory for this payment type.**

You have requested the creation of a payment on a network that requires sending the reference of the shopping cart items in the authorization request. Here is the list of networks concerned:

### • **KLARNA**

However, the **vads\_product\_ref** field is missing from your payment form.

### **To resolve the issue:**

• Edit your payment form to transmit the reference of the shopping item via the following field: **vads** product refN.

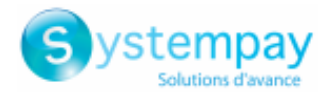

In PRODUCTION mode, if your buyer gets an error message such as:

**An error occurred during the payment request, please make sure that the posted parameters match with the ones specified in the documentation.**

It becomes impossible to make the payment and the transaction is definitively lost.

You will receive an email notification containing the form that the gateway was unable to process and the value of the invalid field.

We invite you to check the following reason to resolve the issue:

## **The quantity of the shopping cart items is mandatory for this payment type.**

You have requested the creation of a payment on a network that requires sending the quantity of items in the authorization request. Here is the list of networks concerned:

## • **KLARNA**

However, the **vads\_product\_qty** field is missing from your payment form.

### **To resolve the issue:**

• Edit your payment form to transmit the quantity of the shopping item via the following field: **vads** product qtyN.

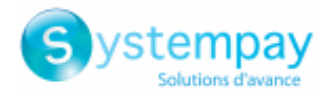

In PRODUCTION mode, if your buyer gets an error message such as:

**An error occurred during the payment request, please make sure that the posted parameters match with the ones specified in the documentation.**

It becomes impossible to make the payment and the transaction is definitively lost.

You will receive an email notification containing the form that the gateway was unable to process and the value of the invalid field.

We invite you to check the following reason to resolve the issue:

## **The buyer's cell phone number is not provided in the submitted form**

You have forced the payment method to be used (vads payment cards) in your payment form. For this payment method, the buyer's cell phone number (vads cust cell phone) is mandatory.

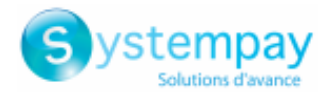

In PRODUCTION mode, if your buyer gets an error message such as:

**An error occurred during the payment request, please make sure that the posted parameters match with the ones specified in the documentation.**

It becomes impossible to make the payment and the transaction is definitively lost.

You will receive an email notification containing the form that the gateway was unable to process and the value of the invalid field.

We invite you to check the following reason to resolve the issue:

## **The specified cell phone number is invalid**

You have forced the payment method to be used (vads\_payment\_cards) in your payment form. For this payment method, the cell phone number (vads cust cell phone) must:

- be valid,
- correspond to the specified country (vads\_cust\_country).

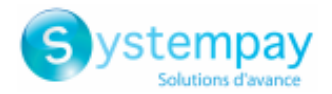

In PRODUCTION mode, if your buyer gets an error message such as:

**An error occurred during the payment request, please make sure that the posted parameters match with the ones specified in the documentation.**

It becomes impossible to make the payment and the transaction is definitively lost.

You will receive an email notification containing the form that the gateway was unable to process and the value of the invalid field.

We invite you to check the following reason to resolve the issue:

## **Your shop configuration is incomplete.**

Your shop is associated with a SEPA DIRECT DEBIT (**SDD**) MID, but some configuration items have not been provided. **To resolve the issue:**

• To accept **SDD** payments, you must first submit your SEPA Creditor Identifier (**SCI**) to your payment gateway. Please contact E-commerce customer service to finalize your shop configuration.

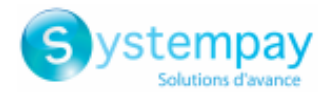

In PRODUCTION mode, if your buyer gets an error message such as:

**An error occurred during the payment request, please make sure that the posted parameters match with the ones specified in the documentation.**

It becomes impossible to make the payment and the transaction is definitively lost.

You will receive an email notification containing the form that the gateway was unable to process and the value of the invalid field.

We invite you to check the following reason to resolve the issue:

## **The order ID is mandatory for this payment type.**

You have requested the creation of a payment on a network that requires the sending of the order ID in the authorization request. Here is the list of networks concerned:

- **ACCORD**
- **EPNF**
- **FULLCB**

However, the **vads** order id field is missing from your payment form.

### **To resolve the issue:**

• Edit your payment form to transmit the order ID in the **vads\_order\_id** field.

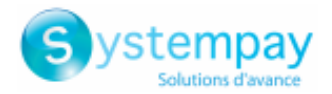

In PRODUCTION mode, if your buyer gets an error message such as:

**An error occurred during the payment request, please make sure that the posted parameters match with the ones specified in the documentation.**

It becomes impossible to make the payment and the transaction is definitively lost.

You will receive an email notification containing the form that the gateway was unable to process and the value of the invalid field.

We invite you to check the following reason to resolve the issue:

## **Your MID only accepts payments with 3D Secure authentication.**

Your shop is associated with a MID configured to support only payments with 3D Secure authentication. However, you have requested the deactivation of 3D Secure in your payment form (via the **vads\_threeds\_mpi** field). **To resolve the issue:**

- Edit your payment form by avoiding to force the deactivation of the 3D Secure via the **vads\_threeds\_mpi** field.
- If you really want to accept payments without 3D Secure, you must make a request to your acquirer. Once the option activated by the acquirer, please contact E-commerce customer service to modify your MID options.

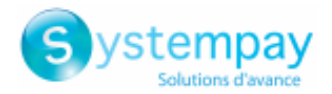

In PRODUCTION mode, if your buyer gets an error message such as:

**An error occurred during the payment request, please make sure that the posted parameters match with the ones specified in the documentation.**

It becomes impossible to make the payment and the transaction is definitively lost.

You will receive an email notification containing the form that the gateway was unable to process and the value of the invalid field.

We invite you to check the following reason to resolve the issue:

## **Your MID does not accept payments with 3D Secure authentication.**

Your shop is associated with a MID configured to not support payments with 3D Secure authentication. However, you have requested the activation of 3D Secure in your payment form (via the **vads\_threeds\_mpi** field). **To resolve the issue:**

- Edit your payment form by avoiding to force the activation of the 3D Secure via the **vads\_threeds\_mpi** field.
- If you really want to accept payments with 3D Secure, you must make a request to your acquirer. Once the option activated by the acquirer, please contact E-commerce customer service to modify your MID options.

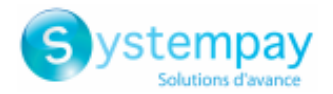

In PRODUCTION mode, if your buyer gets an error message such as:

**An error occurred during the payment request, please make sure that the posted parameters match with the ones specified in the documentation.**

It becomes impossible to make the payment and the transaction is definitively lost.

You will receive an email notification containing the form that the gateway was unable to process and the value of the invalid field.

We invite you to check the following reason(s) to resolve the issue:

### **No payment options available**

You have requested the creation of a payment and have forced the card type to be used (**vads\_payment\_cards**) in the payment form.

No payment options available within your MID correspond to the criteria specified in your form: amount (**vads\_amount**), number of the payment option to use (**vads\_payment\_option\_code**), etc.

### **To resolve the issue:**

- Make sure that the transmitted amount is higher than the minimum amount configured within your payment option.
- Make sure that the transmitted amount is lower than the maximum amount configured within your payment option.
- Make sure via your credit organization that the payment option exists within your MID.
- Contact E-commerce customer service to check if the payment options defined by your credit organization are enabled within your MID.

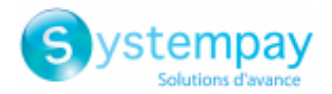

In PRODUCTION mode, if your buyer gets an error message such as:

**An error occurred during the payment request, please make sure that the posted parameters match with the ones specified in the documentation.**

It becomes impossible to make the payment and the transaction is definitively lost.

You will receive an email notification containing the form that the gateway was unable to process and the value of the invalid field.

We invite you to check the following reason to resolve the issue:

## The value of the vads order id field does not respect the Accord network restrictions

For payments made within the Accord network (Brand cards, gift cards), the *vads\_order\_id* field is mandatory and must respect the following format:

- Length: 9 characters
- Type: Alphanumeric ([A-Za-z0-9]).

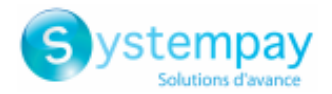

In PRODUCTION mode, if your buyer gets an error message such as:

**An error occurred during the payment request, please make sure that the posted parameters match with the ones specified in the documentation.**

It becomes impossible to make the payment and the transaction is definitively lost.

You will receive an email notification containing the form that the gateway was unable to process and the value of the invalid field.

We invite you to check the following reason to resolve the issue:

## **The buyer's first and last name must be transmitted**

For payments processed by a WIRECARD acceptance agreement, the last name (*vads\_cust\_last\_name* field) and first name (*vads\_cust\_first\_name* field) of the buyer are mandatory. Reminder: the 2 fields have the same format -

- Length: 63 characters
- Type: Alphanumeric and special characters, except "<" and ">"